# **GARMIN.**

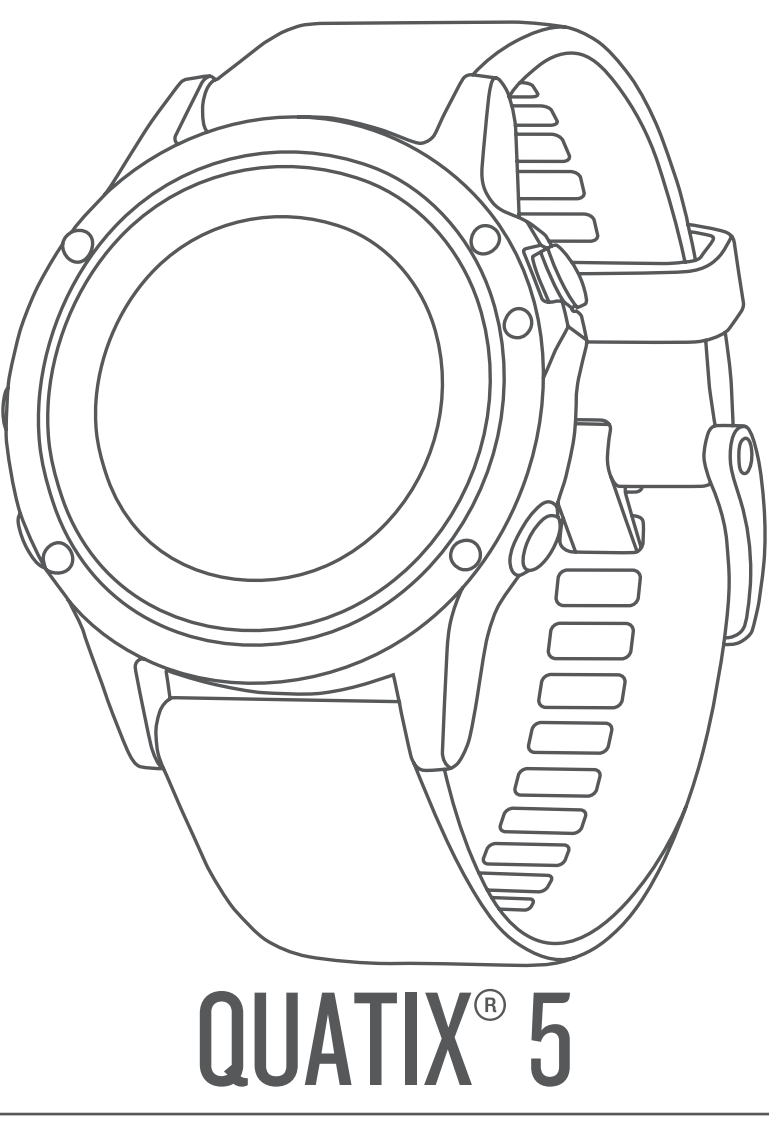

Käyttöopas

#### © 2017 Garmin Ltd. tai sen tytäryhtiöt

Kaikki oikeudet pidätetään. Tekijänoikeuslakien mukaisesti tätä opasta ei saa kopioida kokonaan tai osittain ilman Garmin kirjallista lupaa. Garmin pidättää oikeuden muuttaa tai parannella tuotteitaan sekä tehdä muutoksia tämän oppaan sisältöön ilman velvollisuutta ilmoittaa muutoksista tai parannuksista muille henkilöille tai organisaatioille. Osoitteessa [www.garmin.com](http://www.garmin.com) on uusimmat päivitykset ja lisätietoja tämän tuotteen käyttämisestä.

Garmin®, Garmin logo, ANT+®, Auto Lap®, Auto Pause®, Edge®, FUSION®, quatix®, inReach®, TracBack®, VIRB® ja Virtual Partner® ovat Garmin Ltd:n tai sen tytäryhtiöiden tavaramerkkejä, jotka on rekisteröity Yhdysvalloissa ja muissa maissa. Connect IQ<sup>™</sup>, FUSION-Link Lite™, Garmin Connect™, Garmin Express™, Garmin Golf™, Garmin Move IQ™, HRM-Run™, HRM-Swim™, HRM-Tri™, QuickFit<sup>™</sup>, tempe™, TruSwing™, TrueUp™, Varia Vision™, Vector<sup>™</sup> ja Xero™ ovat Garmin Ltd:n tai sen tytäryhtiöiden tavaramerkkejä. Näitä tavaramerkkejä ei saa käyttää ilman yhtiön Garmin nimenomaista lupaa.

American Heart Association® on American Heart Association Inc:n rekisteröity tavaramerkki. Android™ on Google Inc:n tavaramerkki. Apple® ja Mac®ovat Apple Inc:n tavaramerkkejä, jotka on rekisteröity Yhdysvalloissa ja muissa maissa. Sana Bluetooth® ja vastaavat logot ovat Bluetooth SIG Inc:n omaisuutta, ja yhtiöllä Garmin on lisenssi niiden käyttöön. The Cooper Institute® ja siihen liittyvät tavaramerkit ovat The Cooper Instituten omaisuutta. Di2™ on Shimano Inc:n tavaramerkki. Shimano <sup>n</sup>on Shimano Inc:n rekisteröity tavaramerkki. STRAVA ja Strava™ ovat Strava Inc:n tavaramerkkejä. Edistyneet sykeanalyysit tarjoaa Firstbeat. Training Stress Score™ (TSS), Intensity Factor™ (IF) ja Normalized Power™ (NP) ovat Peaksware LLC:n tavaramerkkejä. Wi-Fi® on Wi-Fi Alliance Corporationin rekisteröity merkki. Windows® on Microsoft Corporationin rekisteröity tavaramerkki Yhdysvalloissa ja muissa maissa. Muut tavaramerkit ja tuotenimet kuuluvat omistajilleen.

Tällä tuotteella on ANT+® sertifiointi. Yhteensopivien tuotteiden ja sovellusten luettelo on osoitteessa [www.thisisant.com/directory.](http://www.thisisant.com/directory)

## **Sisällysluettelo**

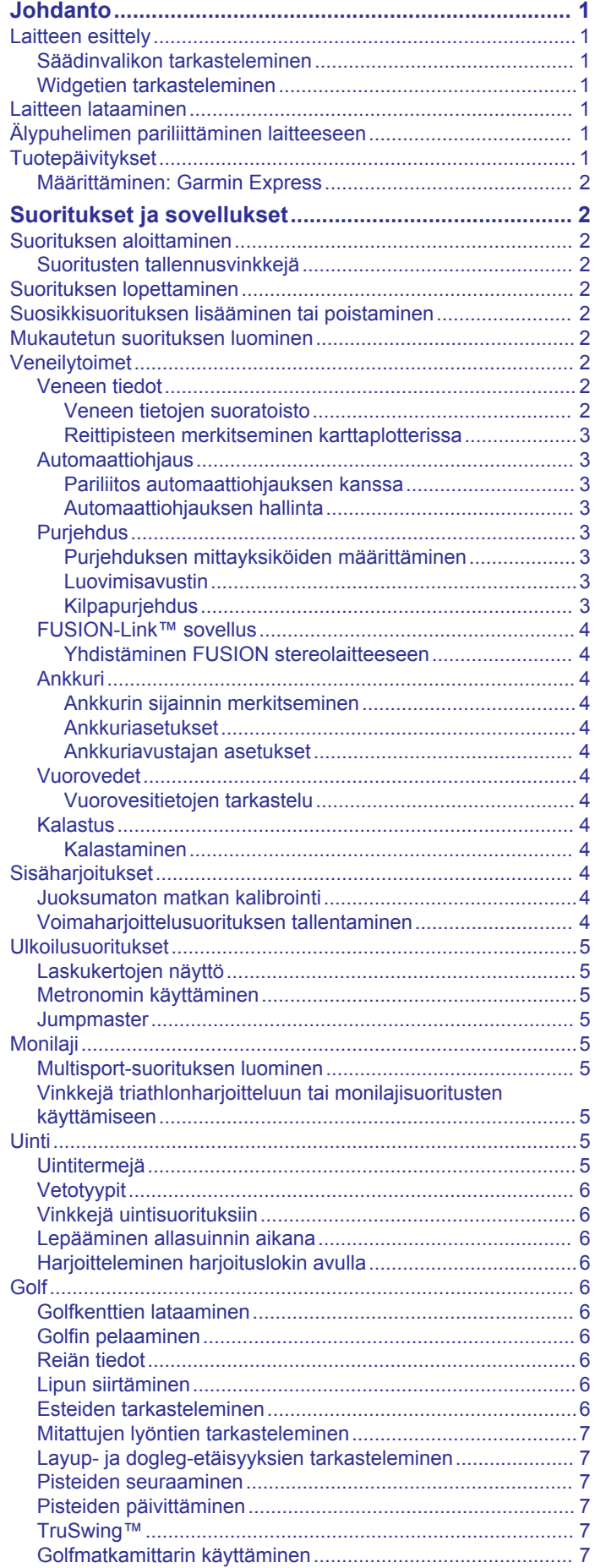

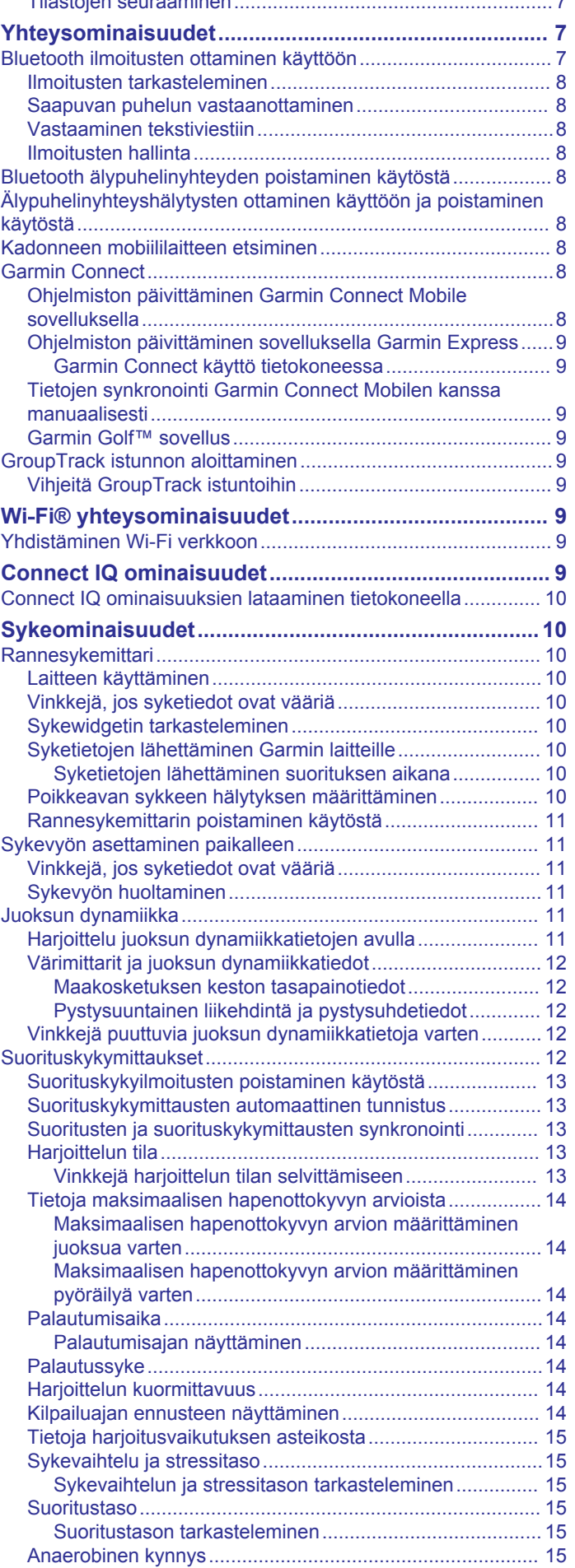

[Tilastojen seuraaminen..........................................................](#page-12-0) 7

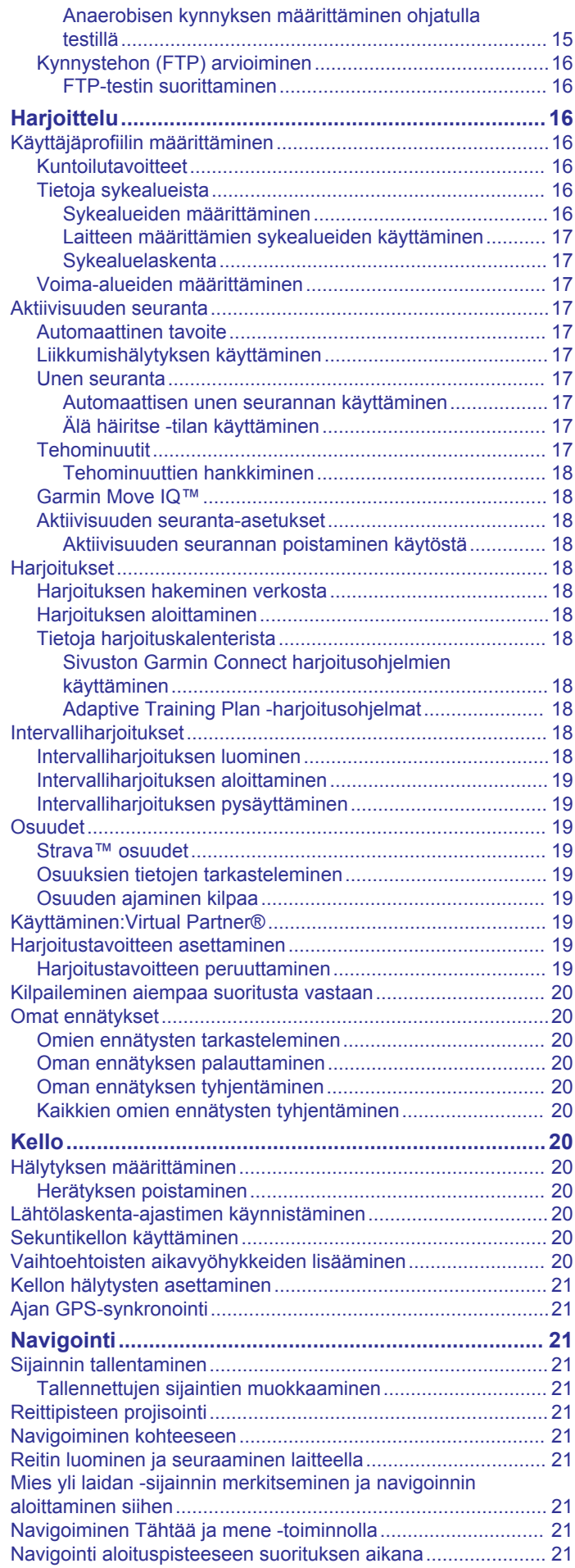

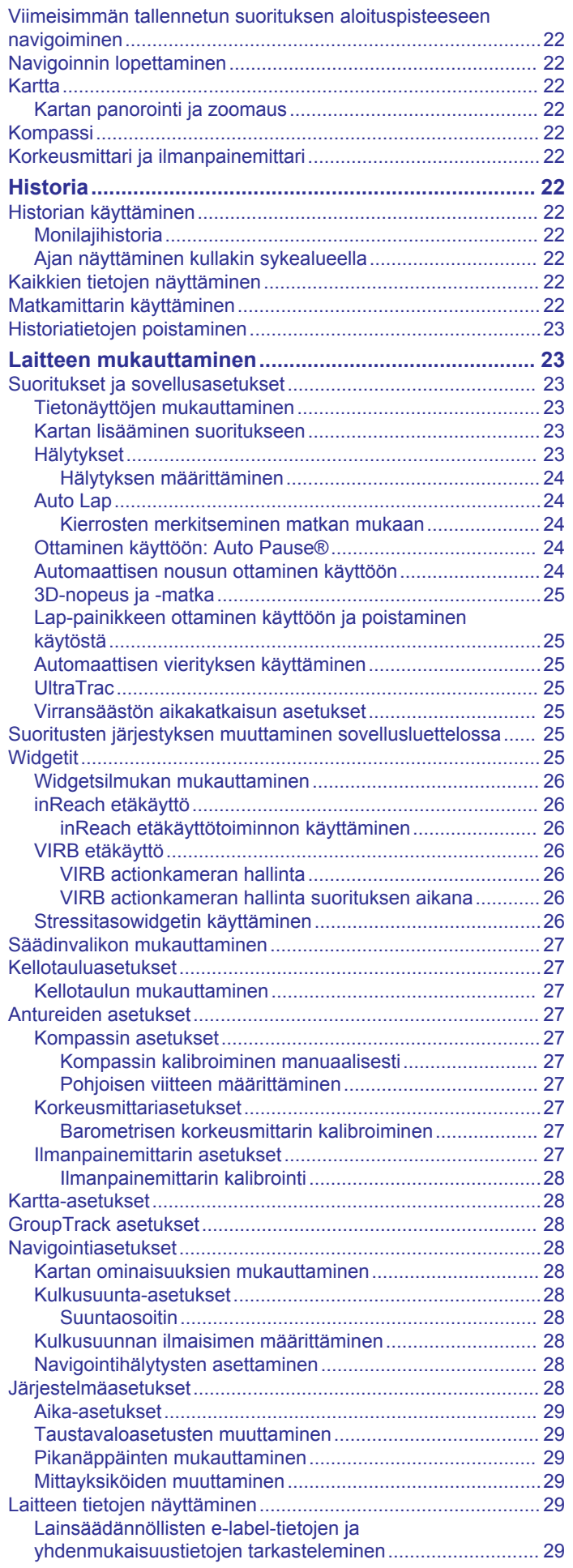

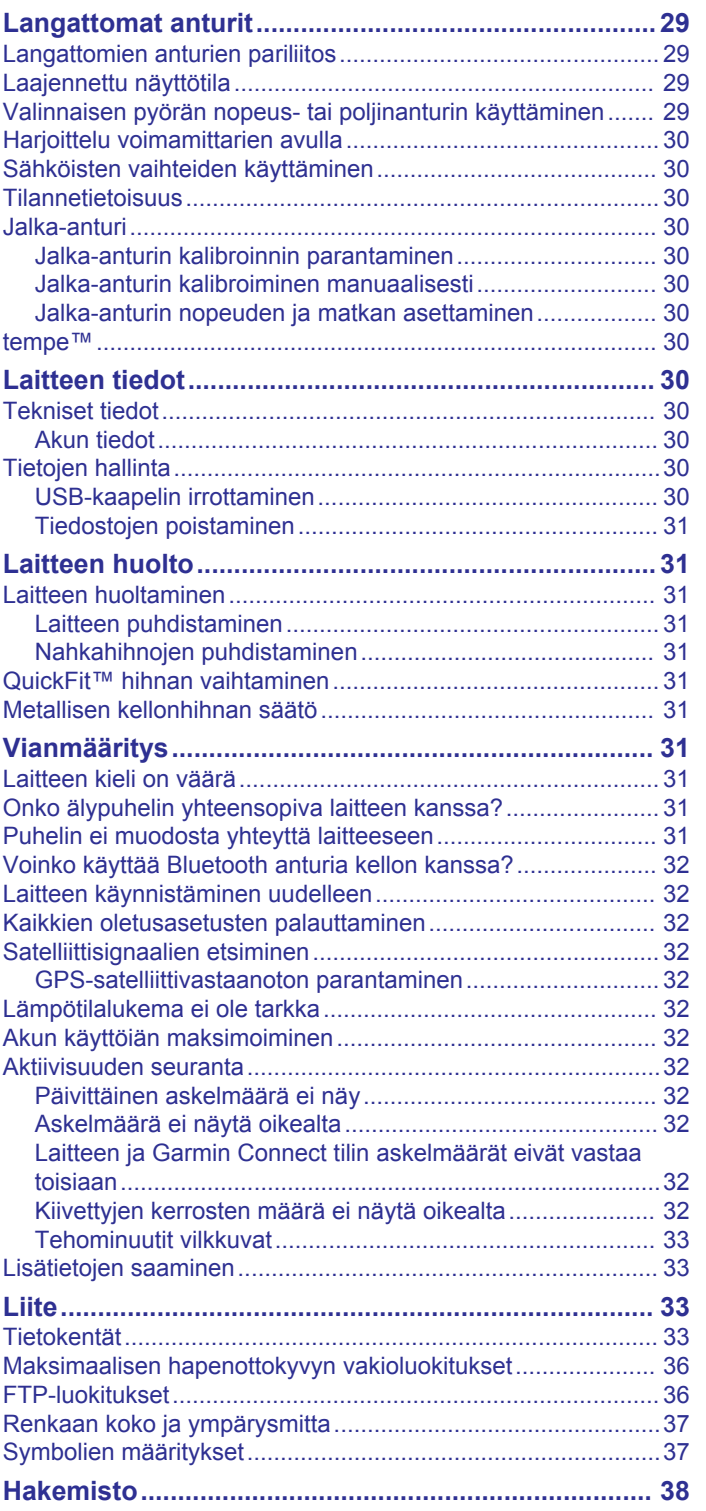

## **Johdanto**

## **VAROITUS**

<span id="page-6-0"></span>Lue lisätietoja varoituksista ja muista tärkeistä seikoista laitteen mukana toimitetusta *Tärkeitä turvallisuus- ja tuotetietoja* oppaasta.

Keskustele aina lääkärin kanssa ennen harjoitusohjelman aloittamista tai sen muuttamista.

## **Laitteen esittely**

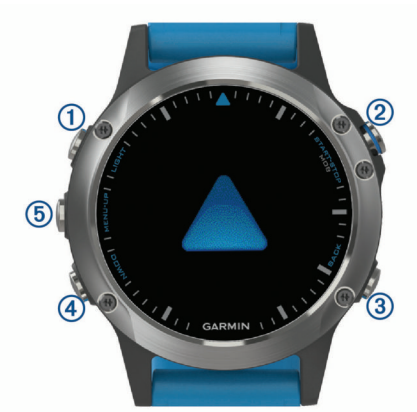

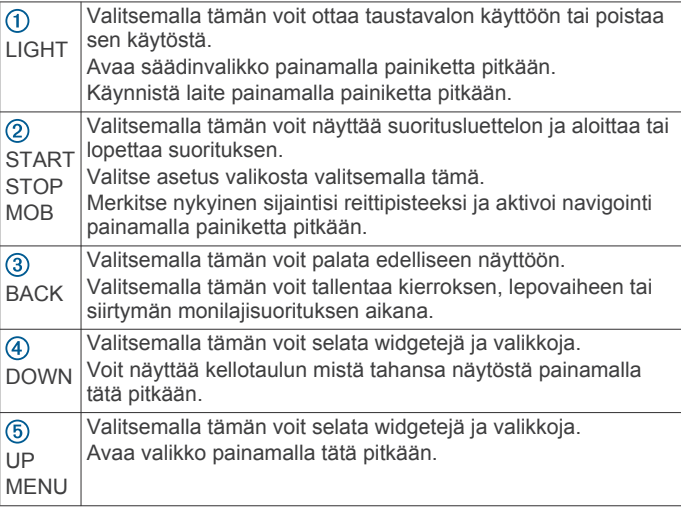

## **Säädinvalikon tarkasteleminen**

Säädinvalikko sisältää asetuksia, kuten Älä häiritse -tilan käyttöönoton, näppäinlukituksen ja laitteen sammutuksen. **HUOMAUTUS:** voit lisätä ja poistaa säädinvalikon asetuksia sekä muuttaa niiden järjestystä (*[Säädinvalikon mukauttaminen](#page-32-0)*, [sivu 27\)](#page-32-0).

**1** Paina **LIGHT**-painiketta pitkään missä tahansa näytössä.

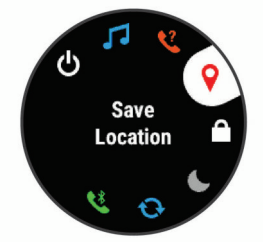

**2** Voit selata asetuksia valitsemalla **UP** tai **DOWN**.

### **Widgetien tarkasteleminen**

Laitteessa on esiladattuna useita widgetejä, ja saat lisää, kun pariliität laitteen älypuhelimeen.

• Valitse **UP** tai **DOWN**.

Laite selaa widgetejä.

- Voit tarkastella widgetin lisäasetuksia ja -toimintoja valitsemalla **START**.
- Voit palata kellotauluun mistä tahansa näytöstä painamalla **BACK**-painiketta pitkään.
- Jos tallennat suoritusta, voit palata suorituksen tietosivuille valitsemalla **BACK**.

## **Laitteen lataaminen**

#### **VAROITUS**

Laite sisältää litiumioniakun. Lue lisätietoja varoituksista ja muista tärkeistä seikoista laitteen mukana toimitetusta *Tärkeitä turvallisuus- ja tuotetietoja* -oppaasta.

### *HUOMAUTUS*

Voit estää korroosiota puhdistamalla ja kuivaamalla liitinpinnat ja niiden ympäristön perusteellisesti ennen lataamista ja liittämistä tietokoneeseen. Katso puhdistusohjeet liitteestä.

**1** Liitä USB-kaapelin pienempi liitin laitteen latausliitäntään.

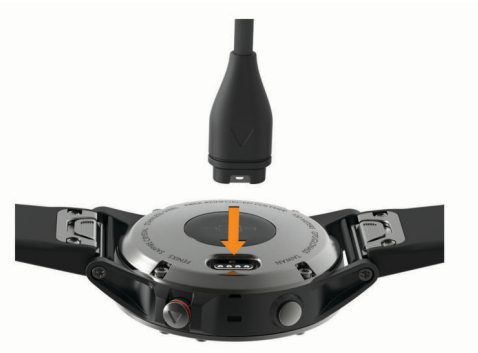

- **2** Liitä USB-kaapelin suurempi liitin USB-latausporttiin.
- **3** Lataa laitteen akku täyteen.

## **Älypuhelimen pariliittäminen laitteeseen**

Jos haluat käyttää quatix laitteen yhteysominaisuuksia, laite on pariliitettävä suoraan Garmin Connect™ Mobile sovelluksen kautta eikä älypuhelimen Bluetooth® asetuksista.

- **1** Asenna Garmin Connect Mobile sovellus älypuhelimen sovelluskaupasta ja avaa se.
- **2** Tuo älypuhelin enintään 10 metrin (33 jalan) päähän laitteesta.
- **3** Käynnistä laite valitsemalla **LIGHT**.

Kun käynnistät laitteen ensimmäisen kerran, se on pariliitostilassa.

**VIHJE:** voit siirtää laitteen pariliitostilaan manuaalisesti painamalla LIGHT-painiketta pitkään ja valitsemalla .

- **4** Lisää laite Garmin Connect tilillesi valitsemalla vaihtoehto:
	- Jos pariliität laitetta Garmin Connect Mobile sovellukseen ensimmäistä kertaa, seuraa näytön ohjeita.
	- Jos olet jo pariliittänyt toisen laitteen Garmin Connect Mobile sovellukseen, valitse **tai •••** valikosta Garmin**laitteet** > **Lisää laite** ja seuraa näytön ohjeita.

## **Tuotepäivitykset**

Asenna tietokoneeseen Garmin Express™ ([www.garmin.com](http://www.garmin.com/express) [/express\)](http://www.garmin.com/express). Asenna älypuhelimeen Garmin Connect Mobile sovellus.

Tämä helpottaa näiden palvelujen käyttöä Garmin® laitteissa:

- Ohjelmistopäivitykset
- Tietojen lataaminen Garmin Connect palveluun
- Tuotteen rekisteröiminen

## <span id="page-7-0"></span>**Määrittäminen: Garmin Express**

- **1** Liitä laite tietokoneeseen USB-kaapelilla.
- **2** Siirry osoitteeseen [www.garmin.com/express.](http://www.garmin.com/express)
- **3** Seuraa näytön ohjeita.

## **Suoritukset ja sovellukset**

Laitetta voi käyttää sisälajien, ulkolajien, urheilun ja kuntoharjoittelun yhteydessä. Kun aloitat suorituksen, laite näyttää ja tallentaa siihen liittyviä anturitietoja. Voit tallentaa suorituksia ja jakaa niitä Garmin Connect yhteisön kanssa.

Laitteeseen voi myös lisätä Connect IQ™ suorituksia ja sovelluksia Connect IQ sivustossa (*[Connect IQ ominaisuudet](#page-14-0)*, [sivu 9\)](#page-14-0).

Lisätietoja aktiivisuuden seurannan ja kuntoilutilastojen tarkkuudesta on osoitteessa [garmin.com/ataccuracy.](http://garmin.com/ataccuracy)

## **Suorituksen aloittaminen**

Kun aloitat suorituksen, GPS käynnistyy automaattisesti (tarvittaessa). Kun lopetat suorituksen, laite palaa kellotilaan.

- **1** Paina kellotaulussa **START**-painiketta pitkään.
- **2** Valitse suoritus.
- **3** Tarvittaessa voit lisätä tietoja seuraamalla näytön ohjeita.
- **4** Odota tarvittaessa, kun laite muodostaa yhteyden ANT+® antureihin.
- **5** Jos suoritus tarvitsee GPS-ominaisuutta, mene ulos ja odota, kun laite etsii satelliitteja.
- **6** Aloita ajanotto valitsemalla **START**.

**HUOMAUTUS:** laite alkaa tallentaa suoritusta vasta, kun aloitat ajanoton.

## **Suoritusten tallennusvinkkejä**

- Lataa laite, ennen kuin aloitat suorituksen (*[Laitteen](#page-6-0) [lataaminen](#page-6-0)*, sivu 1).
- Voit tallentaa kierroksia valitsemalla **BACK**.
- Voit näyttää lisää tietosivuja valitsemalla **UP** tai **DOWN**.

## **Suorituksen lopettaminen**

- **1** Valitse **STOP**.
- **2** Valitse vaihtoehto:
	- Voit jatkaa suoritusta valitsemalla **Jatka**.
	- Voit tallentaa suorituksen ja palata kellotilaan valitsemalla **Tallenna**.
	- Voit keskeyttää suorituksen ja jatkaa sitä myöhemmin valitsemalla **Jatka myöhemmin**.
	- Voit merkitä kierroksen valitsemalla **Kierros**.
	- Voit navigoida takaisin suorituksen aloituspisteeseen kulkemaasi reittiä valitsemalla **Palaa alkuun** > **TracBack**. **HUOMAUTUS:** tämä toiminto on käytettävissä vain GPSominaisuutta käyttävissä suorituksissa.
	- Voit navigoida suorinta tietä takaisin suorituksen aloituspisteeseen valitsemalla **Palaa alkuun** > **Reitti**. **HUOMAUTUS:** tämä toiminto on käytettävissä vain GPSominaisuutta käyttävissä suorituksissa.
	- Voit hylätä suorituksen ja palata kellotilaan valitsemalla **Hylkää** > **Kyllä**.

**HUOMAUTUS:** kun olet pysäyttänyt suorituksen, laite tallentaa sen automaattisesti 30 minuutin kuluttua.

## **Suosikkisuorituksen lisääminen tai poistaminen**

Suosikkisuoritustesi luettelo tulee näkyviin, kun painat kellotaulun START, ja sen avulla pääset nopeasti eniten käyttämiisi suorituksiin. Kun painat START ensimmäisen kerran suorituksen aloittamiseksi, laite pyytää sinua valitsemaan suosikkisuorituksesi. Voit lisätä tai poistaa suorituksia milloin tahansa.

- **1** Kosketa **MENU** pitkään.
- **2** Valitse **Asetukset** > **Suoritukset ja sovell.**.

Suosikkisuorituksesi näkyvät luettelon alussa valkoisella taustalla. Muut suoritukset näkyvät mustalla taustalla.

- **3** Valitse vaihtoehto:
	- Voit lisätä suosikkisuorituksen valitsemalla suorituksen ja valitsemalla **Aseta suosikiksi**.
	- Voit poistaa suosikkisuorituksen valitsemalla suorituksen ja valitsemalla **Poista suosikeista**.

## **Mukautetun suorituksen luominen**

- **1** Valitse kellotaulussa **START** > **Lisää**.
- **2** Valitse vaihtoehto:
	- Valitsemalla **Kopioi suoritus** voit luoda mukautetun suorituksen tallennetun suorituksen pohjalta.
	- Valitsemalla **Muu** voit luoda uuden mukautetun suorituksen.
- **3** Valitse tarvittaessa suorituksen tyyppi.
- **4** Valitse nimi tai kirjoita mukautettu nimi. Päällekkäiset suoritusten nimet sisältävät numeron, kuten Bike(2).
- **5** Valitse vaihtoehto:
	- Valitsemalla vaihtoehdon voit mukauttaa tiettyjä suoritusasetuksia. Voit esimerkiksi valita korostusvärin tai mukauttaa tietonäyttöjä.
	- Valitsemalla **Valmis** voit tallentaa mukautetun suorituksen ja ottaa sen käyttöön.
- **6** Valitsemalla **Kyllä** voit lisätä suorituksen suosikkiluetteloosi.

## **Veneilytoimet**

quatix laite sisältää esiladattuna sovelluksia veneilytoimiin, kuten veneilyyn, kalastukseen ja Garmin veneilylaitteiden käyttämiseen. Voit muodostaa pariliitoksen veneilylaitteen kanssa quatix laitteen sovelluksissa.

Lisätietoja pariliitoksesta on kunkin Garmin veneilylaitteen käyttöoppaassa.

### **Veneen tiedot**

### *Veneen tietojen suoratoisto*

Voit suoratoistaa tietokenttiä yhteensopivasta karttaplotterista quatix laitteeseen. Laite näyttää enintään kolme tietokenttää sivulla ja enintään neljä tietosivua.

- **1** Valitse kellotaulussa **START** > **Veneen tiedot**.
- **2** Tuo quatix laite enintään 3 metrin (10 jalan) päähän karttaplotterista.
- **3** Aseta karttaplotteri etsintätilaan.

Lisätietoja on karttaplotterin käyttöoppaassa.

**4** Tarvittaessa voit muuttaa tietosivua valitsemalla quatix laitteessa **START**.

Kun laitteet on pariliitetty, ne muodostavat yhteydet toisiinsa automaattisesti ollessaan käynnissä ja tarpeeksi lähellä toisiaan ja kun sovellus on auki kellossa. Jos haluat pariliittää kellon johonkin toiseen karttaplotteriin, paina veneilysovelluksessa **MENU**-painiketta pitkään ja valitse **Pariliitä uusi**.

### <span id="page-8-0"></span>*Reittipisteen merkitseminen karttaplotterissa*

Voit merkitä reittipisteen yhteensopivassa karttaplotterissa quatix laitteella.

- **1** Valitse kellotaulussa **START** > **Veneen tiedot**.
- **2** Valitse **START** > **Merkitse plotterin reittipiste**.

### **Automaattiohjaus**

#### **VAROITUS**

Olet vastuussa aluksen turvallisesta ja järkevästä käytöstä. Automaattiohjaus on työkalu, joka tehostaa veneen käyttöä. Se ei poista vastuutasi veneen turvallisesta käytöstä. Vältä navigoinnin vaaratilanteet äläkä jätä ruoria ilman valvontaa.

Ole aina valmiina siirtymään manuaaliseen ohjaukseen.

Opettele käyttämään automaattiohjausta tyynessä ja esteettömässä avovedessä.

Ole varovainen, kun käytät automaattiohjausta lähellä vedessä olevia esteitä, kuten laitureita, paalutuksia ja muita veneitä.

#### *Pariliitos automaattiohjauksen kanssa*

- **1** Valitse kellotaulussa **START** > **Automaattiohjaus** > **START**.
- **2** Tuo quatix laite enintään 3 metrin (10 jalan) päähän veneilylaitteesta.
- **3** Aseta yhteensopiva Garmin automaattiohjaus hakemaan kaukosäädintä.

Lisätietoja on automaattiohjauksen käyttöoppaassa.

Kun olet pariliittänyt laitteet, ne muodostavat yhteydet toisiinsa automaattisesti ollessaan käynnissä ja tarpeeksi lähellä toisiaan ja kun sovellus on auki kellossa. Jos haluat pariliittää laitteen johonkin toiseen automaattiohjaukseen, paina automaattiohjaussovelluksessa **MENU**-painiketta pitkään ja valitse **Asetukset** > **Pariliitä uusi**.

#### *Automaattiohjauksen hallinta*

- **1** Valitse kellotaulussa **START** > **Automaattiohjaus**.
- **2** Valitse vaihtoehto:
	- Voit ottaa automaattiohjauksen Kulkusuunnan pito -tilan käyttöön pitämällä kurssin vakaana, valitsemalla **START**  ja vapauttamalla ruorin.
	- Voit muuttaa kulkusuuntaa, kun automaattiohjaus on käytössä, valitsemalla **UP** (paapuuri) ja **DOWN** (tyyrpuuri).
	- Voit muuttaa ohjaustilaa painamalla **MENU**-painiketta pitkään, valitsemalla **Ohjaustila** ja valitsemalla vaihtoehdon.
	- Voit tehdä ohjauskuvion painamalla **MENU**-painiketta pitkään, valitsemalla **Kuvio-ohjaus** ja valitsemalla kuvion.

**HUOMAUTUS:** voit muuttaa quatix laitteessa käytettävissä olevia ohjauskuvioita automaattiohjausjärjestelmässä.

• Jos haluat ottaa ruorin käyttöösi ja asettaa automaattiohjauksen valmiustilaan, valitse **STOP**.

### **Purjehdus**

#### *Purjehduksen mittayksiköiden määrittäminen*

- **1** Valitse kellotaulussa **START** > **Purjehduskilpailu** > **Asetukset** > **Yksikkö**.
- **2** Valitse jokin vaihtoehto.

#### *Luovimisavustin*

Kun purjehdit tai kilpailet vastatuuleen, näet luovimisavustimen avulla, onko veneen kurssi nouseva vai laskeva. Kun kalibroit luovimisavustimen, laite tallentaa veneen paapuurin  $\mathcal D$  ja tvyrpuurin 2 suunnan pohjaan nähden (COG) ja laskee COGtietojen perusteella tosituulen keskisuunnan  $\Im$  ja veneen  $luovimiskulman$   $(4)$ .

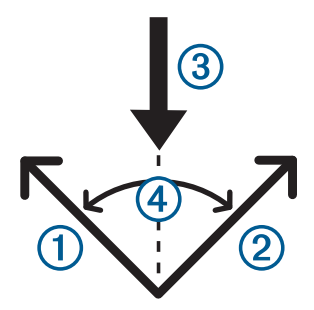

Laite määrittää näiden tietojen avulla, nouseeko vai laskeeko veneen kurssi tuulen suunnan muutosten vuoksi.

Laitteen luovimisavustin on oletusarvoisesti automaattinen, ja laite laskee luovimiskulman ja tosituulen suunnan uudelleen aina, kun paapuurin tai tyyrpuurin COG kalibroidaan. Voit määrittää kiinteän luovimiskulman tai tosituulen suunnan luovimisavustimen asetuksista.

**HUOMAUTUS:** quatix määrittää kurssin luovimisavustimessa hyödyntämällä GPS-perustaista suuntaa pohjaan nähden. Se ei huomioi muita veneen suuntaan mahdollisesti vaikuttavia tekijöitä, kuten virtauksia ja vuoroveden vaihtelua.

#### **Luovimisavustimen kalibroiminen**

- **1** Valitse kellotaulussa **START** > **Purjehduskilpailu**.
- **2** Valitse **Kilpailu** tai **Risteily**.
- **3** Seuraa näytön ohjeita.

Näet punaisen tai vihreän palkin. Punainen palkki osoittaa, että alus etenee laskevassa kulmassa. Vihreä palkki osoittaa, että alus etenee nostavassa kulmassa.

#### *Kilpapurjehdus*

Laitteen avulla voit parantaa veneesi todennäköisyyttä ylittää kilpailun lähtöviiva täsmälleen kilpailun alkamishetkellä. Kun synkronoit kilpailuajastimen kilpailun virallisen ajastimen kanssa, laite hälyttää minuutin välein kilpailun lähtöajan lähestyessä. Laite määrittää näiden tietojen avulla, ylittääkö veneesi lähtöviivan kilpailun starttihetkellä, sitä ennen vai sen jälkeen.

#### **Lähtöviivan määrittäminen**

- **1** Valitse kellotaulussa **START** > **Purjehduskilpailu** > **Asetukset** > **Ping lähtöviiva**.
- **2** Valitsemalla **Merkitse** voit merkitä paapuurin lähtöviivan merkin, kun purjehdit sen ohi.
- **3** Valitsemalla **Merkitse** voit merkitä tyyrpuurin lähtöviivan merkin, kun purjehdit sen ohi.

#### **Kilpailuajastimen asettaminen**

Valitse purjehdusprofiili ja määritä lähtöviiva, jotta voit käyttää laitetta kilpailun alussa.

**1** Valitse kellotaulussa **START** > **Purjehduskilpailu** > **Kilpailu**.

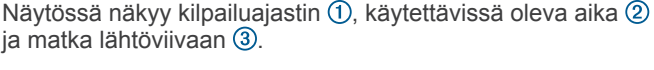

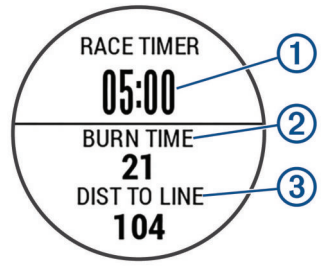

- **2** Valitse **START**.
- **3** Voit synkronoida kilpailuajastimen virallisen lähtölaskennan kanssa painamalla **UP**- ja **DOWN**-painiketta.

**HUOMAUTUS:** kun käytettävissä oleva aika on negatiivinen, saavut lähtöviivalle kilpailun alettua. Kun käytettävissä oleva

<span id="page-9-0"></span>aika on positiivinen, saavut lähtöviivalle ennen kilpailun alkua.

#### **4** Valitse **START**.

## **FUSION-Link™ sovellus**

Voit ohjata FUSION® laitteen äänentoistoa quatix 5 laitteen FUSION-Link sovelluksella.

## *Yhdistäminen FUSION stereolaitteeseen*

**1** Määritä FUSION stereolaite etsintätilaan.

- Lisätietoja on stereolaitteen käyttöoppaassa.
- **2** Tuo quatix laite enintään 3 metrin (10 jalan) päähän stereolaitteesta.
- **3** Valitse kellotaulussa **START** > **FUSION-Link**.

Kun avaat sovelluksen kellossa ensimmäisen kerran, kello muodostaa automaattisesti pariliitoksen ja yhteyden stereolaitteeseen. Jos haluat pariliittää kellon johonkin toiseen stereolaitteeseen, valitse FUSION-Link sovelluksessa **Asetukset** > **Pariliitä uusi**.

Kun olet pariliittänyt laitteet, ne muodostavat yhteyden toisiinsa automaattisesti ollessaan käynnissä ja tarpeeksi lähellä toisiaan ja kun sovellus on auki kellossa.

## **Ankkuri**

#### *Ankkurin sijainnin merkitseminen*

- **1** Valitse kellotaulussa **START** > **Ankkuri**.
- **2** Valitse **START** > **Pudota ankkuri**.

#### *Ankkuriasetukset*

#### Valitse **START** > **Ankkuri** > **START**.

**Tuuliajon säde**: määrittää suurimman sallitun tuuliajon ankkurissa.

**Anchor\_UpdateInterval**: määrittää ankkuritietojen päivitysvälin.

#### *Ankkuriavustajan asetukset*

Valitse ankkuriavustajan näytössä START.

**Laajuus**: määrittää ankkurin aluesuhteen aloitusnumeron. Suhde tarkoittaa käytettävän ankkuriköyden pituutta veneen keulan pystyetäisyydestä veden pohjaan.

**Syvyys**: määrittää veden syvyyden.

**Keulan poikkeama**: määrittää veneen keulan ja GPS-antennin välisen etäisyyden.

### **Vuorovedet**

### *Vuorovesitietojen tarkastelu*

Kun pariliität laitteen älypuhelimeen, voit ladata nykyisen sijainnin vuorovesitiedot enintään seitsemän päivän ajalta. Voit päivittää sijaintisi ja ladata uudet vuorovesitiedot valitsemalla vuorovesinäytössä **START**.

**1** Valitse kellotaulussa **START** > **Vuorovedet**.

Näkyviin tulee 24 tunnin vuorovesikartta, jossa näkyvät nykyisen päivämäärän nousuvedet  $\Omega$  ja laskuvedet  $\Omega$ .

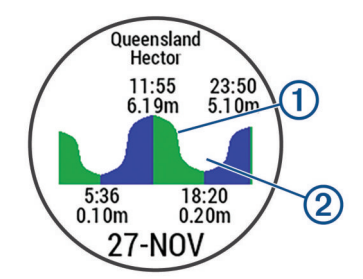

**2** Voit näyttää muiden päivien vuorovesitiedot valitsemalla **UP**  tai **DOWN**.

## **Kalastus**

#### *Kalastaminen*

Voit seurata päivittäistä saalistasi, käyttää kilpailuajan laskuria tai seurata kalastustahtiasi intervalliajastimen avulla.

- **1** Valitse kellotaulussa **START** > **Kalastus**.
- **2** Valitse vaihtoehto:
	- Voit käyttää kilpailuajan laskuria valitsemalla **Aseta ajanotot**.
	- Jos haluat seurata päivittäistä saalistasi, valitse **Aloita kalastus** > **Uusi lasku** ja lisää saaliin määrää valitsemalla **START** tai vähennä saaliin määrää valitsemalla **BACK**.

## **Sisäharjoitukset**

quatix laitetta voi käyttää sisäharjoitteluun, kuten juoksuun sisäjuoksuradalla tai pyöräilyyn kuntopyörällä. GPS on poissa käytöstä sisäharjoituksissa.

Kun GPS on poissa käytöstä juoksu- tai kävelyharjoituksessa, nopeus, matka ja askeltiheys lasketaan laitteen kiihtyvyysanturin avulla. Kiihtyvyysanturi kalibroituu itse. Nopeus-, matka- ja askeltiheystietojen tarkkuus paranee, kun olet juossut tai kävellyt muutaman kerran ulkona käyttäen GPS-ominaisuutta.

**VIHJE:** pitäminen kiinni juoksumaton käsikahvoista heikentää tarkkuutta. Voit käyttää valinnaista jalka-anturia tahdin, matkan ja askeltiheyden tallentamiseen.

Kun GPS ei ole käytössä pyöräillessäsi, nopeus- ja matkatiedot eivät ole käytettävissä, ellei käytössä ole lisäanturia, joka lähettää nopeus- ja matkatietoja laitteeseen (kuten nopeus- tai poljinanturi).

### **Juoksumaton matkan kalibrointi**

Voit tallentaa tarkempia juoksumaton matkoja kalibroimalla juoksumaton matkan, kun olet juossut juoksumatolla vähintään 1,5 kilometriä (1 mailin). Jos käytät eri juoksumattoja, voit kalibroida juoksumaton matkan manuaalisesti kullekin juoksumatolle tai kunkin juoksun jälkeen.

- **1** Aloita juoksumattosuoritus (*[Suorituksen aloittaminen](#page-7-0)*, sivu 2) ja juokse vähintään 1,5 kilometriä (1 maili) juoksumatolla.
- **2** Kun olet lopettanut juoksun, paina **STOP**.
- **3** Valitse vaihtoehto:
	- Voit kalibroida juoksumaton matkan ensimmäisellä kerralla valitsemalla **Tallenna**.

Laite pyytää sinua suorittamaan juoksumaton kalibroinnin.

- Voit kalibroida juoksumaton matkan manuaalisesti ensimmäisen kalibrointikerran jälkeen valitsemalla **Kalibroi ja tallenna** > **Kyllä**.
- **4** Katso kuljettu matka juoksumaton näytöltä ja syötä matka laitteeseen.

### **Voimaharjoittelusuorituksen tallentaminen**

Voit tallentaa sarjoja voimaharjoittelusuorituksen aikana. Sarja tarkoittaa useita saman liikkeen toistoja.

**1** Valitse kellotaulussa **START** > **Voimaharjoittelu**.

Kun tallennat ensimmäisen voimaharjoittelusuorituksen, valitset myös, kummassa ranteessa käytät kelloa.

- **2** Käynnistä sarjan ajanotto valitsemalla **START**.
- **3** Aloita ensimmäinen sarja.

Laite laskee tekemäsi toistot. Toistojen määrä näkyy, kun olet tehnyt vähintään kuusi toistoa.

**VIHJE:** laite voi laskea vain yhden liikkeen toistot kussakin sarjassa. Kun haluat vaihtaa liikettä, tee sarja loppuun ja aloita uusi.

**4** Lopeta sarja valitsemalla **BACK**.

Kello näyttää sarjan toistokertojen kokonaismäärän. Lepoajanotto tulee näkyviin useiden sekuntien kuluttua. <span id="page-10-0"></span>**5** Paina tarvittaessa **MENU**-painiketta pitkään, valitse **Muokkaa viime sarjaa** ja muokkaa toistojen määrää.

**VIHJE:** voit myös lisätä sarjassa käytetyn painon.

- **6** Kun olet levännyt tarpeeksi, aloita seuraava sarja valitsemalla **BACK**.
- **7** Toista voimaharjoittelusarjaa, kunnes suoritus on valmis.
- **8** Lopeta sarjan ajanotto viimeisen sarjan jälkeen valitsemalla **START**.
- **9** Valitse **Tallenna**.

## **Ulkoilusuoritukset**

quatix laite sisältää esiladattuna ulkoilusuorituksia, kuten juoksun ja pyöräilyn. GPS on käytössä ulkoilusuorituksissa. Voit lisätä oletussuorituksiin perustuvia uusia suorituksia, kuten kävelyn tai soudun. Voit myös lisätä mukautettuja suorituksia laitteeseen (*[Mukautetun suorituksen luominen](#page-7-0)*, sivu 2).

## **Laskukertojen näyttö**

Laite tallentaa kunkin lasku- tai lumilautailukerran tiedot automaattisella laskutoiminnolla. Toiminto on oletusarvoisesti käytössä laskettelun ja lumilautailun yhteydessä. Se tallentaa automaattisesti uudet laskukerrat liikkumisesi perusteella. Ajanotto keskeytyy, kun pysähdyt rinteessä tai istut tuolihississä. Ajanotto on pysähdyksissä koko hissimatkan ajan. Voit käynnistää ajanoton uudelleen jatkamalla laskettelua. Voit tarkastella tietoja pysäytetyssä näytössä tai ajastimen ollessa käynnissä.

- **1** Aloita hiihto- tai lumilautailusuoritus seuraavasti.
- **2** Kosketa **MENU** pitkään.
- **3** Valitse **Katso kerrat**.
- **4** Voit näyttää tiedot edellisestä tai nykyisestä kerrasta tai kaikista kerroista valitsemalla **UP** ja **DOWN**.

Kertojen näytöt sisältävät ajan, kuljetun matkan, maksiminopeuden, keskinopeuden ja kokonaislaskun.

### **Metronomin käyttäminen**

Metronomitoiminto toistaa ääniä tasaiseen tahtiin, jotta voit parantaa suoritustasi harjoittelemalla nopeammalla, hitaammalla tai tasaisemmalla askeltiheydellä.

**HUOMAUTUS:** tämä ominaisuus ei ole käytettävissä kaikissa suorituksissa.

- **1** Paina kellotaulussa **START** painiketta pitkään.
- **2** Valitse suoritus.
- **3** Paina **MENU**-painiketta pitkään.
- **4** Valitse suoritusasetukset.
- **5** Valitse **Metronomi** > **Tila** > **Käytössä**.
- **6** Valitse vaihtoehto:
	- Valitse **Lyöntiä/min** ja anna arvo sen perusteella, millaista askeltiheyttä haluat noudattaa.
	- Valitse **Hälytysten tahti** ja mukauta iskujen tiheyttä.
	- Valitse **Äänet** ja mukauta metronimin ääntä ja värinää.
- **7** Tarvittaessa voit kuunnella metronomia ennen juoksua valitsemalla **Esikatselu**.
- **8** Lähde matkaan (*[Suorituksen aloittaminen](#page-7-0)*, sivu 2). Metronomi käynnistyy automaattisesti.
- **9** Juoksun aikana voit näyttää metronominäytön valitsemalla **UP** tai **DOWN**.
- **10**Tarvittaessa voit muuttaa metronomin asetuksia koskettamalla **MENU** kohtaa pitkään.

## **Jumpmaster**

#### **VAROITUS**

Jumpmaster-toiminto on tarkoitettu ainoastaan kokeneille laskuvarjohyppääjille. Jumpmaster-toimintoa ei saa käyttää ensisijaisena korkeusmittarina laskuvarjohypyn yhteydessä. Asianmukaisten hyppytietojen puuttuminen voi aiheuttaa vakavia vammoja tai kuoleman.

Jumpmaster laskee HARP (high altitude release point) -pisteen armeijan ohjeiden mukaisesti. Laite havaitsee automaattisesti, kun olet hypännyt, ja alkaa navigoida DIP (desired impact point) -pisteeseen ilmanpainemittarin ja sähköisen kompassin avulla.

## **Monilaji**

Triathlonistit, duathlonistit ja muut monilajiurheilijat voivat hyödyntää monilajisuorituksia, kuten Triathlon tai Swimrun. Monilajiharjoittelun aikana voit siirtyä harjoituksesta toiseen ja jatkaa kokonaisajan ja -matkan seuraamista. Voit esimerkiksi siirtyä pyöräilytilasta juoksutilaan ja tarkastella pyöräilyn ja juoksun kokonaisaikaa ja -matkaa koko monilajiharjoituksen ajan.

Voit mukauttaa monilajiharjoitusta tai käyttää oletusarvoista triathlonsuoritusta perustriathlonin määrittämiseen.

### **Multisport-suorituksen luominen**

- **1** Valitse kellotaulussa **START** > **Lisää** > **Monilaji**.
- **2** Valitse monilajisuorituksen tyyppi tai kirjoita mukautettu nimi. Päällekkäiset suoritusnimet sisältävät numeron, kuten Triathlon(2).
- **3** Valitse vähintään kaksi suoritusta.
- **4** Valitse vaihtoehto:
	- Valitsemalla vaihtoehdon voit mukauttaa tiettyjä suoritusasetuksia. Voit valita esimerkiksi, sisällytetäänkö siirtymät.
	- Valitsemalla **Valmis** voit tallentaa monilajisuorituksen ja ottaa sen käyttöön.
- **5** Valitsemalla **Kyllä** voit lisätä suorituksen suosikkiluetteloosi.

#### **Vinkkejä triathlonharjoitteluun tai monilajisuoritusten käyttämiseen**

- Aloita ensimmäinen suoritus valitsemalla **START**.
- Voit siirtyä seuraavaan suoritukseen valitsemalla **BACK**. Jos siirtymät ovat käytössä, siirtymäaika tallentuu erikseen suoritusaikojen lisäksi.
- Voit aloittaa seuraavan suorituksen valitsemalla **BACK**.
- Voit näyttää lisää tietosivuja valitsemalla **UP** tai **DOWN**.

## **Uinti**

### *HUOMAUTUS*

Laite on tarkoitettu pintauintiin. Sukeltaminen laitteen kanssa voi vahingoittaa sitä ja mitätöi takuun.

**HUOMAUTUS:** laite ei voi tallentaa syketietoja ranteesta uinnin aikana.

## **Uintitermejä**

**Altaanväli**: matka altaan päästä päähän.

- **Intervalli**: yksi tai useampi peräkkäinen altaanväli. Uusi intervalli alkaa, kun olet levännyt.
- **Veto**: veto lasketaan joka kerta, kun se kätesi, jossa laite on, tekee täyden kierroksen.
- **Swolf**: swolf-pistemäärä on aika ja vetojen määrä, jonka käytät yhden allasvälin uimiseen. Esimerkiksi 30 sekunnin ajasta ja 15 vedosta saadaan swolf-pistemääräksi 45. Avovesiuinnissa swolf lasketaan 25 metrillä. Swolf mittaa uintitehoa, ja, kuten golfissa, pieni pistemäärä on paras.

## <span id="page-11-0"></span>**Vetotyypit**

Vetotyypin tunnistus on käytettävissä ainoastaan allasuinnissa. Laite tunnistaa vetotyypin allasvälin lopussa. Vetotyypit näkyvät, kun tarkastelet intervallihistoriaa. Voit myös valita vetotyypin mukautetuksi tietokentäksi (*[Tietonäyttöjen mukauttaminen](#page-28-0)*, [sivu 23\)](#page-28-0).

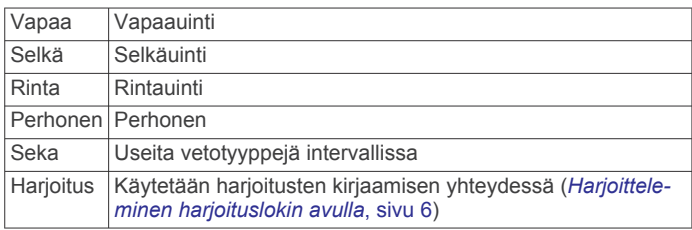

## **Vinkkejä uintisuorituksiin**

• Valitse altaan koko tai määritä mukautettu koko näytön ohjeiden mukaan, ennen kuin aloitat allasuintisuorituksen.

Laite käyttää tätä altaan kokoa seuraavan kerran, kun aloitat allasuintisuorituksen. Voit muuttaa altaan kokoa painamalla MENU-painiketta pitkään, valitsemalla suoritusasetukset ja valitsemalla Altaan koko.

- Voit tallentaa levon allasuinnin aikana valitsemalla **BACK**. Laite tallentaa automaattisesti allasuinnin uinti-intervallit ja altaanvälit.
- Voit tallentaa intervallin avovesiuinnin aikana valitsemalla **BACK**.

## **Lepääminen allasuinnin aikana**

Oletusarvoisessa leponäytössä on kaksi lepoajanottoa. Lisäksi siinä näkyy viimeisimmän valmiin intervallin aika ja matka.

**HUOMAUTUS:** uintitietoja ei tallenneta levon aikana.

**1** Voit aloittaa lepointervallin uintisuorituksen aikana valitsemalla **BACK**.

Näyttö muuttuu käänteiseksi (valkoinen teksti mustalla taustalla), ja leponäyttö avautuu.

- **2** Levon aikana voit tarkastella muita näyttöjä (valinnainen) valitsemalla **UP** tai **DOWN**.
- **3** Jatka uintia taas valitsemalla **BACK**.
- **4** Toista tämä muiden lepointervallien yhteydessä.

## **Harjoitteleminen harjoituslokin avulla**

Harjoitusten kirjaaminen on käytettävissä ainoastaan allasuinnissa. Harjoituslokitoiminnolla voit tallentaa manuaalisesti potkusarjoja, uintia yhdellä kädellä sekä muuta uintia, mikä ei kuulu mihinkään neljästä perusuintilajista.

- **1** Voit avata harjoitusten kirjausnäytön valitsemalla allasuintisuorituksen aikana **UP** tai **DOWN**.
- **2** Aloita harjoituksen ajanotto valitsemalla **BACK**.
- **3** Valitse harjoitusintervallin jälkeen **BACK**. Harjoituksen ajanotto pysähtyy, mutta suorituksen ajanotto tallentaa koko uintisuorituksen.
- **4** Valitse valmiin harjoituksen matka. Matkan tarkkuus määräytyy suoritusprofiilissa valitun altaan koon mukaan.
- **5** Valitse vaihtoehto:
	- Aloita uusi harjoitusintervalli valitsemalla **BACK**.
	- Jos haluat aloittaa uinti-intervallin, palaa uintiharjoitusnäyttöihin valitsemalla **UP** tai **DOWN**.

## **Golf**

### **Golfkenttien lataaminen**

Ennen kuin pelaat kentän ensimmäisen kerran, sinun on ladattava se Garmin Connect Mobile sovelluksella.

- **1** Valitse Garmin Connect Mobile sovelluksessa **Lataa**  golfkenttiä > **+**.
- **2** Valitse golfkenttä.
- **3** Valitse **Lataa**.

Kun kenttä on ladattu, se ilmestyy kenttäluetteloon quatix laitteessa.

### **Golfin pelaaminen**

Ennen kuin pelaat kentän ensimmäisen kerran, sinun on ladattava se Garmin Connect Mobile sovelluksesta (*[Garmin](#page-13-0)  [Connect](#page-13-0)*, sivu 8). Garmin Connect Mobile sovelluksesta ladatut kentät päivittyvät automaattisesti.

Lataa laite, ennen kuin pelaat golfia (*[Laitteen lataaminen](#page-6-0)*, [sivu 1](#page-6-0)).

- **1** Valitse kellotaulussa **START** > **Golf**.
- **2** Mene ulos ja odota, kun laite hakee satelliitteja.
- **3** Valitse kenttä käytettävissä olevien kenttien luettelosta.
- **4** Voit seurata pisteitä valitsemalla **Kyllä**.
- **5** Voit selata reikiä valitsemalla **UP** tai **DOWN**. Laite siirtyy automaattisesti, kun siirryt seuraavalle reiälle.
- **6** Valitse suorituksen jälkeen **START** > **Lopeta kierros** > **Kyllä**.

## **Reiän tiedot**

koska lipun sijainti vaihtelee, laite laskee etäisyyden viheriön etu- ja takareunaan sekä keskikohtaan, ei todelliseen lipun sijaintiin.

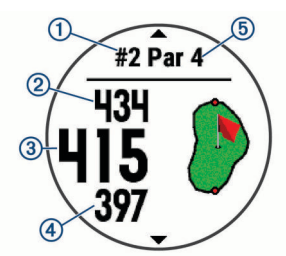

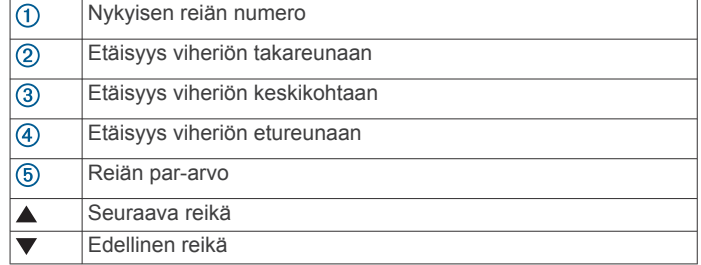

## **Lipun siirtäminen**

Voit tarkastella viheriötä tarkemmin ja siirtää lipun paikkaa.

- **1** Valitse reiän tietonäytössä **START** > **Siirrä lippu**.
- **2** Siirrä lippua valitsemalla **UP** tai **DOWN**.

### **3** Valitse **START**.

Reiän näkymä -näytössä näkyvät matkat päivittyvät lipun uuden sijainnin mukaan. Lipun sijainti tallentuu vain nykyiseen peliin.

### **Esteiden tarkasteleminen**

Voit näyttää etäisyyden väylällä oleviin esteisiin rei'illä, joiden par on 4 tai 5. Lyönnin valintaan vaikuttavat esteet näkyvät yksittäin tai ryhminä, jotta voit arvioida matkan layupiin tai pallon ilmassa kulkemaan matkaan.

**1** Valitse reiän tietonäytössä **START** > **Esteet**.

<span id="page-12-0"></span>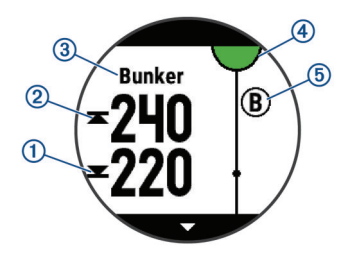

- $\cdot$  Etäisyydet lähimmän esteen etureunaan  $\textcircled{\tiny{1}}$  ja takareunaan 2 ilmestyvät näyttöön.
- Esteen tyyppi 3 näkyy näytön yläreunassa.
- Viheriö näkyy puoliympyränä 4 näytön yläreunassa. Viheriön alapuolella oleva viiva merkitsee väylän keskikohdan.
- Esteet 5 näkyvät viheriön alapuolella summittaisissa kohdissa suhteessa väylään.
- **2** Voit tarkastella nykyisen reiän muita esteitä valitsemalla **UP**  tai **DOWN**.

## **Mitattujen lyöntien tarkasteleminen**

Pistelasku on otettava käyttöön, jotta laitteella voi tunnistaa ja mitata lyöntejä automaattisesti.

Laitteessa on automaattinen lyönnin tunnistus ja tallennus. Aina kun lyöt palloa väylällä, laite tallentaa lyöntimatkan, jotta voit tarkastella sitä myöhemmin.

**VIHJE:** automaattinen lyönnin tunnistus toimii parhaiten, kun käytät laitetta etummaisessa ranteessa ja sinulla on hyvä kosketus palloon. Toiminto ei tunnista puttauksia.

**1** Kun pelaat golfia, valitse **START** > **Mittaa lyönti**.

Viimeisin lyöntimatka tulee näyttöön.

**HUOMAUTUS:** matka nollautuu automaattisesti, kun lyöt palloa, puttaat viheriöllä tai siirryt seuraavalle reiälle.

**2** Voit näyttää kaikki tallennetut lyöntimatkat valitsemalla **DOWN**.

### **Layup- ja dogleg-etäisyyksien tarkasteleminen**

Voit tarkastella luetteloa, jossa näkyy sellaisten reikien layup- ja dogleg-etäisyydet, joiden par on 4 tai 5.

Valitse **START** > **Layupit**.

Kukin layup ja etäisyys siihen näkyy näytössä.

**HUOMAUTUS:** etäisyydet poistetaan luettelosta, kun saavutat ne.

### **Pisteiden seuraaminen**

- **1** Valitse reiän tietonäytössä **START** > **Tuloskortti**. Tuloskortti näkyy, kun olet viheriöllä.
- **2** Voit selata reikiä valitsemalla **UP** tai **DOWN**.
- **3** Valitse reikä valitsemalla **START**.
- **4** Aseta pisteet valitsemalla **UP** tai **DOWN**. Kokonaispisteesi päivittyvät.

### **Pisteiden päivittäminen**

- **1** Valitse reiän tietonäytössä **START** > **Tuloskortti**.
- **2** Voit selata reikiä valitsemalla **UP** tai **DOWN**.
- **3** Valitse reikä valitsemalla **START**.
- **4** Voit muuttaa kyseisen reiän pisteitä valitsemalla **UP** tai **DOWN**.

Kokonaispisteesi päivittyvät.

### **TruSwing™**

TruSwing toiminnolla voit tarkastella TruSwing laitteesta tallennettuja lyöntimittauksia. Voit ostaa TruSwing laitteen osoitteesta [www.garmin.com/golf](http://www.garmin.com/golf).

## **Golfmatkamittarin käyttäminen**

Voit mitata aikaa, kuljettua matkaa ja askeleita matkamittarin avulla. Matkamittari käynnistyy ja pysähtyy automaattisesti, kun aloitat tai lopetat kierroksen.

- **1** Valitse **START** > **Matkamittari**.
- **2** Tarvittaessa voit nollata matkamittarin valitsemalla **Nollaa**.

## **Tilastojen seuraaminen**

Tilastojen seuranta ottaa käyttöön yksityiskohtaisten golftilastojen seurannan pelin aikana.

- **1** Paina reiän tietonäytössä **MENU**-painiketta pitkään.
- **2** Valitse suoritusasetukset.
- **3** Ota tilastojen seuranta käyttöön valitsemalla **Tilastojen seuranta**.

## **Yhteysominaisuudet**

Yhteysominaisuudet ovat käytettävissä quatix laitteessa, kun yhdistät sen yhteensopivaan älypuhelimeen langattomalla Bluetooth tekniikalla. Joitakin ominaisuuksia varten yhdistettyyn älypuhelimeen on asennettava Garmin Connect Mobile sovellus. Lisätietoja on osoitteessa [www.garmin.com/apps](http://www.garmin.com/apps). Jotkin ominaisuudet ovat käytettävissä myös, kun yhdistät laitteen langattomaan verkkoon.

- **Puhelinilmoitukset**: näyttää puhelimen ilmoitukset ja viestit quatix laitteessa.
- **LiveTrack**: kaverit ja perheenjäsenet voivat seurata kilpailujasi ja harjoitteluasi reaaliaikaisesti. Voit kutsua seuraajia sähköpostitse tai yhteisösivustojen kautta, ja he voivat tarkastella reaaliaikaisia tietojasi Garmin Connect jäljityssivulla.
- **GroupTrack**: voit seurata yhteyshenkilöitäsi käyttämällä LiveTrack toimintoa reaaliaikaisesti suoraan näytössä.
- **Suoritusten lataukset sivustoon Garmin Connect**: lähettää suorituksen automaattisesti Garmin Connect tilillesi heti, kun suoritus on tallennettu.
- **Connect IQ**: voit täydentää laitteen ominaisuuksia uusilla kellotauluilla, widgeteillä, sovelluksilla ja tietokentillä.
- **Ohjelmistopäivitykset**: voit päivittää laitteesi ohjelmiston.

**Sää**: voit tarkastella viimeisimpiä säätietoja ja sääennusteita.

- **Bluetooth anturit**: voit yhdistää Bluetooth yhteensopivia antureita, kuten sykemittarin.
- **Puhelimen etsiminen**: paikantaa kadonneen älypuhelimen, joka on pariliitetty quatix laitteeseen ja on kantoalueella.
- **Etsi laite**: paikantaa kadonneen quatix laitteen, joka on pariliitetty älypuhelimeen ja on kantoalueella.

## **Bluetooth ilmoitusten ottaminen käyttöön**

Jotta voit ottaa ilmoitukset käyttöön, sinun on pariliitettävä quatix laite yhteensopivaan mobiililaitteeseen (*[Älypuhelimen](#page-6-0)  [pariliittäminen laitteeseen](#page-6-0)*, sivu 1).

- **1** Paina **MENU**-painiketta pitkään.
- **2** Valitse **Asetukset** > **Puhelin** > **Älykkäät ilmoitukset** > **Tila**  > **Käytössä**.
- **3** Valitse **Suorituksen aikana**.
- **4** Valitse ilmoitusasetus.
- **5** Valitse ääniasetus.
- **6** Valitse **Ei suorituksen aikana**.
- **7** Valitse ilmoitusasetus.
- **8** Valitse ääniasetus.
- **9** Valitse **Aikakatkaisu**.
- **10**Valitse, miten kauan uuden ilmoituksen hälytys on näytössä.

## <span id="page-13-0"></span>**Ilmoitusten tarkasteleminen**

- **1** Näytä ilmoituswidget valitsemalla kellotaulussa **UP**.
- **2** Valitse **START** ja valitse ilmoitus.
- **3** Katso lisää vaihtoehtoja valitsemalla **DOWN**.
- **4** Voit palata edelliseen näyttöön valitsemalla **BACK**.

#### **Saapuvan puhelun vastaanottaminen**

Kun vastaanotat puhelun yhdistettyyn älypuhelimeesi, quatix laite näyttää soittajan nimen tai puhelinnumeron. Voit hyväksyä tai hylätä puhelun. Jos laitteesi on yhdistetty Android™ älypuhelimeen, voit hylätä puhelun myös tekstiviestillä valitsemalla viestin luettelosta quatix laitteessasi.

- Voit hyväksyä puhelun valitsemalla **Hyväksy**.
- Voit hylätä puhelun valitsemalla **Hylkää**.
- Voit hylätä puhelun ja lähettää heti tekstiviestivastauksen valitsemalla **Vastaa** ja valitsemalla viestin luettelosta.

#### **Vastaaminen tekstiviestiin**

**HUOMAUTUS:** tämä ominaisuus on käytettävissä ainoastaan älypuhelimissa, joissa on Android.

Kun saat tekstiviesti-ilmoituksen quatix laitteeseen, voit lähettää nopean vastauksen valitsemalla viestin luettelosta. Voit mukauttaa viestejä Garmin Connect Mobile sovelluksessa.

**HUOMAUTUS:** tämä ominaisuus lähettää tekstiviestejä puhelimesi avulla. Tähän saatetaan soveltaa operaattorin ja puhelimen palvelusopimuksen normaaleja tekstiviestirajoituksia ja -maksuja. Pyydä matkapuhelinoperaattorilta lisätietoja tekstiviestimaksuista ja -rajoituksista.

- **1** Näytä ilmoituswidget valitsemalla kellotaulussa **UP**.
- **2** Valitse **START** ja valitse tekstiviesti-ilmoitus.
- **3** Valitse **DOWN** > **Vastaa**.
- **4** Valitse viesti luettelosta.

Puhelimesi lähettää valitun viestin tekstiviestinä.

#### **Ilmoitusten hallinta**

Voit hallita quatix 5 laitteessa näkyviä ilmoituksia yhteensopivassa älypuhelimessa.

Valitse vaihtoehto:

- Jos käytät Apple® älypuhelinta, voit valita laitteessa näkyvät kohteet älypuhelimen ilmoitusasetuksista.
- Jos käytät älypuhelinta, jossa on Android, valitse Garmin Connect Mobile sovelluksessa **Asetukset** > **Älykkäät ilmoitukset**.

## **Bluetooth älypuhelinyhteyden poistaminen käytöstä**

- **1** Avaa säädinvalikko painamalla **LIGHT**-painiketta pitkään.
- 2 Valitse  $\ell$ , jos haluat poistaa Bluetooth älypuhelinyhteyden käytöstä quatix laitteessa.

Poista langaton Bluetooth tekniikka käytöstä mobiililaitteessa mobiililaitteen käyttöoppaan mukaisesti.

## **Älypuhelinyhteyshälytysten ottaminen käyttöön ja poistaminen käytöstä**

Voit määrittää quatix 5 laitteen hälyttämään langattomalla Bluetooth tekniikalla, kun pariliitetty älypuhelin muodostaa ja katkaisee yhteyden.

**HUOMAUTUS:** älypuhelinyhteyshälytykset ovat oletusarvoisesti poissa käytöstä.

- **1** Paina **MENU**-painiketta pitkään.
- **2** Valitse **Asetukset** > **Puhelin** > **Hälytykset**.

## **Kadonneen mobiililaitteen etsiminen**

Tällä toiminnolla voit etsiä kadonneen mobiililaitteen, joka on pariliitetty langattomalla Bluetooth tekniikalla ja on toimintaalueella.

- **1** Avaa säädinvalikko painamalla **LIGHT**-painiketta pitkään.
- 2 Valitse<sup>C</sup>

quatix laite alkaa etsiä pariliitettyä mobiililaitetta. Mobiililaitteesta kuuluu hälytys, ja Bluetooth signaalin voimakkuus näkyy quatix laitteen näytössä. Bluetooth signaalin voimakkuus lisääntyy, kun siirryt lähemmäs mobiililaitetta.

**3** Voit lopettaa haun valitsemalla **BACK**.

## **Garmin Connect**

Garmin Connect tilin avulla voit seurata suorituskykyäsi ja pitää yhteyttä kavereihin. Sen työkalujen avulla voit seurata, analysoida ja jakaa harjoituksiasi ja kannustaa muita. Voit pitää kirjaa monista suorituksistasi, kuten juoksu-, kävely- ja pyörälenkeistä sekä uinti-, patikointi- ja golfharjoituksista.

Voit luoda maksuttoman Garmin Connect tilin, kun pariliität laitteen puhelimeen Garmin Connect Mobile sovelluksessa. Voit luoda tilin myös, kun määrität Garmin Express sovelluksen ([www.garmin.com/express\)](http://www.garmin.com/express).

- **Suoritusten tallentaminen**: kun olet saanut ajastetun suorituksen valmiiksi ja tallentanut sen laitteeseesi, voit ladata sen Garmin Connect tilillesi ja säilyttää sitä niin kauan kuin haluat.
- **Tietojen analysoiminen**: voit näyttää yksityiskohtaisia tietoja kuntoilu- ja ulkoliikuntasuorituksistasi, kuten ajan, matkan, sykkeen, kulutetut kalorit, poljinnopeuden/askeltiheyden, karttanäkymän sekä tahti- ja nopeuskaaviot. Voit näyttää yksityiskohtaisia tietoja golfpeleistäsi, kuten tuloskortit, tilastot ja kenttätiedot. Lisäksi voit tarkastella mukautettavia raportteja.

**HUOMAUTUS:** jotta voit katsella joitakin tietoja, sinun on pariliitettävä valinnainen langaton anturi laitteeseesi (*[Langattomien anturien pariliitos](#page-34-0)*, sivu 29).

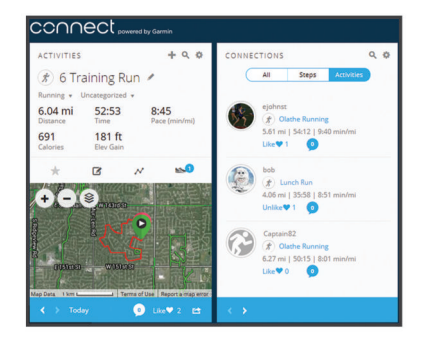

- **Seuraa edistymistäsi**: voit seurata päivittäisiä askeliasi, osallistua ystävällismieliseen kisaan yhteyshenkilöidesi kanssa ja pyrkiä tavoitteisiisi.
- **Suoritusten jakaminen**: voit muodostaa yhteyden kavereihisi, joiden kanssa voitte seurata toistenne suorituksia, tai julkaista linkkejä suorituksiisi haluamissasi yhteisösivustoissa.
- **Asetusten hallinta**: voit mukauttaa laitteen asetuksia ja käyttäjäasetuksiasi Garmin Connect tililläsi.

#### **Ohjelmiston päivittäminen Garmin Connect Mobile sovelluksella**

Jotta voit päivittää laitteen ohjelmiston Garmin Connect Mobile sovelluksella, tarvitset Garmin Connect tilin ja sinun on pariliitettävä laite yhteensopivaan älypuhelimeen (*[Älypuhelimen](#page-6-0) [pariliittäminen laitteeseen](#page-6-0)*, sivu 1).

<span id="page-14-0"></span>Synkronoi laite Garmin Connect Mobile sovelluksen kanssa (*Tietojen synkronointi Garmin Connect Mobilen kanssa manuaalisesti*, sivu 9).

Kun uusi ohjelmisto on saatavilla, Garmin Connect Mobile sovellus lähettää sen automaattisesti laitteeseesi.

#### **Ohjelmiston päivittäminen sovelluksella Garmin Express**

Ennen kuin voit päivittää laitteen ohjelmiston, sinun on ladattava ja asennettava Garmin Express sovellus ja lisättävä laite (*Garmin Connect käyttö tietokoneessa*, sivu 9).

**1** Liitä laite tietokoneeseen USB-kaapelilla.

Kun uusi ohjelmisto on saatavilla, Garmin Express sovellus lähettää sen laitteeseen.

**2** Kun Garmin Express sovellus on lähettänyt päivityksen, irrota laite tietokoneesta.

Laite asentaa päivityksen.

#### *Garmin Connect käyttö tietokoneessa*

Garmin Express sovellus yhdistää laitteesi Garmin Connect tiliin tietokoneen avulla. Garmin Express sovelluksen avulla voit ladata suoritustietosi Garmin Connect tilillesi ja lähettää tietoja, kuten harjoituksia ja harjoitusohjelmia, Garmin Connect sivustosta laitteeseesi. Voit myös asentaa laitteen ohjelmistopäivityksiä ja hallita Connect IQ sovelluksiasi.

- **1** Liitä laite tietokoneeseen USB-kaapelilla.
- **2** Siirry osoitteeseen [www.garmin.com/express.](http://www.garmin.com/express)
- **3** Lataa ja asenna Garmin Express sovellus.
- **4** Avaa Garmin Express sovellus ja valitse **Lisää laite**.
- **5** Seuraa näytön ohjeita.

#### **Tietojen synkronointi Garmin Connect Mobilen kanssa manuaalisesti**

- **1** Avaa säädinvalikko painamalla **LIGHT**-painiketta pitkään.
- $2$  Valitse  $\Omega$ .

### **Garmin Golf™ sovellus**

Garmin Golf sovelluksen avulla golfarit voivat kilpailla toisiaan vastaan eri kentillä. Yli 41 000 kentällä on viikoittainen sijoitustaulukko, johon kaikki voivat liittyä. Voit määrittää turnaustapahtuman ja kutsua pelaajia kilpailemaan. Voit ladata tuloskortteja yhteensopivasta Garmin laitteestasi, jotta voit tarkastella yksityiskohtaisia tilastoja ja lyöntianalyyseja.

Garmin Golf sovellus synkronoi tietosi Garmin Connect tilillesi. Voit ladata Garmin Golf sovelluksen älypuhelimen sovelluskaupasta.

## **GroupTrack istunnon aloittaminen**

Ennen kuin voit aloittaa GroupTrack istunnon, sinulla on oltava Garmin Connect tili, yhteensopiva älypuhelin ja Garmin Connect Mobile sovellus.

Nämä ohjeet koskevat GroupTrack istunnon aloittamista quatix 5 laitteiden kanssa. Jos yhteyshenkilöilläsi on muita yhteensopivia laitteita, näet ne kartassa. GroupTrack ajajat eivät välttämättä näy muissa laitteissa kartassa.

- **1** Siirry ulos ja käynnistä quatix 5 laite.
- **2** Pariliitä älypuhelimesi quatix 5 laitteen kanssa (*[Älypuhelimen](#page-6-0)  [pariliittäminen laitteeseen](#page-6-0)*, sivu 1).
- **3** Voit ottaa käyttöön yhteyshenkilöiden näyttämisen karttanäytössä painamalla quatix 5 laitteen **MENU**-painiketta pitkään ja valitsemalla **Asetukset** > **GroupTrack** > **Näytä kartassa**.
- **4** Valitse Garmin Connect Mobile sovelluksen asetusvalikosta **LiveTrack** > **GroupTrack**.
- **5** Jos sinulla on useampia yhteensopivia laitteita, valitse laite GroupTrack istuntoa varten.
- **6** Valitse **Näkyvissä:** > **Kaikki yhteydet**.
- **7** Valitse **Käynnistä LiveTrack**.
- **8** Aloita suoritus quatix 5 laitteessa.
- **9** Voit tarkastella yhteyshenkilöitä vierittämällä kartalle. **VIHJE:** painamalla MENU-painiketta pitkään kartassa ja valitsemalla Läheiset yhteydet voit tarkastella muiden GroupTrack istunnossa olevien yhteyshenkilöiden etäisyyttä, suuntaa ja tahtia tai nopeutta.

## **Vihjeitä GroupTrack istuntoihin**

GroupTrack toiminnolla voit seurata ryhmäsi muita jäseniä käyttämällä LiveTrack toimintoa suoraan näytössä. Ryhmän kaikkien jäsenten on oltava Garmin Connect tilisi yhteyshenkilöitä.

- Aloita suoritus ulkona käyttäen GPS-toimintoa.
- Pariliitä quatix 5 laite älypuhelimeen Bluetooth tekniikalla.
- Valitse Garmin Connect Mobile sovelluksen asetusvalikosta **Yhteydet**, kun haluat päivittää GroupTrack istunnon osallistujaluettelon.
- Varmista, että kaikki yhteyshenkilöt on liitetty älypuhelimiin. Aloita sitten LiveTrack istunto Garmin Connect Mobile sovelluksessa.
- Varmista, että kaikki yhteyshenkilöt ovat kantaman sisällä (40 km tai 25 mailia).
- Voit tarkastella yhteyksiäsi GroupTrack istunnon aikana vierittämällä karttaan (*[Kartan lisääminen suoritukseen](#page-28-0)*, [sivu 23](#page-28-0)).

## **Wi**‑**Fi® yhteysominaisuudet**

Joissain quatix 5 malleissa on Wi‑Fi yhteysominaisuudet. Garmin Connect Mobile sovellusta ei tarvita, jos käytät Wi‑Fi yhteyttä.

- **Suoritusten lataaminen Garmin Connect tilillesi**: lähettää suorituksen automaattisesti Garmin Connect tilillesi heti, kun suoritus on tallennettu.
- **Harjoitukset ja harjoitusohjelmat**: voit selata ja valita harjoituksia ja harjoitusohjelmia Garmin Connect sivustossa. Kun laite käyttää seuraavan kerran Wi‑Fi yhteyttä, tiedostot lähetetään langattomasti laitteeseen.
- **Ohjelmistopäivitykset**: antaa laitteesi ladata uusimman ohjelmistopäivityksen, kun Wi‑Fi yhteys on käytettävissä. Voit asentaa ohjelmistopäivityksen näytön ohjeiden mukaisesti, kun seuraavan kerran käynnistät laitteen tai avaat sen lukituksen.

## **Yhdistäminen Wi**‑**Fi verkkoon**

Laite on yhdistettävä älypuhelimen Garmin Connect Mobile sovellukseen tai tietokoneen Garmin Express sovellukseen, jotta sen voi yhdistää Wi‑Fi verkkoon.

- **1** Paina **MENU**-painiketta pitkään.
- **2** Valitse **Asetukset** > **Wi-Fi** > **Omat verkot** > **Lisää verkko**. Laite näyttää lähellä olevien Wi‑Fi verkkojen luettelon.
- **3** Valitse verkko.
- **4** Anna tarvittaessa verkon salasana.

Laite yhdistää verkkoon, ja verkko lisätään tallennettujen verkkojen luetteloon. Laite yhdistää tähän verkkoon automaattisesti uudelleen ollessaan verkon alueella.

## **Connect IQ ominaisuudet**

Voit lisätä kelloon Connect IQ ominaisuuksia (Garmin ja muut palveluntarjoajat) Connect IQ sivustossa. Voit mukauttaa laitetta kellotauluilla, tietokentillä, widgeteillä ja sovelluksilla.

#### <span id="page-15-0"></span>**Kellotaulut**: voit mukauttaa kellon ulkoasua.

- **Tietokentät**: voit ladata uusia tietokenttiä, joissa anturien, suoritusten ja aiempien suoritusten tiedot näkyvät uudella tavalla. Voit lisätä Connect IQ tietokenttiä sisäisiin ominaisuuksiin ja sisäisille sivuille.
- **Widgetit**: näistä näet muun muassa anturitietoja ja ilmoituksia yhdellä silmäyksellä.
- **Sovellukset**: voit lisätä kelloon vuorovaikutteisia ominaisuuksia, kuten uusia ulkoilu- ja kuntoilusuoritusten tyyppejä.

## **Connect IQ ominaisuuksien lataaminen tietokoneella**

- **1** Liitä laite tietokoneeseen USB-kaapelilla.
- **2** Siirry osoitteeseen [apps.garmin.com](https://apps.garmin.com) ja kirjaudu sisään.
- **3** Valitse Connect IQ ominaisuus ja lataa se.
- **4** Seuraa näytön ohjeita.

## **Sykeominaisuudet**

quatix 5 laitteessa on rannesykemittari, ja se on yhteensopiva sykevöiden kanssa (myydään erikseen). Voit tarkastella syketietoja sykewidgetissä. Jos käytettävissä on sekä ranteesta mitattu syke että sykevyön tiedot, laite käyttää sykevyön tietoja.

## **Rannesykemittari**

#### **Laitteen käyttäminen**

• Kiinnitä laite ranneluun yläpuolelle.

**HUOMAUTUS:** laitteen pitäisi olla tiukalla mutta tuntua miellyttävältä. Laite ei saa liikkua juoksun tai muun harjoittelun aikana, jotta saat tarkat syketiedot quatix laitteella.

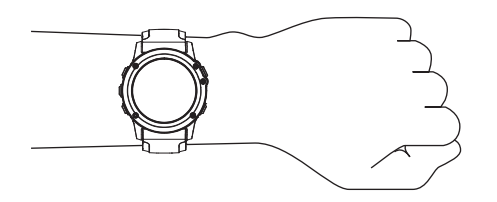

**HUOMAUTUS:** optinen anturi on laitteen taustapuolella.

- Lisätietoja rannesykemittauksesta on kohdassa *Vinkkejä, jos syketiedot ovat vääriä*, sivu 10.
- Lisätietoja tarkkuudesta on osoitteessa [garmin.com](http://garmin.com/ataccuracy) [/ataccuracy](http://garmin.com/ataccuracy).

### **Vinkkejä, jos syketiedot ovat vääriä**

Jos syketiedot ovat vääriä tai eivät näy oikein, kokeile seuraavia toimia.

- Puhdista ja kuivaa käsivartesi, ennen kuin kiinnität laitteen ranteeseen.
- Älä käytä laitteen alla aurinkovoidetta, muuta voidetta tai hyönteiskarkotetta.
- Älä naarmuta laitteen takana olevaa sykeanturia.
- Kiinnitä laite ranneluun yläpuolelle. Laitteen pitäisi olla tiukalla mutta tuntua miellyttävältä.
- Odota, kunnes kuvake näkyy tasaisena, ennen kuin aloitat suorituksen.
- Lämmittele 5 10 minuutin ajan ja odota, että laite lukee sykkeesi, ennen kuin aloitat suorituksen.

**HUOMAUTUS:** jos harjoitusympäristö on kylmä, lämmittele sisätiloissa.

- Huuhtele laite puhtaalla vedellä aina harjoituksen jälkeen.
- Käytä kuntoilun aikana silikonihihnaa.

## **Sykewidgetin tarkasteleminen**

Widget näyttää nykyisen sykkeesi lyönteinä minuutissa ja viimeisimpien 4 tunnin sykekäyrän.

- **1** Valitse kellotaulussa **DOWN**.
- **2** Valitsemalla **START** voit näyttää keskimääräisen leposykkeesi 7 viime päivän ajalta.

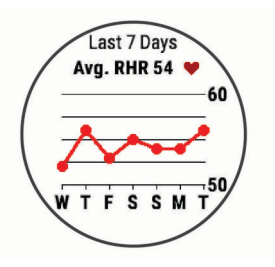

## **Syketietojen lähettäminen Garmin laitteille**

Voit lähettää syketietoja quatix 5 laitteesta ja tarkastella niitä pariliitetyissä Garmin laitteissa.

**HUOMAUTUS:** syketietojen lähettäminen lyhentää akunkestoa.

- **1** Paina sykewidgetissä **MENU**-painiketta pitkään.
- **2** Valitse **Asetukset** > **Lähetä syke**.

quatix 5 laite alkaa lähettää syketietojasi, ja  $\mathbb{C}$  tulee näyttöön.

**HUOMAUTUS:** voit tarkastella ainoastaan sykewidgetiä, kun lähetät syketietoja sykewidgetistä.

**3** Pariliitä quatix 5 laite Garmin ANT+ yhteensopivaan laitteeseen.

**HUOMAUTUS:** pariliitoksen muodostamista koskevat ohjeet vaihtelevat yhteensopivan Garmin laitteen mukaan. Lisätietoja on käyttöoppaassa.

**VIHJE:** lopeta syketietojen lähetys valitsemalla jokin painike ja valitsemalla Kyllä.

### *Syketietojen lähettäminen suorituksen aikana*

Voit määrittää quatix 5 laitteen lähettämään syketietoja automaattisesti, kun aloitat suorituksen. Voit lähettää syketietosi esimerkiksi Edge® laitteelle pyöräillessäsi tai VIRB® actionkameralle suorituksen aikana.

**HUOMAUTUS:** syketietojen lähettäminen lyhentää akunkestoa.

- **1** Paina sykewidgetissä **MENU**-painiketta pitkään.
- **2** Valitse **Asetukset** > **Lähetä suor. aikana**.
- **3** Aloita suoritus (*[Suorituksen aloittaminen](#page-7-0)*, sivu 2). quatix 5 laite alkaa lähettää syketietojasi taustalla. **HUOMAUTUS:** laite ei ilmaise syketietojen lähettämistä suorituksen aikana mitenkään.
- **4** Pariliitä quatix 5 laite tarvittaessa Garmin ANT+ yhteensopivaan laitteeseen.

**HUOMAUTUS:** pariliitoksen muodostamista koskevat ohjeet vaihtelevat yhteensopivan Garmin laitteen mukaan. Lisätietoja on käyttöoppaassa.

**VIHJE:** voit lopettaa syketietojen lähettämisen lopettamalla suorituksen (*[Suorituksen lopettaminen](#page-7-0)*, sivu 2).

### **Poikkeavan sykkeen hälytyksen määrittäminen**

Voit määrittää laitteen hälyttämään, kun sykkeesi ylittää asetetun hälytyskynnyksen (lyöntiä minuutissa), kun laite on ollut jonkin aikaa käyttämättömänä.

- **1** Paina sykewidgetissä **MENU**-painiketta pitkään.
- **2** Valitse **Asetukset** > **Poikkeava SY-lähetys** > **Tila** > **Käytössä**.
- **3** Valitse **Hälytyskynnys**.
- **4** Valitse sykkeen kynnysarvo.

<span id="page-16-0"></span>Aina kun ylität kynnysarvon, näyttöön tulee ilmoitus ja laite värisee.

#### **Rannesykemittarin poistaminen käytöstä**

Rannesyke-asetuksen oletusarvo on Automaattinen. Laite käyttää rannesykemittaria automaattisesti, ellei laitteeseen ole liitetty ANT+ sykemittaria.

- **1** Paina sykewidgetissä **MENU**-painiketta pitkään.
- **2** Valitse **Asetukset** > **Tila** > **Ei käytössä**.

## **Sykevyön asettaminen paikalleen**

Käytä sykevyötä iholla heti rintalastan alapuolella. Sen pitäisi olla niin lähellä ihoa, että se pysyy paikallaan suorituksen ajan.

- **1** Voit tarvittaessa kiinnittää jatkohihnan sykevyöhön.
- **2** Kostuta sykevyön taustapuolen elektrodit ①, jotta sykevyö saa hyvän kontaktin ihoon.

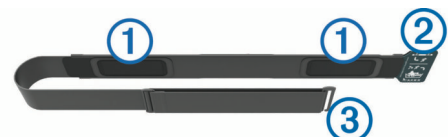

**3** Käytä sykevyötä Garmin logo ylöspäin.

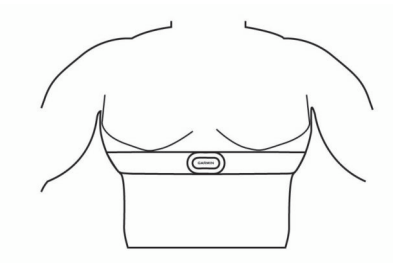

Lenkin 2 ja hakasen 3 muodostaman kiinnityskohdan pitäisi olla oikean kylkesi puolella.

**4** Kierrä sykevyö rintakehän ympärille ja liitä päät yhteen. **HUOMAUTUS:** varmista, että tunniste ei taitu.

Kun sykevyö on paikallaan, se aktivoituu ja alkaa lähettää tietoja.

### **Vinkkejä, jos syketiedot ovat vääriä**

Jos syketiedot ovat vääriä tai eivät näy oikein, kokeile seuraavia toimia.

- Kostuta elektrodit ja kosketuspinnat (jos käytettävissä) uudelleen.
- Kiristä hihna rintakehäsi ympärille.
- Lämmittele 5 10 minuuttia.
- Noudata hoito-ohjeita (*Sykevyön huoltaminen*, sivu 11).
- Käytä puuvillaista paitaa tai kastele hihnan molemmat puolet perusteellisesti.

Synteettiset kankaat, jotka hankaavat tai lepattavat sykevyötä vasten, voivat muodostaa staattista sähköä, joka häiritsee sykesignaaleja.

• Siirry kauemmas kohteista, jotka voivat häiritä sykevyön toimintaa.

Häiriöitä voivat aiheuttaa voimakkaat sähkömagneettiset kentät, jotkin 2,4 GHz:n langattomat anturit, voimajohdot, sähkömoottorit, uunit, mikroaaltouunit, 2,4 GHz:n langattomat puhelimet ja langattoman lähiverkon tukiasemat.

### **Sykevyön huoltaminen**

#### *HUOMAUTUS*

Hihnaan kertynyt hiki ja suola voivat heikentää sykevyön kykyä ilmoittaa tiedot tarkasti.

• Huuhtele sykevyö aina käytön jälkeen.

• Pese sykevyö käsin joka seitsemännen käyttökerran jälkeen tai aina allasuinnin jälkeen käyttäen pientä määrää mietoa pesuainetta, kuten astianpesunestettä.

**HUOMAUTUS:** liian suuri määrä pesuainetta voi vahingoittaa sykevyötä.

- Älä käsittele sykevyötä pesukoneessa tai kuivaajassa.
- Kun kuivaat sykevyötä, ripusta se roikkumaan tai aseta se tasaiselle pinnalle.

## **Juoksun dynamiikka**

Voit käyttää yhteensopivaa quatix laitetta, joka on pariliitetty HRM-Tri™ lisävarusteeseen tai muuhun juoksun dynamiikkaa mittaavaan lisävarusteeseen, kun haluat reaaliaikaista palautetta juoksukunnostasi. Jos quatix laitteen mukana toimitettiin HRM-Tri lisävaruste, laitteet on jo pariliitetty.

Juoksun dynamiikkaa mittaavassa lisävarusteessa on kiihtyvyysmittari, joka mittaa ylävartalon liikkeitä ja laskee sen perusteella kuudenlaisia juoksun metriikoita.

- **Askeltiheys**: askeltiheys tarkoittaa askelten määrää minuutissa. Se näyttää askelten kokonaismäärää (oikea ja vasen yhteenlaskettuna).
- **Pystysuuntainen liikehdintä**: pystysuuntainen liikehdintä tarkoittaa juoksun joustavuutta. Se näyttää ylävartalon pystysuuntaisen liikkeen senttimetreinä.
- **Maakosketuksen kesto**: maakosketuksen kesto tarkoittaa aikaa, jonka olet maassa juostessasi kunkin askeleen kohdalla. Se mitataan millisekunteina.

**HUOMAUTUS:** maakosketuksen kesto ja tasapaino eivät ole käytettävissä kävelyn aikana.

- **Maakosketuksen keston tasapaino**: maakosketuksen keston tasapaino näyttää juoksun aikaisen maakosketuksen keston vasemman ja oikean jalan tasapainon. Se mitataan prosentteina. Arvo voi olla esimerkiksi 53,2, ja sen vierellä on nuoli vasemmalle tai oikealle.
- **Askeleen pituus**: askeleen pituus on kahden maakosketuksen väli. Se mitataan metreinä.
- **Pystysuhde**: Pystysuhde on pystysuuntaisen liikehdinnän suhde askeleen pituuteen. Se mitataan prosentteina. Juoksukunto on tavallisesti sitä parempi, mitä pienempi luku on.

### **Harjoittelu juoksun dynamiikkatietojen avulla**

Ennen kuin voit tarkastella juoksun dynamiikkatietoja, sinun on asetettava paikalleen juoksun dynamiikkatietoja tallentava lisävaruste, kuten HRM-Tri lisävaruste, ja pariliitettävä se laitteeseen (*[Langattomien anturien pariliitos](#page-34-0)*, sivu 29). Jos lisävaruste toimitettiin quatix 5 laitteen mukana, laitteet on jo pariliitetty ja quatix 5 on määritetty näyttämään juoksun dynamiikan tietonäytöt.

- **1** Valitse vaihtoehto:
	- Jos juoksun dynamiikkatietoja tallentava lisävaruste ja quatix 5 laite on jo pariliitetty, siirry vaiheeseen 7.
	- Jos juoksun dynamiikkatietoja tallentavaa lisävarustetta ja quatix 5 laitetta ei ole pariliitetty, toimi tämän kohdan mukaan.
- **2** Paina **MENU**-painiketta pitkään.
- **3** Valitse **Asetukset** > **Suoritukset ja sovell.**.
- **4** Valitse suoritus.
- **5** Valitse suoritusasetukset.
- **6** Valitse **Tietonäkymät** > **Lisää uusi**.
- **7** Valitse juoksun dynamiikan tietonäyttö.

**HUOMAUTUS:** juoksun dynamiikkanäytöt eivät ole käytettävissä kaikissa suorituksissa.

**8** Lähde juoksemaan (*[Suorituksen aloittaminen](#page-7-0)*, sivu 2).

<span id="page-17-0"></span>**9** Voit avata juoksun dynamiikkanäytön ja tarkastella tilastojasi valitsemalla **UP** tai **DOWN**.

## **Värimittarit ja juoksun dynamiikkatiedot**

Juoksun dynamiikkanäytöissä näkyy ensisijaisen dynamiikkatiedon värimittari. Ensisijaisena tietona voi näyttää askeltiheyden, pystysuuntaisen liikehdinnän, maakosketuksen keston, maakosketuksen keston tasapainon tai pystysuhteen. Värimittarista näet, miten juoksun dynamiikkatietosi vertautuvat muiden juoksijoiden tietoihin. Värialueet perustuvat prosenttipisteisiin.

Garmin on tutkinut monia kaikentasoisia juoksijoita. Punaisen ja oranssin alueen arvot ovat tavallisia kokemattomille ja hitaille juoksijoille. Vihreän, sinisen ja violetin alueen arvot ovat tavallisia kokeneille ja nopeille juoksijoille. Kokeneiden juoksijoiden maakosketuksen kesto on tavallisesti lyhyempi, pystysuuntainen liikehdintä vähäisempää, pystysuhde pienempi ja askeltiheys suurempi kuin kokemattomammilla juoksijoilla. Pitkien juoksijoiden askeltiheys on kuitenkin tavallisesti hieman pienempi, askeleet ovat pitempiä ja pystysuuntaista liikehdintää on hieman enemmän kuin kokeneisuus edellyttäisi. Pystysuhde on pystysuuntainen liikehdintä jaettuna askeleen pituudella. Se ei korreloi juoksijan pituuden kanssa.

Lisätietoja juoksun dynamiikasta on osoitteessa [www.garmin.com/runningdynamics.](http://www.garmin.com/runningdynamics) Voit etsiä lisätietoja juoksun dynamiikkatietoihin liittyvistä teorioista ja tulkinnoista tunnetuista juoksujulkaisuista ja -sivustoista.

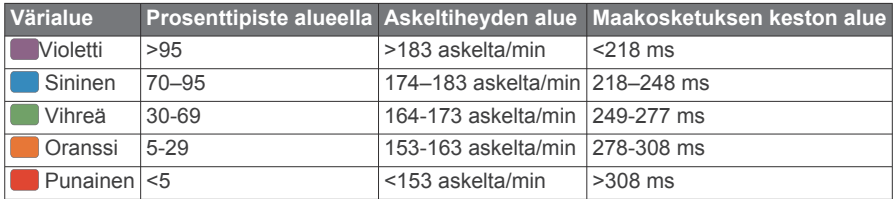

#### *Maakosketuksen keston tasapainotiedot*

Maakosketuksen keston tasapaino mittaa juoksun symmetrisyyttä ja näkyy prosenttiosuutena maakosketuksen kestosta. Jos maakosketuksen keston tasapaino on esimerkiksi 51,3 %, ja siinä on vasemmalle osoittava nuoli, juoksijan vasen jalka koskettaa maata enemmän kuin oikea. Jos tietonäytössä näkyy kaksi lukua, kuten 48–52, 48 % tarkoittaa vasenta jalkaa ja 52 % oikeaa.

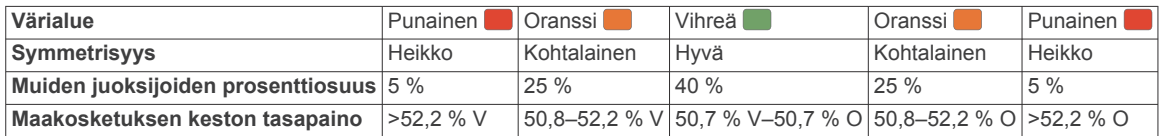

Juoksun dynamiikkatietojen kehitys- ja testaustyön aikana Garmin tiimi havaitsi joillakin juoksijoilla yhteyden vammojen ja tavallista suuremman epätasapainon välillä. Monien juoksijoiden maakosketuksen keston tasapaino poikkeaa arvosta 50–50 ylä- ja alamäissä. Useimmat juoksuvalmentajat ovat sitä mieltä, että symmetrinen juoksutapa on hyvä. Parhaiden juoksijoiden askeleet ovat tavallisesti nopeita ja tasapainoisia.

Voit tarkastella värimittaria tai tietonäyttöä juoksun aikana tai yhteenvetoa Garmin Connect tililläsi juoksun jälkeen. Kuten muutkin juoksun dynamiikkatiedot, maakosketuksen keston tasapaino on määrällinen mittaus, jonka avulla voit arvioida juoksutapaasi.

#### *Pystysuuntainen liikehdintä ja pystysuhdetiedot*

Pystysuuntaisen liikehdinnän ja pystysuhteen alueet vaihtelevat hiukan anturin mukaan ja sen mukaan, onko anturi kiinnitetty rintakehään (HRM-Tri tai HRM-Run™ lisävarusteet) vai vyötärölle (Running Dynamics Pod lisävaruste).

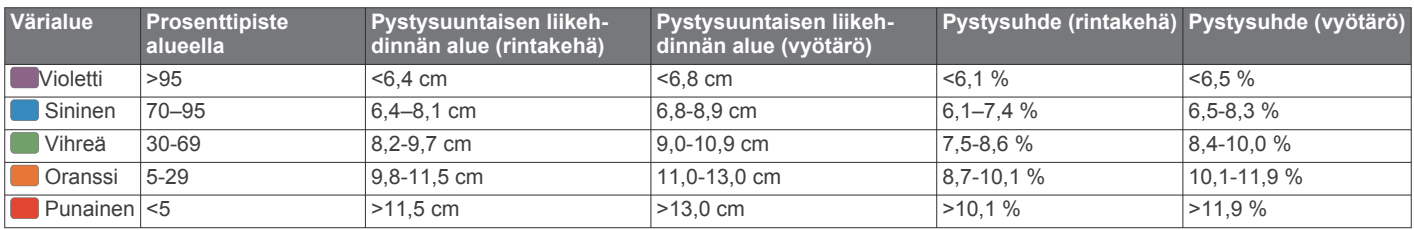

## **Vinkkejä puuttuvia juoksun dynamiikkatietoja varten**

Jos juoksun dynamiikkatiedot eivät näy, kokeile näitä vinkkejä.

- Varmista, että käytettävissä on juoksun dynamiikkatietoja tallentava lisävaruste, kuten HRM-Tri lisävaruste. Jos lisävarusteessa voi käyttää juoksun dynamiikkatietoja, sen moduulin etupuolella näkyy  $\hat{\chi}$ .
- Pariliitä juoksun dynamiikkatietoja tallentava lisävaruste ja quatix laite uudelleen ohjeiden mukaisesti.
- Jos juoksun dynamiikkatietojen näytössä näkyy vain nollia, varmista, että lisävaruste on oikein päin.

**HUOMAUTUS:** maakosketuksen kesto ja tasapaino näkyvät ainoastaan juostaessa. Kestoa ei lasketa kävelyn aikana.

## **Suorituskykymittaukset**

Suorituskykymittaukset ovat arvioita, joiden avulla voit seurata ja analysoida harjoituksiasi ja kilpailusuorituksiasi. Mittauksiin

tarvitaan muutama suoritus, joissa on käytetty rannesykemittaria tai yhteensopivaa sykevyötä. Pyöräilysuorituskyvyn mittaamiseen tarvitaan yhteensopiva sykemittari tai voimamittari. Arviot tuottaa ja niitä tukee Firstbeat. Lisätietoja on osoitteessa

[www.garmin.com/physio](http://www.garmin.com/physio).

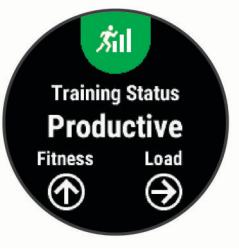

**HUOMAUTUS:** ennuste saattaa näyttää ensin väärältä. Laite oppii tehosi vähitellen muutaman suorituksen kuluessa.

- <span id="page-18-0"></span>**Harjoittelun tila**: harjoittelun tila näyttää, miten harjoittelusi vaikuttaa kuntoosi ja suorituskykyysi. Harjoittelun tila perustuu harjoittelun kuormittavuuden ja maksimaalisen hapenottokyvyn muutoksiin pitkällä aikavälillä.
- **Maksimaalinen hapenottokyky**: Maksimaalinen hapenottokyky on enimmäismäärä (millilitroina) happea, jonka voit käyttää minuutissa painokiloa kohti huipputasollasi.
- **Palautumisaika**: palautumisaika näyttää, miten pitkän ajan kuluttua olet täysin palautunut ja valmis seuraavaan vaativaan harjoitukseen.
- **Harjoittelun kuormittavuus**: harjoittelun kuormittavuus on yhteen laskettu harjoituksen jälkeinen ylimääräinen hapenkulutus (EPOC) 7 viimeisimmän päivän ajalta. EPOC on arvio siitä, miten paljon keho tarvitsee energiaa palautumiseen harjoituksen jälkeen.
- **Kilpailuajan ennusteet**: laite näyttää tavoiteajan nykyisen kuntosi perusteella hyödyntämällä maksimaalisen hapenottokyvyn arviota ja julkaistuja tietolähteitä. Ennusteessa oletetaan myös, että olet harjoitellut asianmukaisesti kilpailua varten.
- **SV-stressitesti**: sV-stressitestiin (SV on lyhenne sanoista sykkeen vaihtelu) edellyttää Garmin sykevyötä. Laite mittaa sykkeen vaihtelua, kun seisot paikallasi 3 minuutin ajan. Se osoittaa kokonaiskuormituksesi. Asteikko on 1–100, ja kuormitus on sitä pienempi, mitä pienemmät pisteet ovat.
- **Suoritustaso**: suoritustaso on reaaliaikainen arvio 6–20 minuutin suorituksen jälkeen. Sen voi lisätä tietokentäksi, jotta voit tarkastella suoritustasoasi loppusuorituksen ajan. Se vertaa reaaliaikaista kuntoasi keskikuntotasoosi.
- **FTP (functional threshold power) -arvo**: laite arvioi kynnystehon (FTP) alkumääritysten aikana asetettujen profiilitietojen perusteella. Jos haluat tarkemman tuloksen, voit tehdä ohjatun testin.
- **Anaerobinen kynnys**: anaerobisen kynnyksen mittaamiseen tarvitaan sykevyö. Anaerobinen kynnys on piste, jossa lihakset alkavat väsyä nopeasti. Laite mittaa anaerobisen kynnyksen sykkeen ja tahdin perusteella.

### **Suorituskykyilmoitusten poistaminen käytöstä**

Suorituskykyilmoitukset ovat oletusarvoisesti käytössä. Jotkin suorituskykyilmoitukset ovat hälytyksiä, jotka näkyvät suorituksen valmistuessa. Jotkin suorituskykyilmoitukset näkyvät suorituksen aikana tai kun saavutat uuden suorituskykymittauksen, kuten uuden maksimaalisen hapenottokyvyn arvion.

- **1** Paina **MENU**-painiketta pitkään.
- **2** Valitse **Asetukset** > **Fysiologiset mittaukset** > **Suorituskykyilmoitukset**.
- **3** Valitse jokin vaihtoehto.

### **Suorituskykymittausten automaattinen tunnistus**

Automaattinen tunnistus on käytössä oletusarvoisesti. Laitteen voi määrittää tunnistamaan maksimisykkeesi ja anaerobisen kynnyksesi automaattisesti suorituksen aikana. Yhteensopivaan voimamittariin pariliitetty laite voi tunnistaa FTP (functional threshold power) -arvosi automaattisesti suorituksen aikana.

**HUOMAUTUS:** laite tunnistaa maksimisykkeen ainoastaan, kun syke on korkeampi kuin käyttäjäprofiilissa määritetty.

- **1** Paina **MENU**-painiketta pitkään.
- **2** Valitse **Asetukset** > **Fysiologiset mittaukset** > **Automaattinen tunnistus**.
- **3** Valitse jokin vaihtoehto.

## **Suoritusten ja suorituskykymittausten synkronointi**

Voit synkronoida suorituksia ja suorituskykymittauksia muista Garmin laitteista quatix 5 laitteeseesi Garmin Connect tililläsi. Siten näet harjoittelusi ja kuntosi tilan mahdollisimman tarkasti laitteessasi. Voit esimerkiksi tallentaa ajon Edge laitteella ja

tarkastella suorituksen tietoja ja harjoittelun kokonaiskuormittavuutta quatix 5 laitteella.

- **1** Paina **MENU**-painiketta pitkään.
- **2** Valitse **Asetukset** > **Fysiologiset mittaukset** > **TrueUp**.

Kun synkronoit laitteen älypuhelimen kanssa, viimeisimmät suoritukset ja suorituskykymittaukset muista Garmin laitteistasi ilmestyvät quatix 5 laitteeseesi.

## **Harjoittelun tila**

Harjoittelun tila näyttää, miten harjoittelusi vaikuttaa kuntotasoosi ja suorituskykyysi. Harjoittelun tila perustuu harjoittelun kuormittavuuden ja maksimaalisen hapenottokyvyn muutoksiin pitkällä aikavälillä. Harjoittelun tilan avulla voit suunnitella tulevaa harjoittelua ja jatkaa kuntosi kohottamista.

- **Huippu**: huippu tarkoittaa, että olet ihanteellisessa kilpailukunnossa. Hiljattain vähentämäsi harjoittelun kuormittavuus jättää kehollesi aikaa palautua aiemmasta harjoittelusta. Ennakoi tulevaa, koska huipputaso voi kestää vain hetken.
- **Tuottava**: nykyisen harjoittelusi kuormittavuus lisää kuntotasoasi ja suorituskykyäsi. Sisällytä harjoitteluusi palautumisjaksoja, jotta kuntotasosi säilyy.
- **Ylläpito**: nykyisen harjoittelusi kuormittavuus riittää kuntotasosi ylläpitoon. Jos haluat parantaa kuntoasi, kokeile lisätä harjoitustesi vaihtelevuutta tai määrää.
- **Palautuminen**: kevyehkö harjoittelun kuormittavuus antaa kehosi palautua, mikä on keskeisen tärkeää, kun kova harjoittelu jatkuu pitkään. Voit palata kuormittavampaan harjoitteluun, kun tunnet olevasi siihen valmis.
- **Tuottamaton**: harjoittelusi kuormittavuus on hyvällä tasolla, mutta kuntosi heikkenee. Kehollasi saattaa olla palautumisongelmia, joten huomioi kokonaisterveydentilasi, kuten stressi, ravinto ja lepo.
- **Heikentää kuntoa**: kunto heikkenee, kun harjoittelet merkittävästi tavallista vähemmän vähintään viikon ajan siten, että se vaikuttaa kuntotasoosi. Voit kokeilla lisätä harjoittelun kuormittavuutta, jos haluat parantaa kuntoasi.
- **Ylikuormittava**: harjoittelusi on niin kuormittavaa, että siitä on jo haittaa. Kehosi tarvitsee lepoa. Jätä itsellesi palautumisaikaa lisäämällä kevyempää harjoittelua.
- **Ei tilaa**: laite tarvitsee harjoittelun tilan arviointia varten vähintään yhden viikon harjoitteluhistorian, mukaan lukien juoksu- tai pyöräilysuorituksia, jotka sisältävät arvion maksimaalisesta hapenottokyvystä.

### *Vinkkejä harjoittelun tilan selvittämiseen*

Harjoittelun tilaominaisuus käyttää kuntotasosi ajantasaisia arvioita, kuten vähintään kahta maksimaalisen hapenottokyvyn mittausta viikossa. Maksimaalisen hapenottokyvyn arviosi päivittyy aina, kun olet juossut tai ajanut ulkona ja sykkeesi on saavuttanut vähintään 70 % maksimisykkeestäsi ja pysynyt siinä usean minuutin ajan. Polku- ja sisäjuoksusuorituksista ei luoda maksimaalisen hapenottokyvyn arviota, jotta kuntotasotrendisi pysyisi tarkkana.

Kokeilemalla näitä vinkkejä voit käyttää harjoittelun tilaominaisuutta tehokkaasti.

- Juokse tai aja ulkona vähintään kahdesti viikossa käyttäen voimamittaria siten, että sykkeesi pysyy yli 70 prosentissa maksimisykkeestäsi vähintään 10 minuutin ajan. Harjoittelun tilatietojen pitäisi olla käytettävissä, kun olet käyttänyt laitetta viikon ajan.
- Tallenna kaikki kuntoilusuorituksesi tällä laitteella tai ota käyttöön Physio TrueUp™ ominaisuus, jotta laite oppii suorituskykysi (*Suoritusten ja suorituskykymittausten synkronointi*, sivu 13).

## <span id="page-19-0"></span>**Tietoja maksimaalisen hapenottokyvyn arvioista**

Maksimaalinen hapenottokyky on enimmäismäärä (millilitroina) happea, jonka voit käyttää minuutissa painokiloa kohti huipputasollasi. Lyhyesti sanottuna maksimaalinen hapenottokyky ilmaisee suorituskykyä ja voi parantua kunnon kasvaessa. quatix 5 laite edellyttää maksimaalisen hapenottokyvyn arvion näyttämiseen rannesykemittausta tai yhteensopivaa sykevyötä. Laitteessa on erilliset maksimaalisen hapenottokyvyn arviot juoksua ja pyöräilyä varten. Juokse ulkona käyttäen GPS-ominaisuutta tai aja usean minuutin ajan kohtuullisella teholla käyttäen yhteensopivaa voimamittaria, jotta saat tarkan arvion maksimaalisesta hapenottokyvystä.

Laitteessa maksimaalisen hapenottokyvyn arvio näkyy numerona, kuvauksena ja tasona värillisessä mittarissa. Garmin Connect tilillä voit tarkastella maksimaalisen hapenottokyvyn arvion lisätietoja, kuten kuntoikääsi. Kuntoikäsi perusteella näet, miten kuntosi vertautuu eri-ikäisten sukupuolesi edustajien kanssa. Kuntoikäsi saattaa laskea ajan myötä kuntoillessasi.

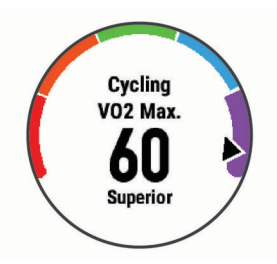

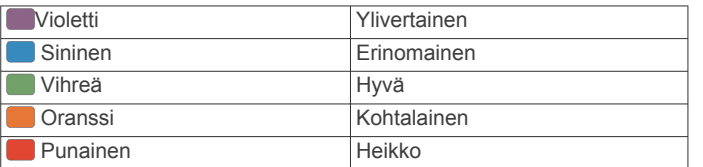

Maksimaalisen hapenottokyvyn tiedot tarjoaa FirstBeat. Maksimaalisen hapenottokyvyn analyysi toimitetaan yhtiön The Cooper Institute® luvalla. Lisätietoja on liitteessä (*[Maksimaalisen](#page-41-0)  [hapenottokyvyn vakioluokitukset](#page-41-0)*, sivu 36) ja osoitteessa [www.CooperInstitute.org.](http://www.CooperInstitute.org)

#### *Maksimaalisen hapenottokyvyn arvion määrittäminen juoksua varten*

Tämän toimintoon tarvitaan rannesykemittari tai yhteensopiva sykevyö. Jos käytät sykevyötä, aseta se paikalleen ja pariliitä se laitteeseen (*[Langattomien anturien pariliitos](#page-34-0)*, sivu 29). Jos quatix 5 laitteen mukana toimitettiin sykevyö, laitteet on jo pariliitetty.

Saat tarkimman arvion määrittämällä ensin käyttäjäprofiilin (*[Käyttäjäprofiilin määrittäminen](#page-21-0)*, sivu 16) ja maksimisykkeen (*[Sykealueiden määrittäminen](#page-21-0)*, sivu 16). Ennuste saattaa näyttää ensin väärältä. Laite oppii juoksutehosi vähitellen.

- **1** Juokse vähintään kymmenen minuuttia ulkona.
- **2** Valitse juoksun jälkeen **Tallenna**.
- **3** Näytä suorituskykywidget valitsemalla **UP** tai **DOWN**.
- **4** Voit selata suorituskykymittauksia valitsemalla **START**.

#### *Maksimaalisen hapenottokyvyn arvion määrittäminen pyöräilyä varten*

Tämän toimintoon tarvitaan voimamittari ja rannesykemittari tai yhteensopiva sykevyö. Voimamittari on pariliitettävä quatix 5 laitteeseen (*[Langattomien anturien pariliitos](#page-34-0)*, sivu 29). Jos käytät sykevyötä, aseta se paikalleen ja pariliitä se laitteeseen. Jos quatix 5 laitteen mukana toimitettiin sykevyö, laitteet on jo pariliitetty.

Saat tarkimman arvion määrittämällä ensin käyttäjäprofiilin (*[Käyttäjäprofiilin määrittäminen](#page-21-0)*, sivu 16) ja maksimisykkeen (*[Sykealueiden määrittäminen](#page-21-0)*, sivu 16). Ennuste saattaa näyttää ensin väärältä. Laite oppii pyöräilytehosi vähitellen.

**1** Aja tasaisesti ja tehokkaasti vähintään 20 minuutin ajan.

- **2** Valitse ajon jälkeen **Tallenna**.
- **3** Näytä suorituskykywidget valitsemalla **UP** tai **DOWN**.
- **4** Voit selata suorituskykymittauksia valitsemalla **START**.

#### **Palautumisaika**

Käyttämällä ranteesta sykkeen mittaavaa Garmin laitetta tai yhteensopivaa sykevyötä voit näyttää, miten pian olet palautunut täysin ja olet valmis seuraavaan kovaan harjoitukseen.

**HUOMAUTUS:** palautumisaikasuositus käyttää maksimaalisen hapenottokyvyn arviota ja saattaa näyttää ensin epätarkalta. Laite oppii tehosi vähitellen muutaman suorituksen kuluessa.

Palautumisaika näkyy heti suorituksen jälkeen. Laskuri käy, kunnes olet palautunut optimaalisesti seuraavaa kovaa harjoitusta varten.

#### *Palautumisajan näyttäminen*

Saat tarkimman arvion määrittämällä ensin käyttäjäprofiilin (*[Käyttäjäprofiilin määrittäminen](#page-21-0)*, sivu 16) ja maksimisykkeen (*[Sykealueiden määrittäminen](#page-21-0)*, sivu 16).

- **1** Lähde juoksemaan.
- **2** Valitse juoksun jälkeen **Tallenna**.

Palautumisaika tulee näyttöön. Enimmäisaika on 4 päivää.

**HUOMAUTUS:** voit näyttää suorituskykywidgetin valitsemalla kellotaulussa UP tai DOWN. Jos haluat tarkistaa palautumisajan, voit vierittää suorituskykymittauksia valitsemalla START.

### **Palautussyke**

Jos käytät harjoitellessasi rannesykemittausta tai yhteensopivaa sykevyötä, voit tarkistaa palautussykkeen joka suorituksen jälkeen. Palautussyke on ero harjoitussykkeen ja sen sykkeen välillä, joka mitataan kahden minuutin kuluttua suorituksen loppumisesta. Oletetaan, että pysäytät ajanoton perusjuoksulenkin jälkeen. Sykkeesi on 140. Kun olet ollut rauhassa tai jäähdytellyt kahden minuutin ajan, sykkeesi on 90. Palautussykkeesi on 50 (140 miinus 90). Joissakin tutkimuksissa palautussykettä on käytetty hyvän sydänterveyden merkkinä. Sydän on sitä terveempi, mitä suurempi palautussykkeen arvo on.

**VIHJE:** saat parhaan tuloksen pysähtymällä kahden minuutin ajaksi, kun laite laskee palautussykkeesi. Voit tallentaa tai hylätä suorituksen, kun tämä arvo on tullut näyttöön.

#### **Harjoittelun kuormittavuus**

Harjoittelun kuormittavuus osoittaa harjoittelusi määrän viimeisimpien seitsemän päivän aikana. Se on yhteen laskettu harjoituksen jälkeinen ylimääräinen hapenkulutus (EPOC) viimeisimmän seitsemän päivän ajalta. Mittari osoittaa, onko nykyinen kuormittavuus pieni, suuri vai optimaalisella alueella. Sen avulla näet, säilyykö vai paraneeko kuntosi. Optimaalinen alue määräytyy henkilökohtaisen kuntotasosi ja harjoitteluhistoriasi perusteella. Alue muuttuu sen mukaan, kun harjoittelusi aika ja teho kasvavat tai vähenevät.

#### **Kilpailuajan ennusteen näyttäminen**

Saat tarkimman arvion määrittämällä ensin käyttäjäprofiilin (*[Käyttäjäprofiilin määrittäminen](#page-21-0)*, sivu 16) ja maksimisykkeen (*[Sykealueiden määrittäminen](#page-21-0)*, sivu 16).

Laite näyttää tavoiteajan nykyisen kuntosi perusteella hyödyntämällä maksimaalisen hapenottokyvyn arviota (*Tietoja maksimaalisen hapenottokyvyn arvioista*, sivu 14) ja julkaistuja tietolähteitä. Ennusteessa oletetaan myös, että olet harjoitellut asianmukaisesti kilpailua varten.

**HUOMAUTUS:** ennusteet saattavat näyttää ensin vääriltä. Laite oppii juoksutehosi vähitellen.

- **1** Näytä suorituskykywidget valitsemalla **UP** tai **DOWN**.
- **2** Voit selata suorituskykymittauksia valitsemalla **START**. Näet kilpailuajan ennusteen 5 ja 10 kilometrille, puolimaratonille ja maratonille.

## <span id="page-20-0"></span>**Tietoja harjoitusvaikutuksen asteikosta**

Harioitusvaikutus mittaa harioittelun vaikutusta aerobiseen kuntoosi. Harjoitusvaikutus kasvaa liikunnan aikana. Liikuntasuorituksen edetessä harjoitusvaikutuksen arvo kasvaa, jolloin näet, miten liikuntasuoritus on parantanut kuntoasi. Harjoitusvaikutus määräytyy käyttäjäprofiilisi tietojen ja sykkeesi sekä liikunnan keston ja tehon mukaan.

Aerobinen harjoitusvaikutus mittaa sykkeen avulla aerobisen kuntosi harjoituksen kokonaistehon ja ilmaisee, vaikuttiko harjoitus kuntoosi ylläpitävästi vai parantavasti. Harjoituksen aikana kertynyt EPOC-arvosi liitetään arvoihin, jotka ilmaisevat kuntotasosi ja harjoittelutapasi. Tasaiset, kohtuullisen tehokkaat tai pitkiä intervalleja (> 180 s) sisältävät harjoitukset parantavat aerobista aineenvaihduntaasi ja parantavat aerobinen harjoitusvaikutustasi.

Anaerobinen harjoitusvaikutus määrittää sykkeen ja nopeuden (tai tehon) avulla harjoituksen hyötyvaikutuksen suorituskykyyn kovalla teholla. Arvo määräytyy sen mukaan, miten anaerobinen toiminta vaikuttaa EPOC-arvoosi, ja suorituksen tyypin mukaan. Toistuvat erittäin tehokkaat 10–120 sekunnin intervallit parantavat anaerobista kuntoasi erityisen tehokkaasti, ja siten niiden anaerobinen harjoitusvaikutus on suuri.

On tärkeää tietää, että harjoitusvaikutuslukemat (0,0–5,0) saattavat vaikuttaa epänormaalin korkeilta ensimmäisten suoritusten aikana. Laite tunnistaa aerobisen ja anaerobisen kuntosi vasta useiden harjoitusten jälkeen.

Voit lisätä harjoitusvaikutuksen tietokentäksi harjoitusnäyttöön, jotta voit seurata tasoasi suorituksen aikana.

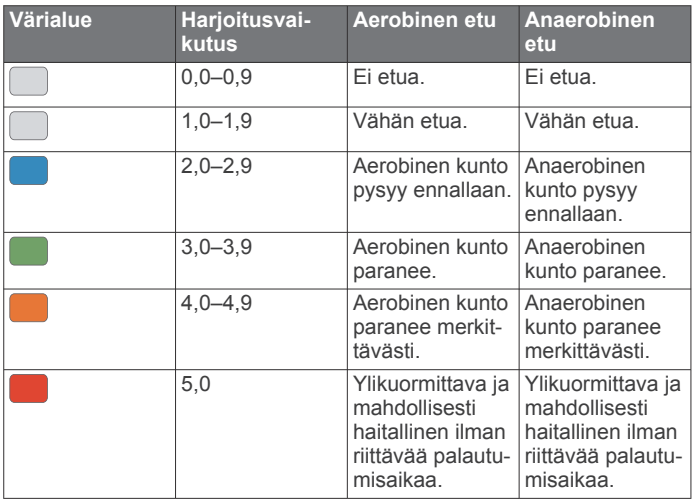

Harjoitusvaikutustekniikka on Firstbeat Technologies Ltd:n kehittämä ja tukema. Lisätietoja on osoitteessa [www.firstbeattechnologies.com](http://www.firstbeattechnologies.com).

## **Sykevaihtelu ja stressitaso**

Stressitaso perustuu kolmen minuutin testiin, joka tehdään seisoen paikallaan. quatix laite analysoi sykevaihtelua ja määrittää yleisen stressitason sen perusteella. Harjoittelu, uni, ravinto ja elämän stressaavuus vaikuttavat juoksijan suorituskykyyn. Stressitason asteikko on 1–100, missä 1 tarkoittaa erittäin vähäistä stressiä ja 100 erittäin kovaa stressiä. Tietoisuus omasta stressitasosta helpottaa arvioitaessa, onko keho valmis kovaan harjoitteluun vai joogaan.

## *Sykevaihtelun ja stressitason tarkasteleminen*

Tähän toimintoon tarvitaan Garmin sykevyö. Ennen kuin voit tarkastella stressitason perusteella arvioitua sykevaihteluasi, sinun on asetettava sykevyö paikalleen ja pariliitettävä se laitteen kanssa (*[Langattomien anturien pariliitos](#page-34-0)*, sivu 29). Jos quatix 5 laitteen mukana toimitettiin sykevyö, laitteet on jo pariliitetty.

**VIHJE:** Garmin suosittelee, että mittaat stressitason päivittäin suunnilleen samaan aikaan ja samoissa olosuhteissa.

- **1** Tarvittaessa voit lisätä stressisovelluksen sovellusluetteloon valitsemalla **START** > **Lisää** > **SV-stressi**.
- **2** Voit lisätä sovelluksen suosikkiluetteloosi valitsemalla **Kyllä**.
- **3** Valitse kellotaulussa **START** > **SV-stressi** > **START**.
- **4** Seiso paikallasi ja lepää 3 minuutin ajan.

## **Suoritustaso**

Suorituksen aikana eli esimerkiksi juoksun tai pyöräilyn aikana suoritustasotoiminto analysoi tahtiasi, sykettäsi ja sykevaihtelua ja arvioi niiden perusteella reaaliaikaisesti, miten suoriudut keskimääräiseen kuntotasoosi nähden. Se on suunnilleen reaaliaikaisen prosenttilukusi poikkeama perustason maksimaalisen hapenottokyvyn arviostasi.

Suoritustason arvo on -20–+20. Suorituksen ensimmäisten 6–20 minuutin aikana laite näyttää suoritustasosi. Jos arvo on esimerkiksi +5, olet levännyt ja virkeä ja pystyt hyvään juoksuun tai ajoon. Voit lisätä suoritustason tietokentäksi harjoitusnäyttöön, jotta voit seurata tasoasi suorituksen aikana. Suoritustaso voi osoittaa myös väsymyksen tasoa erityisesti pitkän juoksu- tai ajokerran lopussa.

**HUOMAUTUS:** laite tarvitsee muutaman juoksu- tai ajokerran sykemittarin kanssa, jotta se saa tarkan maksimaalisen hapenottokyvyn arvion ja oppii juoksu- tai ajokykysi (*[Tietoja](#page-19-0)  [maksimaalisen hapenottokyvyn arvioista](#page-19-0)*, sivu 14).

## *Suoritustason tarkasteleminen*

Tämän toimintoon tarvitaan rannesykemittari tai yhteensopiva sykevyö.

- **1** Lisää **Suoritustaso** datanäyttöön (*[Tietonäyttöjen](#page-28-0) [mukauttaminen](#page-28-0)*, sivu 23).
- **2** Lähde juoksemaan tai ajamaan. Näet suoritustasosi 6–20 minuutin kuluessa.
- **3** Voit seurata suoritustasoasi juoksun tai ajon aikana vierittämällä näkymän tietonäyttöön.

### **Anaerobinen kynnys**

Anaerobinen kynnys on harjoituksen teho, jolla maitohappoa alkaa kertyä verenkiertoon. Juoksun yhteydessä se on arvioitu ponnistuksen tai tahdin taso. Kun juoksija ylittää kynnyksen, hän alkaa väsyä yhä nopeammin. Kokeneiden juoksijoiden kynnys on noin 90 % maksimisykkeestä ja 10 kilometrin tai puolimaratonin kilpailutahdin välillä. Keskitasoisten juoksijoiden anaerobinen kynnys on usein paljon alempi kuin 90 % maksimisykkeestä. Tietoisuus omasta anaerobisesta kynnyksestä helpottaa tarvittavan harjoittelutehon ja kilpailutehon arviointia.

Jos tiedät anaerobisen kynnyksen sykearvosi ennestään, voit määrittää sen käyttäjäprofiilin asetuksista (*[Sykealueiden](#page-21-0) [määrittäminen](#page-21-0)*, sivu 16).

### *Anaerobisen kynnyksen määrittäminen ohjatulla testillä*

Tähän toimintoon tarvitaan Garmin sykevyö. Ennen kuin voit tehdä ohjatun testin, sinun on asetettava sykevyö paikalleen ja pariliitettävä se laitteen kanssa (*[Langattomien anturien pariliitos](#page-34-0)*, [sivu 29](#page-34-0)).

Laite arvioi anaerobisen kynnyksesi alkumääritysten aikana asetettujen profiilitietojen ja maksimaalisen hapenottokyvyn arvion perusteella. Laite tunnistaa anaerobisen kynnyksesi automaattisesti, kun juokset tasaisesti suurella teholla käyttäen sykemittausta.

**VIHJE:** laite tarvitsee muutaman juoksukerran sykevyön kanssa, jotta se saa tarkan sykearvon ja maksimaalisen hapenottokyvyn arvion. Jos anaerobisen kynnysarvion saaminen on hankalaa, kokeile pienentää maksimisykearvoa manuaalisesti.

- **1** Valitse kellotaulussa **START**.
- **2** Valitse ulkojuoksusuoritus.

Testiin tarvitaan GPS-toimintoa.

**3** Paina **MENU**-painiketta pitkään.

- <span id="page-21-0"></span>**4** Valitse **Harjoitus** > **Ohjattu anaer. kynnyksen testi**.
- **5** Käynnistä ajanotto ja seuraa näytön ohjeita.

Kun aloitat juoksun, laite näyttää kunkin vaiheen keston, tavoitteen ja nykyiset syketiedot. Kun testi on suoritettu, näyttöön tulee ilmoitus.

**6** Pysäytä ajanotto ohjatun testin jälkeen ja tallenna suoritus. Jos tämä on ensimmäinen anaerobisen kynnyksen arviosi, laite kehottaa päivittämään sykealueesi anaerobisen kynnyksen sykkeesi perusteella. Laite pyytää hyväksymään tai hylkäämään arvion aina laskiessaan anaerobisen kynnyksen arviota.

## **Kynnystehon (FTP) arvioiminen**

Ennen kuin voit laskea FTP (functional threshold power) -arvion, sinun on pariliitettävä laitteeseen sykevyö ja voimamittari (*[Langattomien anturien pariliitos](#page-34-0)*, sivu 29) ja mitattava maksimaalinen hapenottokykysi (*[Maksimaalisen](#page-19-0) [hapenottokyvyn arvion määrittäminen pyöräilyä varten](#page-19-0)*, sivu 14).

Laite arvioi FTP:n ja maksimaalisen hapenottokyvyn alkumääritysten aikana asetettujen profiilitietojen perusteella. Laite tunnistaa FTP-arvosi automaattisesti, kun ajat tasaisesti suurella teholla mitaten sykettä ja voimaa.

- **1** Näytä suorituskykywidget valitsemalla **UP** tai **DOWN**.
- **2** Voit selata suorituskykymittauksia valitsemalla **START**.

FTP-arvio ilmaistaan watteina kilogrammaa kohden. Voima ilmaistaan watteina sekä värimittarin avulla.

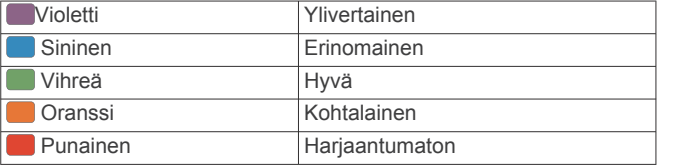

Lisätietoja on liitteessä (*[FTP-luokitukset](#page-41-0)*, sivu 36).

**HUOMAUTUS:** kun saat suorituskykyilmoituksen uudesta FTP-arvosta, voit tallentaa uuden FTP:n valitsemalla Hyväksy tai säilyttää nykyisen valitsemalla Hylkää

(*[Suorituskykyilmoitusten poistaminen käytöstä](#page-18-0)*, sivu 13).

#### *FTP-testin suorittaminen*

Ennen kuin voit määrittää FTP (functional threshold power) tasosi, sinun on pariliitettävä laitteeseen sykevyö ja voimamittari (*[Langattomien anturien pariliitos](#page-34-0)*, sivu 29) ja mitattava maksimaalinen hapenottokykysi (*[Maksimaalisen](#page-19-0) [hapenottokyvyn arvion määrittäminen pyöräilyä varten](#page-19-0)*, sivu 14).

**HUOMAUTUS:** fTP-testi on haastava harjoitus, joka kestää noin

30 minuuttia. Valitse käytännöllinen ja enimmäkseen tasainen reitti, jolla voit lisätä ajotehoa tasaisesti kuin Time trial -testissä.

- **1** Valitse kellotaulussa **START**.
- **2** Valitse pyöräilysuoritus.
- **3** Paina **MENU**-painiketta pitkään.
- **4** Valitse **Harjoitus** > **Ohjattu FTP-testi**.
- **5** Seuraa näytön ohjeita.

Kun aloitat ajon, laite näyttää kunkin vaiheen keston, tavoitteen ja nykyiset voimatiedot. Kun testi on suoritettu, näyttöön tulee ilmoitus.

**6** Jäähdyttele ohjatun testin jälkeen, pysäytä ajanotto ja tallenna suoritus.

Kynnysteho (FTP) ilmaistaan watteina kilogrammaa kohden. Voima ilmaistaan watteina sekä värimittarin avulla.

- **7** Valitse vaihtoehto:
	- tallenna uusi FTP valitsemalla **Hyväksy**
	- säilytä nykyinen FTP valitsemalla **Hylkää**.

## **Harjoittelu**

## **Käyttäjäprofiilin määrittäminen**

Voit päivittää sukupuoli-, syntymävuosi-, pituus-, paino-, sykealue- ja voima-alueasetuksia. Laite laskee tarkat harjoitustiedot antamiesi tietojen perusteella.

- **1** Paina **MENU**-painiketta pitkään.
- **2** Valitse **Asetukset** > **Käyttäjäprofiili**.
- **3** Valitse jokin vaihtoehto.

### **Kuntoilutavoitteet**

Kun tiedät omat sykealueesi, voit paremmin mitata ja kohentaa kuntoasi näiden periaatteiden avulla.

- Syke on hyvä harjoituksen vaativuuden mittari.
- Harjoitteleminen tietyillä sykealueilla voi vahvistaa kardiovaskulaarista kapasiteettia ja kuntoa.

Jos tiedät maksimisykkeesi, voit tarkistaa kuntotavoitteitasi parhaiten vastaavan sykealueen *[Sykealuelaskenta](#page-22-0)*, sivu 17 osion taulukosta.

Jos et tiedä maksimisykettäsi, käytä jotakin Internet-laskuria. Maksimisyke voidaan myös mitata joillakin kuntosaleilla. Oletusarvoinen maksimisyke on 220 miinus ikäsi.

### **Tietoja sykealueista**

Monet urheilijat hyödyntävät sykealueita mitatessaan ja kohentaessaan kardiovaskulaarista kuntoaan sekä sydän- ja verisuonielimistönsä terveyttä. Sykealueet ovat vaihteluvälejä, joiden rajakohdiksi on määritetty tietty minuuttikohtaisten sydämenlyöntien määrä. Sykealueet on yleisesti jaoteltu viiteen ja numeroitu 1-5 sykkeen nousun mukaan. Sykealueet lasketaan yleensä prosentteina maksimisykkeestä.

#### *Sykealueiden määrittäminen*

Laite määrittää oletussykealueet alkumäärityksen profiilitietojen perusteella. Voit erottaa sykealueet lajiprofiilin (kuten juoksu, pyöräily ja uinti) mukaan. Määritä maksimisyke, jotta saat mahdollisimman tarkat kaloritiedot suorituksen aikana. Voit määrittää sykealueet ja leposykkeen myös manuaalisesti. Voit myös säätää alueita manuaalisesti laitteessa tai käyttämällä Garmin Connect tiliäsi.

- **1** Paina **MENU**-painiketta pitkään.
- **2** Valitse **Asetukset** > **Käyttäjäprofiili** > **Syke**.
- **3** Valitse **Maksimisyke** ja määritä maksimisykkeesi. Automaattinen tunnistus -toiminnolla voit tallentaa

maksimisykkeesi automaattisesti suorituksen aikana (*[Suorituskykymittausten automaattinen tunnistus](#page-18-0)*, sivu 13).

**4** Valitse **Mhk sykkeen per** > **Anna manuaal.** ja määritä anaerobisen kynnyksen sykkeesi.

Voit arvioida anaerobisen kynnyksen ohjatulla testillä (*[Anaerobinen kynnys](#page-20-0)*, sivu 15). Automaattinen tunnistus toiminnolla voit tallentaa anaerobisen kynnyksesi automaattisesti suorituksen aikana (*[Suorituskykymittausten](#page-18-0)  [automaattinen tunnistus](#page-18-0)*, sivu 13).

**5** Valitse **Leposyke** ja määritä leposyke.

Voit käyttää laitteen mittaamaa keskileposykettä tai määrittää mukautetun leposykkeen.

- **6** Valitse **Alueet** > **Perusta:**.
- **7** Valitse vaihtoehto:
	- Valitsemalla **lyöntiä/min** voit tarkastella ja muokata sykealuetta (lyöntiä minuutissa).
	- Valitsemalla **% maksimisykkeestä** voit tarkastella ja muokata maksimisykkeen prosenttialuetta.
	- Valitsemalla **%SYV** voit tarkastella ja muokata alueita prosenttiosuutena sykereservistä (maksimisyke miinus leposyke).
- <span id="page-22-0"></span>• Valitsemalla **%mhk sykkeen perusteella** voit tarkastella ja muokata anaerobisen kynnyksen sykkeen prosenttialuetta.
- **8** Valitse alue ja määritä arvo kullekin alueelle.
- **9** Valitse **Lisää lajin syke** ja valitse lajiprofiili, jos haluat lisätä erilliset sykealueet (valinnainen).

**10**Voit lisätä lajisykealueita toistamalla vaiheita 3–8.

#### *Laitteen määrittämien sykealueiden käyttäminen*

Oletusasetuksilla laite tunnistaa maksimisykkeesi ja määrittää sykealueesi prosenttiarvona maksimisykkeestäsi.

- Tarkista käyttäjäprofiilisi asetukset (*[Käyttäjäprofiilin](#page-21-0) [määrittäminen](#page-21-0)*, sivu 16).
- Käytä rannesykemittaria tai sykevyötä usein juostessasi.
- Kokeile muutamaa Garmin Connect tilillä käytettävissä olevaa sykeharjoitteluohjelmaa.
- Voit tarkastella syketrendejäsi ja aikaasi eri alueilla Garmin Connect tililläsi.

#### *Sykealuelaskenta*

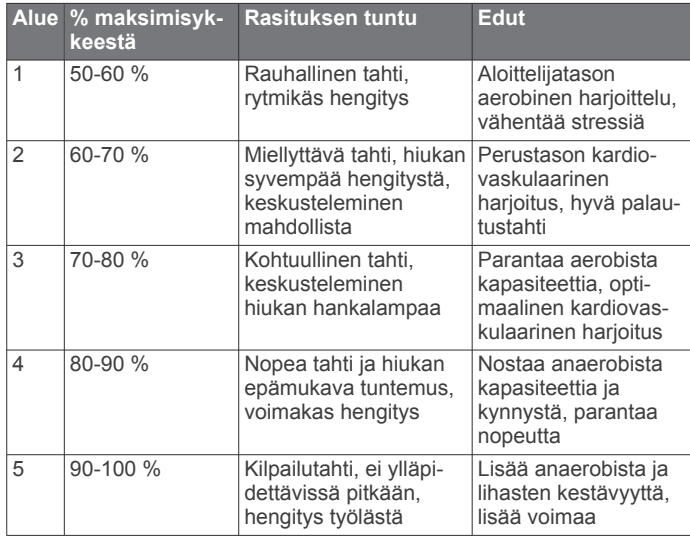

### **Voima-alueiden määrittäminen**

Alueiden arvot ovat sukupuoleen, painoon ja keskimääräiseen kuntoon perustuvia oletusarvoja eivätkä välttämättä vastaa ominaisuuksiasi. Jos tiedät FTP (functional threshold power) arvosi, voit kirjoittaa sen ja antaa ohjelmiston laskea voimaalueet automaattisesti. Voit myös säätää alueita manuaalisesti laitteessa tai käyttämällä Garmin Connect tiliäsi.

- **1** Paina **MENU**-painiketta pitkään.
- **2** Valitse **Asetukset** > **Käyttäjäprofiili** > **Voima-alueet** > **Perusta:**.
- **3** Valitse vaihtoehto:
	- Valitsemalla **Wattia** voit tarkastella ja muokata wattialueita.
	- Valitsemalla **% FTP** voit tarkastella ja muokata functional threshold power -arvon prosenttialueita.
- **4** Valitse **FTP** ja määritä FTP-arvo.
- **5** Valitse alue ja määritä arvo kullekin alueelle.
- **6** Valitse tarvittaessa **Vähintään** ja määritä voiman vähimmäisarvo.

## **Aktiivisuuden seuranta**

Aktiivisuuden seuranta tallentaa kunkin tallennetun päivän askelmäärän, kuljetun matkan, tehominuutit, kiivetyt kerrokset, kulutetut kalorit ja unitilastot. Kulutetut kalorit sisältävät perusaineenvaihdunnan ja suorituksissa kulutetut kalorit.

Päivän askeleet näkyvät askelwidgetissä. Askelmäärä päivittyy ajoittain.

Lisätietoja aktiivisuuden seurannan ja kuntoilutilastojen tarkkuudesta on osoitteessa [garmin.com/ataccuracy](http://garmin.com/ataccuracy).

### **Automaattinen tavoite**

Laite luo automaattisesti päivittäisen askeltavoitteen aiemman aktiivisuutesi perusteella. Kun liikut päivän mittaan, laite näyttää edistymisesi päivätavoitteesi suhteen  $(1)$ .

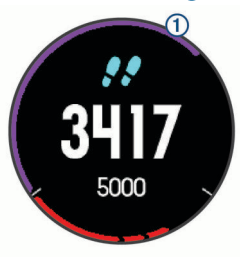

Jos et halua käyttää automaattista tavoitetta, voit määrittää oman askeltavoitteen Garmin Connect tililläsi.

### **Liikkumishälytyksen käyttäminen**

Pitkäaikainen istuminen voi laukaista haitallisia aineenvaihdunnan muutoksia. Liikkumishälytys muistuttaa liikkumisen tärkeydestä. Liiku!-teksti ja punainen palkki tulevat näyttöön, kun et ole liikkunut tuntiin. Palkki kasvaa aina 15 minuutin välein, jos olet paikallasi. Lisäksi laite antaa äänimerkin tai värisee, jos viestiäänet ovat käytössä (*[Järjestelmäasetukset](#page-33-0)*, [sivu 28](#page-33-0)).

Voit nollata liikkumishälytyksen kävelemällä vähän (vähintään parin minuutin ajan).

### **Unen seuranta**

Laite tarkkailee untasi ja seuraa liikkeitäsi automaattisesti, kun nukut määrittämäsi normaalin nukkuma-ajan aikana. Voit määrittää normaalin nukkuma-aikasi Garmin Connect tilisi käyttäjäasetuksista. Unitilastot sisältävät nukuttujen tuntien kokonaismäärän, unitasot ja liikkeet unen aikana. Voit tarkastella unitilastojasi Garmin Connect tililläsi.

**HUOMAUTUS:** päiväunia ei lisätä unitilastoihin. Käyttämällä Älä häiritse -tilaa voit poistaa käytöstä muut ilmoitukset ja hälytykset paitsi herätykset (*Älä häiritse -tilan käyttäminen*, sivu 17).

#### *Automaattisen unen seurannan käyttäminen*

- **1** Käytä laitetta nukkuessasi.
- **2** Lataa unen seurantatiedot Garmin Connect sivustoon (*[Tietojen synkronointi Garmin Connect Mobilen kanssa](#page-14-0) [manuaalisesti](#page-14-0)*, sivu 9).

Voit tarkastella unitilastojasi Garmin Connect tililläsi.

### *Älä häiritse -tilan käyttäminen*

Käyttämällä Älä häiritse -tilaa voit poistaa taustavalon, hälytysäänet ja värinähälytykset käytöstä. Voit käyttää tilaa esimerkiksi nukkuessasi tai katsoessasi elokuvaa.

**HUOMAUTUS:** voit määrittää normaalin nukkuma-aikasi Garmin Connect tilisi käyttäjäasetuksista. Ottamalla järjestelmäasetuksista käyttöön Nukkumisaika-asetuksen voit siirtää laitteen automaattisesti Älä häiritse -tilaan normaalin nukahtamisaikasi ajaksi (*[Järjestelmäasetukset](#page-33-0)*, sivu 28).

- **1** Paina **LIGHT**-painiketta pitkään.
- 2 Valitse  $\mathbf{\mathsf{C}}$ .

### **Tehominuutit**

Esimerkiksi Yhdysvaltain Centers for Disease Control and Prevention, American Heart Association® ja maailman terveysjärjestö WHO (World Health Organization) suosittelevat viikossa kunnon parantamiseksi vähintään 150 minuuttia keskitehoisia suorituksia, kuten reipasta kävelyä, tai 75 minuuttia erittäin tehokkaita suorituksia, kuten juoksua.

<span id="page-23-0"></span>Laite seuraa suorituksen tehoa ja tallentaa keski- tai suuritehoisiin suorituksiin käyttämäsi ajan (syketiedot tarvitaan suuren tehon arviointiin). Voit pyrkiä viikon tehominuuttitavoitteeseesi käyttämällä vähintään 10 minuuttia yhtäjaksoisesti keski- tai suuritehoisiin suorituksiin. Laite laskee suorituksen kohtalaisen ja suuren tehon minuutit yhteen. Suuren tehon tehominuutit näkyvät kaksinkertaisina, kun niitä lisätään.

#### *Tehominuuttien hankkiminen*

quatix 5 laite laskee tehominuutteja vertaamalla syketietoja keskimääräiseen leposykkeeseesi. Jos syke ei ole käytössä, laite laskee kohtalaisen tehon minuutteja analysoimalla askelmäärääsi minuutissa.

- Saat tarkimmat tehominuuttilukemat aloittamalla ajoitetun suorituksen.
- Harjoittele vähintään 10 minuuttia yhtäjaksoisesti kohtalaisella tai suurella tehotasolla.
- Saat tarkimman leposykearvon käyttämällä laitetta vuorokauden ympäri.

## **Garmin Move IQ™**

Kun liikkeesi vastaavat tuttuja kaavoja, Move IQ tunnistaa tapahtuman automaattisesti ja näyttää sen aikajanallasi. Move IQ tapahtumissa näkyvät suorituksen tyyppi ja kesto, mutta ne eivät näy suoritusluettelossasi tai uutissyötteessä.

Move IQ voi aloittaa automaattisesti ajoitetun kävely- tai juoksusuorituksen käyttäen aikarajoja, jotka olet määrittänyt Garmin Connect Mobile sovelluksessa. Nämä suoritukset lisätään suoritusluetteloon.

#### **Aktiivisuuden seuranta-asetukset**

Kosketa **MENU** pitkään ja valitse **Asetukset** > **Aktiivis. seuranta**.

**Tila**: poistaa aktiivisuuden seurannan käytöstä.

- **Liikuntakannustin**: näyttää ilmoituksen ja liikkumispalkin digitaalisessa kellotaulussa ja askelnäytössä. Laitteesta kuuluu myös äänimerkki tai se värisee, jos äänet ovat käytössä (*[Järjestelmäasetukset](#page-33-0)*, sivu 28).
- **Tavoitehälytykset**: voit ottaa käyttöön ja poistaa käytöstä tavoitehälytykset tai poistaa ne käytöstä vain suoritusten aikana. Tavoitehälytykset näkyvät päivittäisten askelten, päivittäisen kiivettyjen kerrosten ja viikoittaisten tehominuuttien tavoitteen yhteydessä.
- **Move IQ**: voit ottaa Move IQ tapahtumat käyttöön tai poistaa ne käytöstä.

#### *Aktiivisuuden seurannan poistaminen käytöstä*

Kun poistat aktiivisuuden seurannan käytöstä, askelia, kiipeämiäsi kerroksia, tehominuutteja, unitilastoja ja Move IQ tapahtumia ei tallenneta.

- **1** Paina **MENU**-painiketta pitkään.
- **2** Valitse **Asetukset** > **Aktiivis. seuranta** > **Tila** > **Ei käytössä**.

## **Harjoitukset**

Voit luoda mukautettuja harjoituksia, jotka sisältävät harjoitusvaihekohtaisia tavoitteita ja erilaisia matka-, aika- ja kaloriarvoja. Voit luoda harjoituksia Garmin Connect sivustossa tai valita sivustossa Garmin Connect harjoituksia sisältävän harjoitusohjelman ja siirtää sen laitteeseen.

Voit ajoittaa harjoituksia käyttämällä Garmin Connect sivustoa. Voit suunnitella harjoituksia etukäteen ja tallentaa ne laitteeseen.

### **Harjoituksen hakeminen verkosta**

Harjoituksen lataamiseen kohteesta Garmin Connect tarvitaan Garmin Connect tili (*[Garmin Connect](#page-13-0)*, sivu 8).

- **1** Liitä laite tietokoneeseen.
- **2** Siirry osoitteeseen [www.garminconnect.com](http://www.garminconnect.com).
- **3** Luo ja tallenna uusi harjoitus.
- **4** Valitse **Lähetä laitteeseen** ja seuraa näytön ohjeita.
- **5** Irrota laite.

### **Harjoituksen aloittaminen**

Ennen kuin voit aloittaa harjoituksen, sinun on ladattava harjoitus Garmin Connect tililtäsi.

- **1** Valitse kellotaulussa **START**.
- **2** Valitse suoritus.
- **3** Paina **MENU**-painiketta pitkään.
- **4** Valitse **Harjoitus** > **Omat harjoitukset**.
- **5** Valitse harjoitus.

**HUOMAUTUS:** vain valitun suorituksen kanssa yhteensopivat harjoitukset näkyvät luettelossa.

- **6** Valitse **Tee harjoitus**.
- **7** Käynnistä ajanotto valitsemalla **START**.

Kun olet aloittanut harjoituksen, laite näyttää kaikki harjoituksen vaiheet, vaiheen huomautukset (valinnainen), tavoitteen (valinnainen) ja nykyisen harjoituksen tiedot.

## **Tietoja harjoituskalenterista**

Laitteen harjoituskalenteri täydentää Garmin Connect sivustossa määrittämääsi harjoituskalenteria tai -aikataulua. Kun olet lisännyt muutaman harjoituksen Garmin Connect kalenteriin, voit lähettää ne laitteeseen. Kaikki laitteeseen lähetetyt ajoitetut harjoitukset näkyvät harjoituskalenterissa päivämäärän mukaan. Kun valitset päivän harjoituskalenterista, voit näyttää tai tehdä harjoituksen. Ajoitettu harjoitus säilyy laitteessa riippumatta siitä, teetkö sen vai ohitatko sen. Kun lähetät ajoitettuja harjoituksia Garmin Connect sivustosta, ne korvaavat aiemman harjoituskalenterin.

#### *Sivuston Garmin Connect harjoitusohjelmien käyttäminen*

Jotta voit ladata harjoitusohjelman Garmin Connect palvelusta, tarvitset Garmin Connect tilin (*[Garmin Connect](#page-13-0)*, sivu 8) ja sinun on pariliitettävä quatix laite yhteensopivaan älypuhelimeen.

- **1** Valitse Garmin Connect Mobile sovelluksessa **Harjoitus** > **Harjoitusohjelmat** > **Etsi ohjelma**.
- **2** Valitse ja ajoita harjoitusohjelma.
- **3** Valitse **i** ja seuraa näytön ohjeita.
- **4** Tarkista harjoitusohjelma kalenterissasi.

### *Adaptive Training Plan -harjoitusohjelmat*

Garmin Connect tililläsi on Adaptive Training Plan -ohjelma ja Garmin valmentaja, jotka vastaavat harjoitustavoitteitasi. Vastaamalla muutamaan kysymykseen voit esimerkiksi etsiä harjoitusohjelman, jonka avulla voit harjoitella 5 kilometrin juoksukilpailua varten. Ohjelma mukautuu nykyiseen kuntotasoosi, valmennukseesi ja aikatauluihisi sekä kilpailupäivääsi. Kun aloitat ohjelman, Garmin valmentajawidget lisätään quatix laitteesi widgetsilmukkaan.

## **Intervalliharjoitukset**

Voit luoda intervalliharjoituksia etäisyyden tai ajan perusteella. Laite tallentaa mukautetun intervalliharjoituksen siihen asti, kun luot uuden intervalliharjoituksen. Voit käyttää avoimia intervalleja rataharjoituksissa ja juostessasi tietyn pituisia matkoja.

### **Intervalliharjoituksen luominen**

- **1** Paina kellotaulussa **START**-painiketta pitkään.
- **2** Valitse suoritus.
- **3** Paina **MENU**-painiketta pitkään.
- **4** Valitse **Harjoitus** > **Intervallit** > **Muokkaa** > **Intervalli** > **Tyyppi**.
- **5** Valitse **Etäisyys**, **Aika** tai **Avoin**.

**VIHJE:** voit luoda avoimen intervallin valitsemalla Avoin.

- <span id="page-24-0"></span>**6** Valitse **Kesto**, määritä harjoituksen matka- tai aikaintervalli ja valitse  $\checkmark$ .
- **7** Valitse **BACK**.
- **8** Valitse **Lepo** > **Tyyppi**.
- **9** Valitse **Etäisyys**, **Aika** tai **Avoin**.
- **10**Määritä tarvittaessa lepointervallin matka- tai aika-arvo ja valitse  $\checkmark$ .
- **11**Valitse **BACK**.

**12**Valitse vähintään yksi vaihtoehto:

- Määritä toistojen määrä valitsemalla **Toista**.
- Lisää avoin lämmittely harjoitukseen valitsemalla **Lämmittely** > **Käytössä**.
- Lisää avoin jäähdyttely harjoitukseen valitsemalla **Jäähdyttely** > **Käytössä**.

## **Intervalliharjoituksen aloittaminen**

- **1** Paina kellotaulussa **START**-painiketta pitkään.
- **2** Valitse suoritus.
- **3** Paina **MENU**-painiketta pitkään.
- **4** Valitse **Harjoitus** > **Intervallit** > **Tee harjoitus**.
- **5** Aloita ajanotto valitsemalla **START**.
- **6** Jos intervalliharjoitus sisältää lämmittelyn, aloita ensimmäinen intervalli valitsemalla **BACK**.
- **7** Seuraa näytön ohjeita.
- Kun olet tehnyt kaikki intervallit, näyttöön tulee ilmoitus.

## **Intervalliharjoituksen pysäyttäminen**

- Voit lopettaa intervalli- tai harjoitusvaiheen kesken milloin tahansa ja siirtyä seuraavaan intervalli- tai harjoitusvaiheeseen valitsemalla **BACK**.
- Kun kaikki intervalli- ja lepovaiheet ovat valmiita, voit lopettaa intervalliharjoituksen ja siirtyä jäähdyttelyajastimeen valitsemalla **BACK**.
- Voit pysäyttää ajastimen milloin tahansa valitsemalla **STOP**. Voit jatkaa ajastimen laskentaa tai lopettaa intervalliharjoituksen.

## **Osuudet**

Voit lähettää juoksu- tai pyöräilyosuuksia Garmin Connect tililtäsi laitteeseesi. Kun osuus on tallennettu laitteeseen, voit kilpailla osuudella ja yrittää päihittää oman ennätyksesi tai aiemmin samalla osuudella kilpailleiden ennätyksiä.

**HUOMAUTUS:** kun lataat reitin Garmin Connect tililtäsi, voit ladata kaikki reitin käytettävissä olevat osuudet.

## **Strava™ osuudet**

Voit ladata Strava osuuksia quatix 5 laitteeseesi. Kun seuraat Strava osuuksia, voit verrata suoritustasi aiempiin suorituksiisi sekä saman osuuden ajaneiden ystävien ja ammattilaisten suorituksiin.

Jos haluat rekisteröityä Strava jäseneksi, siirry Garmin Connect tilisi Osuudet-widgetiin. Lisätietoja on osoitteessa [www.strava.com](http://www.strava.com).

Tämän oppaan tiedot koskevat sekä Garmin Connect että Strava osuuksia.

## **Osuuksien tietojen tarkasteleminen**

- **1** Valitse **START**.
- **2** Valitse suoritus.
- **3** Paina **MENU**-painiketta pitkään.
- **4** Valitse **Harjoitus** > **Osuudet**.
- **5** Valitse osuus.
- **6** Valitse vaihtoehto:
- Valitsemalla **Kilpailuaika** voit näyttää osuuden johtajan ajan ja keskinopeuden tai -tahdin.
- Jos haluat tarkastella osuutta kartalla, valitse **Kartta**.
- Jos haluat näyttää osuuden korkeuskäyrän, valitse **Korkeuskäyrä**.

## **Osuuden ajaminen kilpaa**

Osuudet ovat virtuaalisia kilpailureittejä. Voit ajaa osuuksia kilpaa ja verrata suoritustasi omiin aiempiin suorituksiisi tai muiden, Garmin Connect tilisi yhteyshenkilöiden tai muiden juoksu- tai pyöräily-yhteisön jäsenten suorituksiin. Kun lataat suoritustietosi Garmin Connect tilillesi, näet sijaintisi osuudella.

**HUOMAUTUS:** jos Garmin Connect tilisi ja Strava tilisi on yhdistetty, suorituksesi lähetetään automaattisesti Strava tilillesi, joten voit tarkistaa sijoituksesi osuudella.

- **1** Valitse **START**.
- **2** Valitse suoritus.
- **3** Lähde juoksemaan tai ajamaan.

Kun lähestyt osuutta, näyttöön tulee ilmoitus ja voit ajaa osuuden kilpaa.

**4** Aloita osuuden ajaminen kilpaa.

Näyttöön tulee ilmoitus, kun osuus on valmis.

## **Käyttäminen:Virtual Partner®**

Virtual Partner on työkalu, jonka avulla saavutat harjoitustavoitteesi. Voit määrittää Virtual Partner tahdin ja kilpailla sitä vastaan.

**HUOMAUTUS:** tämä ominaisuus ei ole käytettävissä kaikissa suorituksissa.

- **1** Paina **MENU**-painiketta pitkään.
- **2** Valitse **Asetukset** > **Suoritukset ja sovell.**.
- **3** Valitse suoritus.
- **4** Valitse suoritusasetukset.
- **5** Valitse **Tietonäkymät** > **Lisää uusi** > **Virtual Partner**.
- **6** Anna tahti- tai nopeusarvo.
- **7** Aloita suoritus (*[Suorituksen aloittaminen](#page-7-0)*, sivu 2).
- **8** Näet, kuka johtaa, kun valitset **UP** tai **DOWN** ja vierität Virtual Partner näyttöön.

## **Harjoitustavoitteen asettaminen**

Harjoitustavoitetoiminto toimii Virtual Partner toiminnon kanssa, jotta voit pyrkiä tiettyyn matka-, matka- ja aika-, matka- ja tahtitai matka- ja nopeustavoitteeseen. Laite näyttää harjoituksen aikana reaaliaikaisesti, miten lähellä harjoitustavoitetta olet.

- **1** Paina kellotaulussa **START**-painiketta pitkään.
- **2** Valitse suoritus.
- **3** Paina **MENU**-painiketta pitkään.
- **4** Valitse **Harjoitus** > **Aseta tavoite**.
- **5** Valitse vaihtoehto:
	- Valitse **Vain matka** ja valitse esimääritetty matka tai määritä mukautettu matka.
	- Valitse **Matka ja aika** ja valitse matka- ja aikatavoite.
	- Valitse **Matka ja tahti** tai **Matka ja nopeus** ja valitse matka- ja tahti- tai nopeustavoite.

Harjoitustavoitenäyttö avautuu, ja siinä näkyy arvioitu loppuaikasi. Arvioitu loppuaika perustuu nykyiseen suoritukseesi ja jäljellä olevaan aikaan.

**6** Aloita ajanotto valitsemalla **START**.

## **Harjoitustavoitteen peruuttaminen**

- **1** Paina **MENU**-painiketta pitkään suorituksen aikana.
- **2** Valitse **Peruuta tavoite** > **Kyllä**.

## <span id="page-25-0"></span>**Kilpaileminen aiempaa suoritusta vastaan**

Voit kilpailla aiemmin tallennettua tai ladattua suoritusta vastaan. Tämä toiminto toimii Virtual Partner toiminnon kanssa, jotta näet sijoituksesi suorituksen aikana.

**HUOMAUTUS:** tämä ominaisuus ei ole käytettävissä kaikissa suorituksissa.

- **1** Paina kellotaulussa **START**-painiketta pitkään.
- **2** Valitse suoritus.
- **3** Paina **MENU**-painiketta pitkään.
- **4** Valitse **Harjoitus** > **Kilpailuta toiminto**.
- **5** Valitse vaihtoehto:
	- Valitsemalla **Historiasta** voit valita aiemmin tallennetun suorituksen laitteesta.
	- Valitsemalla **Ladatut** voit valita suorituksen, jonka olet ladannut Garmin Connect tililtäsi.
- **6** Valitse suoritus.

Virtual Partner näyttö avautuu, ja siinä näkyy arvioitu loppuaikasi.

- **7** Aloita ajanotto valitsemalla **START**.
- **8** Kun olet lopettanut suorituksen, valitse **START** > **Tallenna**.

## **Omat ennätykset**

Kun saat suorituksen päätökseen, laite näyttää mahdolliset uudet omat ennätykset, joita teit suorituksen aikana. Omat ennätykset sisältävät useiden tavallisimpien harjoitusmatkojen nopeimmat ajat ja pisimmän juoksun tai pyöräilyn.

**HUOMAUTUS:** pyöräilyn omat ennätykset sisältävät myös suurimman nousun ja parhaan voiman (edellyttää voimamittaria).

## **Omien ennätysten tarkasteleminen**

- **1** Paina **MENU**-painiketta pitkään.
- **2** Valitse **Historia** > **Ennätykset**.
- **3** Valitse laji.
- **4** Valitse tietue.
- **5** Valitse **Katso ennätys**.

### **Oman ennätyksen palauttaminen**

Voit palauttaa jokaisen oman ennätyksen vastaamaan aiemmin tallennettua ennätystä.

- **1** Paina **MENU**-painiketta pitkään.
- **2** Valitse **Historia** > **Ennätykset**.
- **3** Valitse laji.
- **4** Valitse palautettava ennätys.
- **5** Valitse **Edellinen** > **Kyllä**.

**HUOMAUTUS:** tämä ei poista tallennettuja suorituksia.

## **Oman ennätyksen tyhjentäminen**

- **1** Paina **MENU**-painiketta pitkään.
- **2** Valitse **Historia** > **Ennätykset**.
- **3** Valitse laji.
- **4** Valitse poistettava ennätys.
- **5** Valitse **Tyhjennä ennätys** > **Kyllä**. **HUOMAUTUS:** tämä ei poista tallennettuja suorituksia.

## **Kaikkien omien ennätysten tyhjentäminen**

- **1** Paina **MENU**-painiketta pitkään.
- **2** Valitse **Historia** > **Ennätykset**.

**HUOMAUTUS:** tämä ei poista tallennettuja suorituksia.

- **3** Valitse laji.
- **4** Valitse **Tyhjennä kaikki ennätykset** > **Kyllä**.

Ainoastaan kyseisen lajin ennätykset poistetaan.

## **Kello**

## **Hälytyksen määrittäminen**

Voit määrittää enintään kymmenen erillistä hälytystä. Voit määrittää kunkin hälytyksen kuulumaan kerran tai toistumaan säännöllisesti.

- **1** Paina kellotaulussa **MENU**-painiketta pitkään.
- **2** Valitse **Kello** > **Herätyskello** > **Lisää hälytys**.
- **3** Valitse **Aika** ja määritä hälytysaika.
- **4** Valitse **Toista** ja määritä, milloin hälytys toistuu (valinnainen).
- **5** Valitse **Äänet** ja ilmoitustapa (valinnainen).
- **6** Voit sytyttää taustavalon hälytyksen yhteydessä valitsemalla **Taustavalo** > **Käytössä**.
- **7** Valitse **Merkintä** ja valitse hälytyksen kuvaus (valinnainen).

## **Herätyksen poistaminen**

- **1** Paina kellotaulussa **MENU**-painiketta pitkään.
- **2** Valitse **Kello** > **Herätyskello**.
- **3** Valitse herätys.
- **4** Valitse **Poista**.

## **Lähtölaskenta-ajastimen käynnistäminen**

- **1** Paina kellotaulussa **MENU**-painiketta pitkään.
- **2** Valitse **Kello** > **Ajanotto**.
- **3** Anna aika.
- **4** Tarvittaessa voit määrittää ajastimen käynnistymään uudelleen laskennan loputtua valitsemalla **Käynnistä uudelleen** > **Käytössä**.
- **5** Valitse tarvittaessa **Äänet** ja ilmoitustapa.
- **6** Valitse **Käynnistä ajanotto**.

## **Sekuntikellon käyttäminen**

- **1** Paina kellotaulussa **MENU**-painiketta pitkään.
- **2** Valitse **Kello** > **Sekuntikello**.
- **3** Aloita ajanotto valitsemalla **START**.
- **4** Valitsemalla **BACK** voit käynnistää kierroksen ajanoton uudelleen.

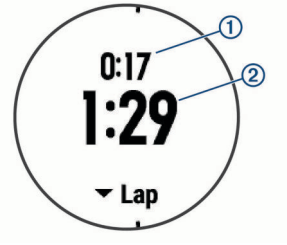

Kokonaisajanotto 2 jatkuu.

- **5** Lopeta kumpikin ajanotto valitsemalla **START**.
- **6** Valitse jokin vaihtoehto.

## **Vaihtoehtoisten aikavyöhykkeiden lisääminen**

Voit näyttää nykyisen kellonajan lisäaikavyöhykkeillä Vaihtoehtoiset aikavyöhykkeet -widgetissä. Voit lisätä enintään neljä vaihtoehtoista aikavyöhykettä.

**HUOMAUTUS:** Vaihtoehtoiset aikavyöhykkeet -widget tarvitsee ehkä lisätä widgetsilmukkaan.

**1** Paina kellotaulussa **MENU**-painiketta pitkään.

- <span id="page-26-0"></span>**2** Valitse **Kello** > **Vaihtoehtoiset aikavyöhykkeet** > **Lisää vyöhyke**.
- **3** Valitse aikavyöhyke.
- **4** Tarvittaessa voit nimetä vyöhykkeen uudelleen valitsemalla **Kyllä**.

## **Kellon hälytysten asettaminen**

- **1** Paina kellotaulussa **MENU**-painiketta pitkään.
- **2** Valitse **Kello** > **Hälytykset**.
- **3** Valitse vaihtoehto:
	- Voit määrittää hälytyksen kuulumaan tiettyä tunti- tai minuuttimäärää ennen todellista auringonlaskua valitsemalla **Auringonlaskuun** > **Tila** > **Käytössä**, valitsemalla **Aika** ja määrittämällä ajan.
	- Voit määrittää hälytyksen kuulumaan tiettyä tunti- tai minuuttimäärää ennen todellista auringonnousua valitsemalla **Auringonnousuun** > **Tila** > **Käytössä**, valitsemalla **Aika** ja määrittämällä ajan.
	- Voit määrittää hälytyksen kuulumaan tunnin välein valitsemalla **Tunneittain** > **Käytössä**.

## **Ajan GPS-synkronointi**

Aina kun käynnistät laitteen ja etsit satelliitteja, laite havaitsee aikavyöhykkeen ja kellonajan automaattisesti. Voit GPSsynkronoida ajan myös manuaalisesti, kun vaihdat aikavyöhykettä, ja jotta kesäaika päivittyy.

- **1** Paina kellotaulussa **MENU**-painiketta pitkään.
- **2** Valitse **Kello** > **GPS-synkronointi**.
- **3** Odota, kun laite etsii satelliitteja (*[Satelliittisignaalien](#page-37-0)  [etsiminen](#page-37-0)*, sivu 32).

## **Navigointi**

## **Sijainnin tallentaminen**

Voit tallentaa nykyisen sijaintisi ja navigoida takaisin siihen myöhemmin.

- **1** Paina **LIGHT**-painiketta pitkään.
- 2 Valitse **9**.
- **3** Seuraa näytön ohjeita.

## **Tallennettujen sijaintien muokkaaminen**

Voit poistaa tallennetun sijainnin tai muuttaa sen nimeä sekä korkeus- ja sijaintitietoja.

- **1** Valitse kellotaulussa **START** > **Navigoi** > **Tallennetut sijainnit**.
- **2** Valitse tallennettu sijainti.
- **3** Valitse vaihtoehto sijainnin muokkaamista varten.

## **Reittipisteen projisointi**

Voit luoda uuden sijainnin projisoimalla etäisyyden ja suuntiman nykyisestä sijainnistasi uuteen sijaintiin.

- **1** Tarvittaessa voit lisätä reittipisteen projisointisovelluksen sovellusluetteloon valitsemalla **START** > **Lisää** > **Laadi reittip.**.
- **2** Voit lisätä sovelluksen suosikkiluetteloosi valitsemalla **Kyllä**.
- **3** Valitse kellotaulussa **START** > **Laadi reittip.**.
- **4** Aseta kulkusuunta valitsemalla **UP** tai **DOWN**.
- **5** Valitse **START**.
- **6** Valitse mittayksikkö valitsemalla **DOWN**.
- **7** Määritä matka valitsemalla **UP**.
- **8** Tallenna valitsemalla **START**.

Projisoitu reittipiste tallennetaan oletusnimellä.

## **Navigoiminen kohteeseen**

Voit navigoida määränpäähän tai seurata reittiä laitteen avulla.

- **1** Valitse kellotaulussa **START** > **Navigoi**.
- **2** Valitse luokka.
- **3** Valitse määränpää vastaamalla näytön kehotteisiin.
- **4** Valitse **Mene**.

Navigointitiedot näkyvät.

**5** Aloita navigointi valitsemalla **START**.

## **Reitin luominen ja seuraaminen laitteella**

- **1** Valitse kellotaulussa **START** > **Navigoi** > **Reitit** > **Luo uusi**.
- **2** Kirjoita reitin nimi ja valitse  $\checkmark$ .
- **3** Valitse **Lisää sijainti**.
- **4** Valitse jokin vaihtoehto.
- **5** Toista tarvittaessa vaiheet 3 ja 4.
- **6** Valitse **Valmis** > **Tee harjoitus**. Navigointitiedot näkyvät.
- **7** Aloita navigointi valitsemalla **START**.

## **Mies yli laidan -sijainnin merkitseminen ja navigoinnin aloittaminen siihen**

Voit tallentaa mies yli laidan (MOB) -sijainnin ja aloittaa navigoinnin siihen automaattisesti.

**VIHJE:** voit mukauttaa painikkeiden pitotoimintoa, jotta voit käyttää MOB-toimintoa (*[Pikanäppäinten mukauttaminen](#page-34-0)*, [sivu 29](#page-34-0)).

Valitse kellotaulussa **START** > **Navigoi** > **Viime MOB**. Navigointitiedot näkyvät.

## **Navigoiminen Tähtää ja mene -toiminnolla**

Voit osoittaa laitteella matkan päässä olevaa kohdetta, kuten vesitornia, lukita suunnan ja navigoida kohteeseen.

- **1** Valitse kellotaulussa **START** > **Navigoi** > **Tähtää ja mene**.
- **2** Osoita kellon yläreuna kohteen suuntaan ja valitse **START**. Navigointitiedot näkyvät.
- **3** Aloita navigointi valitsemalla **START**.

## **Navigointi aloituspisteeseen suorituksen aikana**

Voit navigoida takaisin nykyisen suorituksen aloituspisteeseen suoraan tai kulkemaasi reittiä pitkin. Tämä toiminto on käytettävissä vain GPS-ominaisuutta käyttävissä suorituksissa.

- **1** Valitse suorituksen aikana **STOP** > **Palaa alkuun**.
- **2** Valitse vaihtoehto:
	- Voit navigoida takaisin suorituksen aloituspisteeseen kulkemaasi reittiä valitsemalla **TracBack**.
	- Voit navigoida takaisin suorituksen aloituspisteeseen linnuntietä valitsemalla **Reitti**.

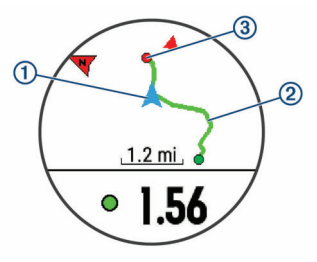

<span id="page-27-0"></span>Nykyinen sijaintisi 1, seurattava jälki 2 ja määränpää 3 ilmestyvät karttaan.

## **Viimeisimmän tallennetun suorituksen aloituspisteeseen navigoiminen**

Voit navigoida takaisin viimeisimmän tallennetun suorituksen aloituspisteeseen suoraan tai kulkemaasi reittiä pitkin. Tämä toiminto on käytettävissä vain GPS-ominaisuutta käyttävissä suorituksissa.

**1** Valitse **START** > **Navigoi** > **Palaa alkuun** > **Reitti**.

Karttaan ilmestyy viiva nykyisestä sijainnista viimeisimmän tallennetun suorituksen aloituspisteeseen.

**HUOMAUTUS:** voit käynnistää ajanoton, jotta se ei aikakatkea ja laite ei siirry kellotilaan.

**2** Näytä kompassi (valinnainen) valitsemalla **DOWN**. Nuoli osoittaa lähtöpisteeseen.

## **Navigoinnin lopettaminen**

- **1** Paina **MENU**-painiketta pitkään suorituksen aikana.
- **2** Valitse **Lopeta navigointi**.

## **Kartta**

 osoittaa sijaintisi kartassa. Sijaintien nimet ja symbolit näkyvät kartassa. Kun navigoit määränpäähän, reitti näkyy kartassa viivana.

- Karttanavigointi (*Kartan panorointi ja zoomaus*, sivu 22)
- Kartta-asetukset (*[Kartta-asetukset](#page-33-0)*, sivu 28)

## **Kartan panorointi ja zoomaus**

- **1** Navigoidessasi saat kartan näkyviin valitsemalla **UP** tai **DOWN**.
- **2** Paina **MENU**-painiketta pitkään.
- **3** Valitse **Panoroi/zoomaa**.
- **4** Valitse vaihtoehto:
	- Voit vaihtaa ylös ja alas panoroinnin, vasemmalle ja oikealle panoroinnin ja zoomauksen välillä valitsemalla **START**.
	- Voit panoroida tai zoomata karttaa valitsemalla **UP** ja **DOWN**.
	- Voit lopettaa valitsemalla **BACK**.

## **Kompassi**

Laitteessa on kolmiakselinen, automaattisesti kalibroituva kompassi. Kompassin toiminnot ja ulkonäkö muuttuvat toiminnon mukaan sekä sen mukaan, onko GPS käytössä ja oletko navigoimassa kohteeseen. Voit muuttaa kompassin asetuksia manuaalisesti (*[Kompassin asetukset](#page-32-0)*, sivu 27). Voit avata kompassin asetukset nopeasti valitsemalla kompassiwidgetissä START.

## **Korkeusmittari ja ilmanpainemittari**

Laitteessa on sisäänrakennettu korkeusmittari ja ilmanpainemittari. Laite kerää korkeus- ja ilmanpainetietoja jatkuvasti, myös vähäisen virran tilassa. Korkeusmittari näyttää arvioidun korkeuden painemuutosten perusteella. Ilmanpainemittari näyttää ympäristön ilmanpainetiedot kiinteän korkeuden perusteella, jossa korkeusmittari viimeksi kalibroitiin (*[Korkeusmittariasetukset](#page-32-0)*, sivu 27). Voit avata korkeus- tai ilmanpainemittarin asetukset nopeasti valitsemalla korkeusmittari- tai ilmanpainemittariwidgetissä START.

## **Historia**

Historia sisältää tiedot ajasta, matkasta, kaloreista, keskitahdista tai -nopeudesta ja kierroksista sekä valinnaisen anturin tiedot.

**HUOMAUTUS:** kun laitteen muisti on täynnä, laite alkaa korvata vanhimpia tietoja.

## **Historian käyttäminen**

Historia sisältää laitteeseen tallentamiasi aiempia suorituksia.

- **1** Paina **MENU**-painiketta pitkään.
- **2** Valitse **Historia** > **Suoritukset**.
- **3** Valitse suoritus.
- **4** Valitse vaihtoehto:
	- Voit näyttää lisätietoja suorituksesta valitsemalla **Tiedot**.
	- Voit valita kierroksen ja näyttää lisätietoja kierroksista valitsemalla **Kierrokset**.
	- Voit valita intervallin ja sen lisätiedot valitsemalla **Intervallit**.
	- Valitse harjoitussarja ja näytä kunkin sarjan lisätiedot valitsemalla **Sarjat**.
	- Voit näyttää suorituksen kartassa valitsemalla **Kartta**.
	- Voit tarkastella suorituksen vaikutusta aerobiseen ja anaerobiseen kuntoosi valitsemalla **Training Effect**  (*[Tietoja harjoitusvaikutuksen asteikosta](#page-20-0)*, sivu 15).
	- Voit näyttää aikasi kullakin sykealueella valitsemalla **Aika alueella** (*Ajan näyttäminen kullakin sykealueella*, sivu 22).
	- Voit näyttää suorituksen korkeuskäyrän valitsemalla **Korkeuskäyrä**.
	- Voit poistaa valitun suorituksen valitsemalla **Poista**.

## **Monilajihistoria**

Laite tallentaa suorituksen monilajiyhteenvedon, mukaan lukien kokonaismatkan ja -ajan, kalorit ja valinnaisten lisävarusteiden tiedot. Lisäksi laite näyttää jokaisen lajiosuuden ja siirtymän suoritustiedot erikseen, jotta voit vertailla samankaltaisia harjoitussuorituksia ja seurata, miten nopeasti siirryt siirtymästä eteenpäin. Siirtymähistoria sisältää matkan, ajan, keskinopeuden ja kalorit.

## **Ajan näyttäminen kullakin sykealueella**

Ennen kuin voit tarkastella sykealuetietoja, sinun on käytettävä suorituksen aikana sykemittausta ja tallennettava suoritus.

Seuraamalla aikaasi kullakin sykealueella voit parantaa harjoitustehoasi.

- **1** Paina **MENU**-painiketta pitkään.
- **2** Valitse **Historia** > **Suoritukset**.
- **3** Valitse toiminto.
- **4** Valitse **Aika alueella**.

## **Kaikkien tietojen näyttäminen**

Voit tarkastella laitteeseen ajan myötä tallennettuja matka- ja aikatietoja.

- **1** Paina **MENU**-painiketta pitkään.
- **2** Valitse **Historia** > **Yhteensä**.
- **3** Valitse tarvittaessa suoritus.
- **4** Voit tarkastella viikoittaisia tai kuukausittaisia kokonaismääriä valitsemalla vaihtoehdon.

## **Matkamittarin käyttäminen**

Matkamittari tallentaa automaattisesti kokonaismatkan ja nousun sekä suorituksiin käytetyn ajan.

- **1** Paina **MENU**-painiketta pitkään.
- **2** Valitse **Historia** > **Yhteensä** > **Matkamittari**.
- **3** Voit näyttää matkamittarin kokonaistiedot valitsemalla **UP** tai **DOWN**.

## <span id="page-28-0"></span>**Historiatietojen poistaminen**

- **1** Paina **MENU**-painiketta pitkään.
- **2** Valitse **Historia** > **Asetukset**.
- **3** Valitse vaihtoehto:
	- Valitsemalla **Poista kaikki suoritukset** voit poistaa kaikki suoritukset historiasta.
	- Valitsemalla **Nollaa yhteismäärät** voit nollata kaikki matkan ja ajan kokonaismäärät.
		- **HUOMAUTUS:** tämä ei poista tallennettuja suorituksia.
- **4** Vahvista valintasi.

## **Laitteen mukauttaminen**

## **Suoritukset ja sovellusasetukset**

Näillä asetuksilla voit mukauttaa esiladattuja suoritussovelluksia tarpeidesi mukaan. Voit esimerkiksi mukauttaa tietosivuja ja ottaa käyttöön hälytyksiä ja harjoitteluominaisuuksia. Kaikki asetukset eivät ole käytettävissä kaikissa suoritustyypeissä.

#### Paina **MENU**-painiketta pitkään, valitse **Asetukset** > **Suoritukset ja sovell.** ja valitse suoritus ja sen asetukset.

- **3D-matka**: laskee kuljetun matkan korkeusmuutosten ja maantason vaakasuoran liikkeen perusteella.
- **3D-nopeus**: laskee nopeuden korkeusmuutosten ja maantason vaakasuoran liikkeen perusteella (*[3D-nopeus ja -matka](#page-30-0)*, [sivu 25\)](#page-30-0).
- **Korostusväri**: määrittää suoritusten tehostevärin, jotta erotat aktiivisen suorituksen paremmin.
- **Hälytykset**: määrittää suoritukselle harjoittelu- tai navigointihälytyksiä.
- **Automaattinen nousu**: määrittää laitteen havaitsemaan korkeusmuutokset automaattisesti sisäisen korkeusmittarin avulla.
- **Auto Lap**: määrittää Auto Lap® toiminnon asetukset (*[Auto Lap](#page-29-0)*, [sivu 24\)](#page-29-0).
- **Auto Pause**: määrittää laitteen lopettamaan tietojen tallentamisen, kun lopetat liikkumisen tai kun nopeutesi laskee määritetyn nopeuden alle (*[Ottaminen käyttöön: Auto](#page-29-0)  Pause®* [, sivu 24\)](#page-29-0).

**Automaattinen kerta**: määrittää laitteen havaitsemaan laskukerrat automaattisesti sisäisen kiihtyvyysanturin avulla.

- **Automaattinen vieritys**: voit selata kaikkia suoritustietonäyttöjä automaattisesti ajastimen aikana (*[Automaattisen vierityksen](#page-30-0)  [käyttäminen](#page-30-0)*, sivu 25).
- **Automaattinen sarja**: voit määrittää laitteen aloittamaan ja lopettamaan harjoitussarjat automaattisesti voimaharjoittelusuoritusten aikana.
- **Taustaväri**: määrittää suorituksen taustaväriksi mustan tai valkoisen.
- **Laskurin käynnistys**: ottaa käyttöön laskuriajastimen allasuintiintervalleille.
- **Tietonäkymät**: voit mukauttaa tietonäyttöjä ja lisätä uusia suorituksen tietonäyttöjä (*Tietonäyttöjen mukauttaminen*, sivu 23).
- **GPS**: määrittää GPS-antennin tilan. GPS + GLONASS vaihtoehto parantaa suorituskykyä haastavissa ympäristöissä ja nopeuttaa paikannusta. GPS + GLONASS -vaihtoehdon käyttäminen voi lyhentää akunkestoa enemmän kuin pelkän GPS-vaihtoehdon käyttäminen. UltraTrac vaihtoehdon käyttäminen tallentaa jälkipisteitä ja anturitietoja tavallista harvemmin (*[UltraTrac](#page-30-0)*, sivu 25).
- **Kierros-painike**: voit tallentaa kierroksen tai levon suorituksen aikana.
- **Lukitse painikkeet**: estää painikkeiden painamisen vahingossa lukitsemalla painikkeet monilajisuoritusten ajaksi.
- **Metronomi**: toiminto toistaa ääniä tasaiseen tahtiin, jotta voit parantaa tehoasi harjoittelemalla nopeampaan, hitaampaan tai tasaisempaan rytmiin (*[Metronomin käyttäminen](#page-10-0)*, sivu 5).
- **Altaan koko**: määrittää altaan pituuden allasuintia varten.
- **Virransäästön aikakatkaisu**: määrittää suorituksen virransäästön aikakatkaisun (*[Virransäästön aikakatkaisun](#page-30-0)  [asetukset](#page-30-0)*, sivu 25).

**Nimeä uud.**: määrittää suorituksen nimen.

- **Toista**: ottaa käyttöön Toista-vaihtoehdon monilajisuorituksissa. Voit käyttää tätä asetusta esimerkiksi suorituksissa, jotka sisältävät useita siirtymiä, kuten uintijuoksussa.
- **Palauta oletukset**: voit nollata suoritusasetukset.
- **Pisteytys**: ottaa pistelaskun käyttöön tai poistaa sen käytöstä automaattisesti, kun aloitat golfpelin. Kysy aina -valinta näyttää kehotteen aina, kun aloitat pelin.
- **Osuuden hälytykset**: ottaa käyttöön kehotteet, jotka ilmoittavat edessäpäin olevista osuuksista.
- **Tilastojen seuranta**: ottaa käyttöön golftilastojen seurannan pelin aikana.
- **Vedon tunnistus**: ottaa käyttöön allasuinnin vetojen tunnistustoiminnon.
- **Siirtymät**: ottaa käyttöön siirtymät monilajisuorituksissa.

## **Tietonäyttöjen mukauttaminen**

Voit näyttää, piilottaa ja muuttaa kunkin suorituksen tietonäyttöjen asettelua ja sisältöä.

- **1** Paina **MENU**-painiketta pitkään.
- **2** Valitse **Asetukset** > **Suoritukset ja sovell.**.
- **3** Valitse mukautettava suoritus.
- **4** Valitse suoritusasetukset.
- **5** Valitse **Tietonäkymät**.
- **6** Valitse mukautettava tietonäyttö.
- **7** Valitse vaihtoehto:
	- Voit muuttaa tietonäytön tietokenttien määrää valitsemalla **Asettelu**.
	- Jos haluat muuttaa kentässä näkyviä tietoja, valitse kenttä.
	- Valitse **Järjestä uudelleen**, jos haluat muuttaa tietonäytön sijaintia silmukassa.
	- Valitse **Poista**, jos haluat poistaa tietonäytön silmukasta.
- **8** Tarvittaessa voit lisätä tietonäytön silmukkaan valitsemalla **Lisää uusi**.

Voit lisätä mukautetun tietonäytön tai valita esimääritetyn tietonäytön.

## **Kartan lisääminen suoritukseen**

Voit lisätä kartan näytettäväksi suorituksen tietonäyttöjen silmukassa.

- **1** Paina **MENU**-painiketta pitkään.
- **2** Valitse **Asetukset** > **Suoritukset ja sovell.**.
- **3** Valitse mukautettava suoritus.
- **4** Valitse suoritusasetukset.
- **5** Valitse **Tietonäkymät** > **Lisää uusi** > **Kartta**.

## **Hälytykset**

Voit määrittää kullekin suoritukselle hälytyksiä, jotka voivat auttaa saavuttamaan tietyn harjoittelutavoitteen, lisätä tietoisuuttasi ympäristöstä ja auttaa navigoimaan kohteeseesi. Jotkin hälytykset ovat käytettävissä vain tietyissä suorituksissa. Hälytyksiä on kolmea tyyppiä: tapahtumahälytyksiä, aluehälytyksiä ja toistuvia hälytyksiä.

- <span id="page-29-0"></span>**Tapahtumahälytys**: tapahtumahälytys tulee yhden kerran. Tapahtuma on tietty arvo. Voit esimerkiksi asettaa laitteen hälyttämään, kun saavut tiettyyn korkeuteen.
- **Aluehälytys**: aluehälytys ilmaisee aina, kun laite on tietyn arvoalueen ylä- tai alapuolella. Voit asettaa laitteen hälyttämään esimerkiksi, kun sykkeesi on alle 60 lyöntiä minuutissa tai yli 210 lyöntiä minuutissa.
- **Toistuva hälytys**: toistuva hälytys käynnistyy aina, kun laite tallentaa tietyn arvon tai arvovälin. Voit asettaa laitteen hälyttämään esimerkiksi aina 30 minuutin välein.

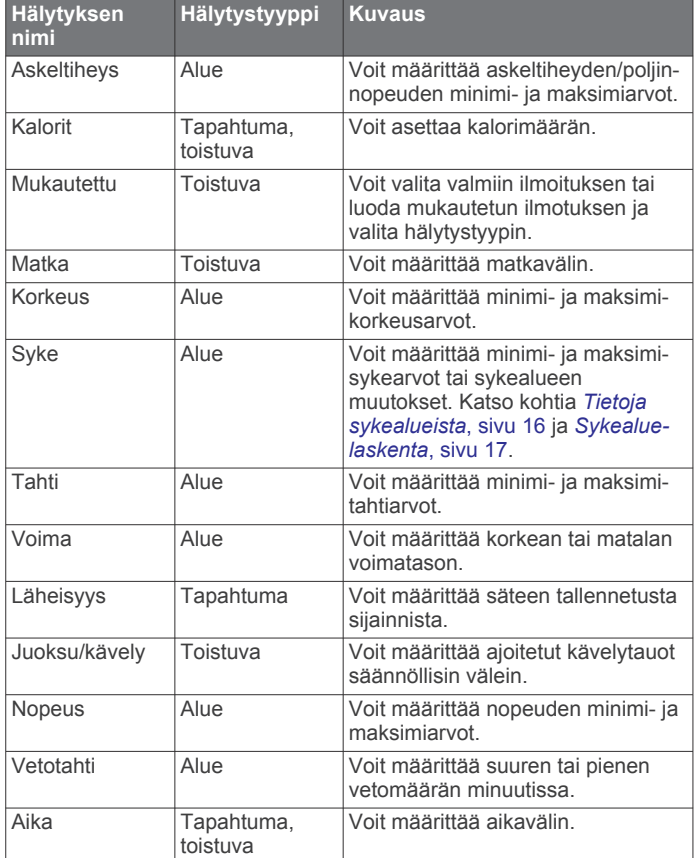

### *Hälytyksen määrittäminen*

- **1** Paina **MENU**-painiketta pitkään.
- **2** Valitse **Asetukset** > **Suoritukset ja sovell.**.
- **3** Valitse suoritus.

**HUOMAUTUS:** tämä ominaisuus ei ole käytettävissä kaikissa suorituksissa.

- **4** Valitse suoritusasetukset.
- **5** Valitse **Hälytykset**.
- **6** Valitse vaihtoehto:
	- Voit lisätä suoritukselle uuden hälytyksen valitsemalla **Lisää uusi**.
	- Voit muokata aiemmin luotua hälytystä valitsemalla hälytyksen nimen.
- **7** Valitse tarvittaessa hälytyksen tyyppi.
- **8** Valitse alue ja syötä hälytykselle minimi- ja maksimiarvot tai mukautettu arvo.
- **9** Ota hälytys tarvittaessa käyttöön.

Tapahtumahälytyksille ja toistuville hälytyksille näkyviin tulee ilmoitus aina, kun saavutat hälytyksen arvon. Aluehälytyksille näkyviin tulee ilmoitus aina, kun ylität tai alitat määritetyn alueen (minimi- ja maksimiarvot).

### **Auto Lap**

#### *Kierrosten merkitseminen matkan mukaan*

Auto Lap toiminnolla voit merkitä kierroksen automaattisesti tiettyyn etäisyyteen. Tämän ominaisuuden avulla voit helposti vertailla tehoa suorituksen eri osissa (esimerkiksi 1 mailin tai 5 kilometrin välein).

- **1** Paina **MENU**-painiketta pitkään.
- **2** Valitse **Asetukset** > **Suoritukset ja sovell.**.
- **3** Valitse suoritus.

**HUOMAUTUS:** tämä ominaisuus ei ole käytettävissä kaikissa suorituksissa.

- **4** Valitse suoritusasetukset.
- **5** Valitse **Auto Lap**.
- **6** Valitse vaihtoehto:
	- Valitsemalla **Auto Lap** voit ottaa käyttöön tai poistaa käytöstä Auto Lap toiminnon.
	- Valitsemalla **Automaattinen matka** voit muuttaa kierrosten välistä matkaa.

Aina kun kierros täyttyy, näyttöön tulee ilmoitus, jossa näkyy kyseisen kierroksen aika. Lisäksi laite antaa äänimerkin tai värisee, jos viestiäänet ovat käytössä (*[Järjestelmäasetukset](#page-33-0)*, [sivu 28](#page-33-0)).

Tarvittaessa voit mukauttaa tietosivuja näyttämään lisätietoja kierroksista (*[Tietonäyttöjen mukauttaminen](#page-28-0)*, sivu 23).

#### **Kierroshälytysviestin mukauttaminen**

Voit mukauttaa yhtä tai kahta kierroshälytysviestissä näkyvää tietokenttää.

- **1** Paina **MENU**-painiketta pitkään.
- **2** Valitse **Asetukset** > **Suoritukset ja sovell.**.
- **3** Valitse suoritus.

**HUOMAUTUS:** tämä ominaisuus ei ole käytettävissä kaikissa suorituksissa.

- **4** Valitse suoritusasetukset.
- **5** Valitse **Auto Lap** > **Kierroshälytys**.
- **6** Muuta tietokenttää valitsemalla se.
- **7** Valitse **Esikatselu** (valinnainen).

#### **Ottaminen käyttöön: Auto Pause®**

Auto Pause toiminnolla voit keskeyttää ajanoton automaattisesti, kun pysähdyt. Tämä ominaisuus on hyödyllinen, jos suoritus sisältää liikennevaloja tai muita paikkoja, joissa on pysähdyttävä.

**HUOMAUTUS:** historiatietoja ei tallenneta, kun ajanotto on pysäytetty tai keskeytetty.

- **1** Paina **MENU**-painiketta pitkään.
- **2** Valitse **Asetukset** > **Suoritukset ja sovell.**.
- **3** Valitse suoritus.
	- **HUOMAUTUS:** tämä ominaisuus ei ole käytettävissä kaikissa suorituksissa.
- **4** Valitse suoritusasetukset.
- **5** Valitse **Auto Pause**.
- **6** Valitse vaihtoehto:
	- Valitsemalla **Pysäytettynä** voit keskeyttää ajanoton automaattisesti, kun pysähdyt.
	- Valitsemalla **Mukaut** voit keskeyttää ajanoton automaattisesti, kun tahtisi tai nopeutesi laskee tietyn arvon alle.

#### **Automaattisen nousun ottaminen käyttöön**

Automaattinen nousu -toiminto havaitsee korkeusmuutokset automaattisesti. Voit käyttää sitä esimerkiksi kiipeilyn, patikoinnin, juoksun tai pyöräilyn aikana.

- <span id="page-30-0"></span>**1** Paina **MENU**-painiketta pitkään.
- **2** Valitse **Asetukset** > **Suoritukset ja sovell.**.
- **3** Valitse suoritus. **HUOMAUTUS:** tämä ominaisuus ei ole käytettävissä kaikissa suorituksissa.
- **4** Valitse suoritusasetukset.
- **5** Valitse **Automaattinen nousu** > **Tila** > **Käytössä**.
- **6** Valitse vaihtoehto:
	- Valitsemalla **Juoksunäyttö** voit määrittää juoksun aikana näkyvät tietonäytöt.
	- Valitsemalla **Nousunäyttö** voit määrittää kiipeilyn aikana näkyvät tietonäytöt.
	- Voit määrittää näytön värit muuttumaan käänteisiksi, kun tilaa vaihdetaan, valitsemalla **Käännä värit**.
	- Valitsemalla **Pystynopeus** voit määrittää nousutahdin ajan kuluessa.
	- Valitsemalla **Tilan vaihto** voit määrittää, miten nopeasti laite vaihtaa tilaa.

## **3D-nopeus ja -matka**

Voit määrittää 3D-nopeuden ja -matkan, jotta nopeutesi ja matkasi lasketaan sekä korkeusmuutosten että maantason vaakasuoran liikkeen perusteella. Voit käyttää sitä esimerkiksi hiihtämisen, kiipeilyn, navigoinnin, patikoinnin, juoksun tai pyöräilyn aikana.

#### **Lap-painikkeen ottaminen käyttöön ja poistaminen käytöstä**

Ottamalla käyttöön Kierros-painike-asetuksen voit tallentaa kierroksen tai levon suorituksen aikana BACK-painikkeella. Poistamalla Kierros-painike-asetuksen käytöstä voit estää kierrosten tallentamisen suorituksen aikaisten tahattomien painallusten vuoksi.

- **1** Paina **MENU**-painiketta pitkään.
- **2** Valitse **Asetukset** > **Suoritukset ja sovell.**.
- **3** Valitse suoritus.
- **4** Valitse suoritusasetukset.
- **5** Valitse **Kierros-painike**.

Lap-painikkeen tilaksi vaihtuu nykyisen asetuksen mukaan Käytössä tai Ei käytössä.

## **Automaattisen vierityksen käyttäminen**

Automaattisella vierityksellä voit katsoa kaikki suoritustietonäytöt, kun ajanotto on käynnissä.

- **1** Paina **MENU**-painiketta pitkään.
- **2** Valitse **Asetukset** > **Suoritukset ja sovell.**.
- **3** Valitse suoritus.

**HUOMAUTUS:** tämä ominaisuus ei ole käytettävissä kaikissa suorituksissa.

- **4** Valitse suoritusasetukset.
- **5** Valitse **Automaattinen vieritys**.
- **6** Valitse näyttönopeus.

### **UltraTrac**

UltraTrac toiminto on GPS-asetus, joka tallentaa jälkipisteet ja anturitiedot tavallista harvemmin. UltraTrac toiminnon käyttöönotto lisää akun kestoa, mutta heikentää tallennettujen suoritusten laatua. UltraTrac ominaisuutta tulee käyttää suorituksissa, jotka edellyttävät pitkäkestoista akkua ja joissa usein toistuvat anturitietojen päivitykset eivät ole tärkeitä.

### **Virransäästön aikakatkaisun asetukset**

Aikakatkaisuasetukset vaikuttavat siihen, miten kauan laite pysyy harjoitustilassa esimerkiksi silloin, kun odotat kilpailun alkamista. Paina **MENU**-painiketta pitkään, valitse **Asetukset** > **Suoritukset ja sovell.** ja valitse suoritus ja sen asetukset. Voit muuttaa suorituksen aikakatkaisua valitsemalla **Virransäästön aikakatkaisu**.

- **Normaali**: määrittää laitteen siirtymään virtaa säästävään kellotilaan, kun sitä ei ole käytetty 5 minuuttiin.
- **Pidennetty**: määrittää laitteen siirtymään virtaa säästävään kellotilaan, kun sitä ei ole käytetty 25 minuuttiin. Pidennetyssä tilassa akun kesto latausten välillä voi lyhentyä.

## **Suoritusten järjestyksen muuttaminen sovellusluettelossa**

- **1** Paina **MENU**-painiketta pitkään.
- **2** Valitse **Asetukset** > **Suoritukset ja sovell.**.
- **3** Valitse suoritus.
- **4** Valitse **Järjestä uudelleen**.
- **5** Voit muuttaa suorituksen sijaintia sovellusluettelossa valitsemalla **UP** tai **DOWN**.

## **Widgetit**

Laitteessa on esiladattuna widgetejä, joista näet tietoja yhdellä silmäyksellä. Jotkin widgetit tarvitsevat Bluetooth yhteyden yhteensopivaan älypuhelimeen.

Jotkin widgetit ovat oletusarvoisesti näkymättömissä. Voit lisätä ne selattaviin widgeteihin manuaalisesti.

- **ABC**: näyttää korkeus- ja ilmanpainemittarin sekä kompassin tiedot yhdessä.
- **Vaihtoehtoiset aikavyöhykkeet**: näyttää, mitä kello on muilla aikavyöhykkeillä.

**Kalenteri**: näyttää tulevat tapaamiset älypuhelimen kalenterista. **Kalorit**: näyttää kuluvan päivän kaloritiedot.

- **Koiran seuranta**: näyttää koiran sijaintitiedot, kun olet pariliittänyt yhteensopivan koiranseurantalaitteen quatix laitteeseen.
- **Kiivetyt kerrokset**: seuraa kiivettyjä kerroksia ja edistymistä tavoitetta kohti.
- **Golf**: näyttää viimeisimmän golfpelin tiedot.
- **Syke**: näyttää nykyisen sykkeesi lyönteinä minuutissa ja sykekaavion.
- **Tehominuutit**: seuraa keskitasoisista suuritehoisiin suorituksiin käyttämääsi aikaa, viikon tehominuuttitavoitetta ja edistymistäsi tavoitetta kohti.
- **inReach® säätimet**: voit lähettää viestejä pariliitetystä inReach laitteesta.
- **Viimeisin suoritus**: näyttää lyhyen yhteenvedon viimeksi tallennetusta suorituksesta, kuten juoksulenkistä, ajosta tai uintimatkasta.
- **Viimeisin laji**: näyttää lyhyen yhteenvedon viimeksi tallennetusta lajista.
- **Musiikin hallinta**: älypuhelimen soittimen hallinta.
- **Oma päivä**: näyttää kuluvan päivän aktiivisuuden dynaamisen yhteenvedon. Tietoja ovat esimerkiksi ajoitetut suoritukset, tehominuutit, kiivetyt kerrokset, askeleet ja kulutetut kalorit.
- **Ilmoitukset**: hälyttää älypuhelimen ilmoitusasetusten mukaisesti esimerkiksi puheluista, tekstiviesteistä ja yhteisöpalvelusovellusten päivityksistä.
- **Suorituskyky**: näyttää nykyisen harjoittelun tilan, harjoittelun kuormittavuuden, maksimaalisen hapenottokyvyn arviot, palautumisajan, FTP-arvion, anaerobisen kynnyksen ja kilpailuajan ennusteet.
- **Anturitiedot**: näyttää tietoja sisäisestä anturista tai yhdistetystä ANT+ anturista.
- **Askeleet**: seuraa päivittäistä askelmäärääsi, askeltavoitettasi ja tietoja viimeksi kuluneiden 7 päivän ajalta.
- <span id="page-31-0"></span>**Stressi**: näytä stressitasosi ja stressitasokäyrä. Voit yrittää rentoutua tekemällä hengitysharjoituksen.
- **Auringonnousu ja auringonlasku**: näyttää auringonnousun, auringonlaskun ja siviilioloissa käytetyt hämäräajat.
- **VIRB säätimet**: sisältää kameran säätimet, kun VIRB laite on pariliitetty quatix laitteeseen.

**Sää**: näyttää nykyisen lämpötilan ja sääennusteen.

**Xero™ jousitähtäin**: näyttää lasersijaintitietoja, kun olet pariliittänyt Xero jousitähtäimen quatix laitteeseen.

### **Widgetsilmukan mukauttaminen**

Voit vaihtaa widgetien järjestystä widgetsilmukassa, poistaa widgetejä ja lisätä uusia widgetejä.

- **1** Paina **MENU**-painiketta pitkään.
- **2** Valitse **Asetukset** > **Widgetit**.
- **3** Valitse widget.
- **4** Valitse vaihtoehto:
	- Valitse **Järjestä uudelleen**, jos haluat muuttaa widgetin sijaintia widgetsilmukassa.
	- Valitse **Poista**, jos haluat poistaa widgetin widgetsilmukasta.
- **5** Valitse **Lisää widgetejä**.
- **6** Valitse widget.
	- Widget lisätään widgetsilmukkaan.

### **inReach etäkäyttö**

inReach etäkäyttötoiminnolla voit hallita inReach laitetta quatix laitteesta. Voit ostaa inReach laitteen osoitteesta [buy.garmin.com](http://buy.garmin.com).

#### *inReach etäkäyttötoiminnon käyttäminen*

Jotta voit käyttää inReach etäkäyttötoimintoa, sinun on määritettävä inReach widget näkymään widgetsilmukassa (*Widgetsilmukan mukauttaminen*, sivu 26).

- **1** Käynnistä inReach laite.
- **2** Avaa inReach widget valitsemalla quatix laitteen kellotaulussa **UP** tai **DOWN**.
- **3** Hae inReach laitetta valitsemalla **START**.
- **4** Pariliitä inReach laite valitsemalla **START**.
- **5** Valitse **START** ja jokin vaihtoehto:
	- Lähetä SOS-viesti valitsemalla **Aloita SOS**. **HUOMAUTUS:** käytä SOS-toimintoa ainoastaan todellisessa hätätilanteessa.
	- Lähetä tekstiviesti valitsemalla **Viestit** > **Uusi viesti**, valitsemalla viestin yhteystiedot ja kirjoittamalla viestin teksti tai valitsemalla pikatekstiviesti.
	- Valitse esimääritetty viesti valitsemalla **Lähetä esiasetus**  ja valitsemalla viesti luettelosta.
	- Voit näyttää ajanoton ja suorituksen aikana kuljetun matkan valitsemalla **Jäljitys**.

### **VIRB etäkäyttö**

VIRB etäkäyttötoiminnolla voit ohjata VIRB actionkameraa laitteesta. Osoitteesta [www.garmin.com/VIRB](http://www.garmin.com/VIRB) voit ostaa VIRB actionkameran.

### *VIRB actionkameran hallinta*

Ennen kuin voit käyttää VIRB etäkäyttötoimintoa, sinun on otettava etäkäyttöasetus käyttöön VIRB kamerassa. Lisätietoja on *VIRB sarjan käyttöoppaassa*. Lisäksi sinun on määritettävä VIRB widget näkymään widgetsilmukassa (*Widgetsilmukan mukauttaminen*, sivu 26).

- **1** Käynnistä VIRB kamera.
- **2** Avaa VIRB widget valitsemalla quatix laitteen kellotaulussa **UP** tai **DOWN**.
- **3** Odota, kun laite muodostaa yhteyden VIRB kameraan.
- **4** Valitse **START**.
- **5** Valitse vaihtoehto:
	- Voit tallentaa videokuvaa valitsemalla **Aloita tallennus**. Videolaskuri tulee näkyviin quatix näyttöön.
	- Voit ottaa valokuvan videokuvauksen aikana valitsemalla **DOWN**.
	- Voit lopettaa videokuvan tallentamisen valitsemalla **STOP**.
	- Ota valokuva valitsemalla **Ota valokuva**.
	- Voit muuttaa video- ja valokuva-asetuksia valitsemalla **Asetukset**.

### *VIRB actionkameran hallinta suorituksen aikana*

Ennen kuin voit käyttää VIRB etäkäyttötoimintoa, sinun on otettava etäkäyttöasetus käyttöön VIRB kamerassa. Lisätietoja on *VIRB sarjan käyttöoppaassa*. Lisäksi sinun on määritettävä VIRB widget näkymään widgetsilmukassa (*Widgetsilmukan mukauttaminen*, sivu 26).

- **1** Käynnistä VIRB kamera.
- **2** Avaa VIRB widget valitsemalla quatix laitteen kellotaulussa **UP** tai **DOWN**.
- **3** Odota, kun laite muodostaa yhteyden VIRB kameraan. Kun kamera yhdistetään, VIRB tietonäyttö lisätään suoritussovelluksiin automaattisesti.
- **4** Voit näyttää VIRB tietonäytön suorituksen aikana valitsemalla **UP** tai **DOWN**.
- **5** Paina **MENU**-painiketta pitkään.
- **6** Valitse **VIRB-etäkäyttö**.
- **7** Valitse vaihtoehto:
	- Voit hallita kameraa ajastimella valitsemalla **Asetukset** > **AjanotAlku/lopp**.

**HUOMAUTUS:** videotallennus käynnistyy ja pysähtyy automaattisesti, kun aloitat tai lopetat suorituksen.

- Voit hallita kameraa valikon kautta valitsemalla **Asetukset**  > **Manuaalinen**.
- Voit tallentaa videokuvaa manuaalisesti valitsemalla **Aloita tallennus**.

Videolaskuri tulee näkyviin quatix näyttöön.

- Voit ottaa valokuvan videokuvauksen aikana valitsemalla **DOWN**.
- Voit lopettaa videokuvan tallentamisen manuaalisesti valitsemalla **STOP**.
- Ota valokuva valitsemalla **Ota valokuva**.

### **Stressitasowidgetin käyttäminen**

Stressitasowidget näyttää nykyisen stressitasosi ja kaavion stressitasostasi viime tunteina. Se voi myös ohjata sinua hengitystehtävässä, joka auttaa sinua rentoutumaan.

**1** Kun istut tai olet toimettomana, voit avata stressitasowidgetin valitsemalla **UP** tai **DOWN**.

**VIHJE:** jos olet liian aktiviinen eikä kello voi siksi mitata stressitasoasi, näyttöön tulee viesti stressitason numeron sijaan. Voit tarkistaa stressitasosi uudelleen, kun olet ollut useiden minuuttien ajan tekemättä mitään.

**2** Valitsemalla **START** näet kaavion stressitasostasi viimeisten neljän tunnin ajalta.

Siniset palkit ilmaisevat lepojaksoja. Keltaiset palkit ilmaisevat stressijaksoja. Harmaat palkit ilmaisevat ajankohtia, joina olit liian aktiivinen stressitason määrittämiseen.

**3** Voit aloittaa hengitysharjoituksen valitsemalla **DOWN** > **START** ja syöttämällä hengitysharjoituksen keston minuutteina.

## <span id="page-32-0"></span>**Säädinvalikon mukauttaminen**

Voit lisätä ja poistaa säädinvalikon pikavalikkoasetuksia sekä muuttaa niiden järjestystä (*[Säädinvalikon tarkasteleminen](#page-6-0)*, [sivu 1\)](#page-6-0).

- **1** Paina **MENU**-painiketta pitkään.
- **2** Valitse **Asetukset** > **Säätimet**.
- **3** Valitse mukautettava pikavalinta.
- **4** Valitse vaihtoehto:
	- Valitse **Järjestä uudelleen**, jos haluat muuttaa pikavalinnan sijaintia säädinvalikossa.
	- Valitse **Poista**, jos haluat poistaa pikavalinnan säädinvalikosta.
- **5** Tarvittaessa voit lisätä pikavalinnan säädinvalikkoon valitsemalla **Lisää uusi**.

## **Kellotauluasetukset**

Voit mukauttaa kellotaulun ulkoasua valitsemalla asettelun, värit ja lisätiedot. Voit myös ladata mukautettuja kellotauluja Connect IQ kaupasta.

### **Kellotaulun mukauttaminen**

Ennen kuin voit aktivoida Connect IQ kellotaulun, sinun on asennettava kellotaulu Connect IQ kaupasta (*[Connect IQ](#page-14-0)  [ominaisuudet](#page-14-0)*, sivu 9).

Voit mukauttaa kellotaulun tietoja ja ulkoasua tai aktivoida asennetun Connect IQ kellotaulun.

- **1** Paina kellotaulussa **MENU**-painiketta pitkään.
- **2** Valitse **Kellotaulu**.
- **3** Voit esikatsella kellotaulun vaihtoehtoja valitsemalla **UP** tai **DOWN**.
- **4** Voit selata muita esiladattuja kellotauluja valitsemalla **Lisää uusi**.
- **5** Valitsemalla **START** > **Käytä** voit aktivoida esiladatun kellotaulun tai asennetun Connect IQ kellotaulun.
- **6** Jos käytät esiladattua kellotaulua, valitse **START** > **Mukauta**.
- **7** Valitse vaihtoehto:
	- Voit muuttaa analogisen kellotaulun numeroiden tyyliä valitsemalla **Kellotaulu**.
	- Voit muuttaa analogisen kellotaulun osoittimien tyyliä valitsemalla **Osoittimet**.
	- Voit muuttaa digitaalisen kellotaulun numeroiden tyyliä valitsemalla **Asettelu**.
	- Voit muuttaa digitaalisen kellotaulun sekuntien tyyliä valitsemalla **Sekuntia**.
	- Voit muuttaa kellotaulussa näkyviä tietoja valitsemalla **Tiedot**.
	- Voit lisätä kellotauluun korostusvärin tai vaihtaa sitä valitsemalla **Korostusväri**.
	- Voit vaihtaa taustavärin valitsemalla **Taustaväri**.
	- Voit tallentaa muutokset valitsemalla **Valmis**.

## **Antureiden asetukset**

### **Kompassin asetukset**

Paina **MENU**-painiketta pitkään ja valitse **Asetukset** > **Anturit ja lisälaitteet** > **Kompassi**.

**Kalibroi**: voit kalibroida kompassianturin manuaalisesti (*Kompassin kalibroiminen manuaalisesti*, sivu 27).

- **Näyttö**: asettaa kompassin suuntiman kirjaimiksi, asteiksi tai milliradiaaneiksi.
- **Pohjoisen viite**: asettaa kompassin pohjoisen viitteen (*Pohjoisen viitteen määrittäminen*, sivu 27).

**Tila**: määrittää kompassin käyttämään ainoastaan sähköanturin tietoja (Käytössä), sekä GPS-osan että sähköanturin tietoja liikkeellä (Automaattinen) tai ainoastaan GPS-tietoja (Ei käytössä).

#### *Kompassin kalibroiminen manuaalisesti*

#### *HUOMAUTUS*

Kalibroi sähköinen kompassi ulkona. Älä seiso lähellä kohteita, jotka vaikuttavat magneettikenttiin, kuten ajoneuvot, rakennukset ja jännitelinjat, jotta suuntima olisi mahdollisimman tarkka.

Laitteesi on kalibroitu jo tehtaalla, ja se käyttää oletusarvona automaattista kalibrointia. Voit kalibroida kompassin manuaalisesti, jos se ei toimi kunnolla esimerkiksi pitkien siirtymien tai voimakkaiden lämpötilanvaihteluiden jälkeen.

- **1** Paina **MENU**-painiketta pitkään.
- **2** Valitse **Asetukset** > **Anturit ja lisälaitteet** > **Kompassi** > **Kalibroi** > **Käynnistä**.
- **3** Seuraa näytön ohjeita.

**VIHJE:** tee ranteella pientä kahdeksikkoa, kunnes näet ilmoituksen.

#### *Pohjoisen viitteen määrittäminen*

Voit määrittää suuntimatietojen laskennassa käytettävän suuntaviitteen.

- **1** Paina **MENU**-painiketta pitkään.
- **2** Valitse **Asetukset** > **Anturit ja lisälaitteet** > **Kompassi** > **Pohjoisen viite**.
- **3** Valitse vaihtoehto:
	- Jos haluat asettaa viitteeksi maantieteellisen pohjoisen, valitse **Tosi**.
	- Jos haluat asettaa sijaintisi magneettisen deklinaation automaattisesti, valitse **Magneettinen**.
	- Jos haluat asettaa viitteeksi karttapohjoisen (000º), valitse **Ruudukko**.
	- Jos haluat asettaa erantoarvon manuaalisesti, valitse **Käyttäjä**, anna eranto ja valitse **Valmis**.

### **Korkeusmittariasetukset**

Paina **MENU**-painiketta pitkään ja valitse **Asetukset** > **Anturit ja lisälaitteet** > **Korkeusmitt.**.

**Kalibroi**: voit kalibroida korkeusmittarin tunnistimen manuaalisesti.

**Automaattinen kalibrointi**: korkeusmittari kalibroituu joka kerta, kun GPS-jäljitys otetaan käyttöön.

**Korkeus**: määrittää korkeuden mittayksiköt.

#### *Barometrisen korkeusmittarin kalibroiminen*

Laite on kalibroitu jo tehtaalla, ja se käyttää oletusarvoisesti automaattista kalibrointia GPS-lähtöpisteessä. Voit kalibroida barometrisen korkeusmittarin manuaalisesti, jos tiedät oikean korkeuden.

- **1** Paina **MENU**-painiketta pitkään.
- **2** Valitse **Asetukset** > **Anturit ja lisälaitteet** > **Korkeusmitt.**.
- **3** Valitse vaihtoehto:
	- Voit kalibroida automaattisesti GPS-aloituspisteestä valitsemalla **Automaattinen kalibrointi** ja valitsemalla vaihtoehdon.
	- Voit antaa nykyisen korkeuden valitsemalla **Kalibroi**.

#### **Ilmanpainemittarin asetukset**

Paina **MENU**-painiketta pitkään ja valitse **Asetukset** > **Anturit ja lisälaitteet** > **Ilmanpainem.**.

**Kalibroi**: voit kalibroida ilmanpainemittarin anturin manuaalisesti.

- <span id="page-33-0"></span>**Käyrä**: määrittää kartan aika-asteikon ilmanpainemittarin widgetissä.
- **Myrskyhälytys**: määrittää ilmanpaineen muutoksen, joka laukaisee myrskyhälytyksen.
- **Kellotila**: määrittää kellotilassa käytettävän anturin. Automaattinen-vaihtoehto käyttää sekä korkeus- että ilmanpainemittaria liikkeidesi mukaan. Voit käyttää Korkeusmitt.-vaihtoehtoa, kun korkeus muuttuu suorituksen aikana, ja Ilmanpainem.-vaihtoehtoa, kun korkeus ei muutu suorituksen aikana.

**Paine**: määrittää, miten laite näyttää painetietoja.

## *Ilmanpainemittarin kalibrointi*

Laite on kalibroitu jo tehtaalla, ja se käyttää oletusarvoisesti automaattista kalibrointia GPS-lähtöpisteessä. Voit kalibroida ilmanpainemittarin manuaalisesti, jos tiedät oikean korkeuden tai ilmanpaineen merenpinnan tasolla.

- **1** Paina **MENU**-painiketta pitkään.
- **2** Valitse **Asetukset** > **Anturit ja lisälaitteet** > **Ilmanpainem.** > **Kalibroi**.
- **3** Valitse vaihtoehto:
	- Valitsemalla **Kyllä** voit antaa nykyisen korkeuden tai ilmanpaineen merenpinnan tasolla.
	- Voit kalibroida automaattisesti GPS-aloituspisteestä valitsemalla **GPS käyttöön**.

## **Kartta-asetukset**

Voit mukauttaa kartan näyttämistä karttasovelluksessa ja tietonäytöissä.

Paina **MENU**-painiketta pitkään ja valitse **Asetukset** > **Kartta**.

- **Suunta**: määrittää kartan suunnan. Pohjoinen ylös -vaihtoehto näyttää pohjoisen näytön yläreunassa. Reitti ylös -vaihtoehto näyttää nykyisen kulkusuunnan näytön yläreunassa.
- **Käyttäjän sijainnit**: näyttää tai piilottaa tallennetut sijainnit kartassa.
- **Automaattinen zoom**: valitsee automaattisesti optimaalisen käytön mukaisen zoomaustason kartassa. Kun tämä ei ole käytössä, lähentäminen ja loitontaminen on tehtävä manuaalisesti.

## **GroupTrack asetukset**

Paina **MENU**-painiketta pitkään ja valitse **Asetukset** > **GroupTrack**.

- **Näytä kartassa**: voit näyttää yhteyshenkilöt kartassa GroupTrack istunnon aikana.
- **Suoritustyypit**: voit valita, mitkä suoritustyypit näkyvät karttanäytössä GroupTrack istunnon aikana.

## **Navigointiasetukset**

Voit mukauttaa kartan ominaisuuksia ja ulkoasua navigoitaessa määränpäähän.

## **Kartan ominaisuuksien mukauttaminen**

- **1** Paina **MENU**-painiketta pitkään.
- **2** Valitse **Asetukset** > **Navigointi** > **Tietonäkymät**.
- **3** Valitse vaihtoehto:
	- Valitsemalla **Kartta** voit ottaa kartan käyttöön tai poistaa sen käytöstä.
	- Valitsemalla **Opas** voit ottaa käyttöön tai poistaa käytöstä opasnäytön, jossa näkyvää kompassin suuntimaa tai reittiä voit seurata navigoidessasi.
	- Valitsemalla **Korkeuskäyrä** voit ottaa korkeuskäyrän käyttöön tai poistaa sen käytöstä.
	- Valitse lisättävä, poistettava tai mukautettava näyttö.

## **Kulkusuunta-asetukset**

Voit määrittää navigoitaessa näkyvän osoittimen toiminnan. Paina **MENU**-painiketta pitkään ja valitse **Asetukset** > **Navigointi** > **Tyyppi**.

**Suuntima**: osoittaa määränpään suunnan.

**Reitti**: näyttää sijaintisi suhteessa määränpäähän johtavaan suuntaviivaan (*Suuntaosoitin*, sivu 28).

#### *Suuntaosoitin*

Suuntaosoittimesta on eniten hyötyä, kun navigoit kohteeseen suoraa linjaa pitkin, esimerkiksi vesireitillä. Sen avulla voit navigoida takaisin oikealle kurssille ja välttää esteet ja vaarat.

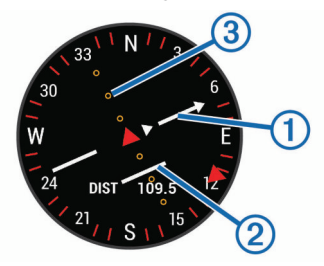

Suuntaosoitin 1 näyttää sijaintisi suhteessa reittiviivaan, joka johtaa määränpäähän. Kurssilta poikkeamisosoitin (CDI) näyttää, miten paljon olet ajautunut reitiltä (oikealle tai vasemmalle). Pisteet 3 ilmaisevat, miten kaukana suunnasta olet.

## **Kulkusuunnan ilmaisimen määrittäminen**

Voit määrittää kulkusuunnan ilmaisimen, joka näkyy tietonäytöissä navigoinnin aikana. Ilmaisin osoittaa tavoitekulkusuuntaan.

- **1** Paina **MENU**-painiketta pitkään.
- **2** Valitse **Asetukset** > **Navigointi** > **Kulkusuunnan ilmaisin**.

## **Navigointihälytysten asettaminen**

Voit asettaa hälytyksiä navigoinnin avuksi määränpäähän.

- **1** Paina **MENU**-painiketta pitkään.
- **2** Valitse **Asetukset** > **Navigointi** > **Hälytykset**.
- **3** Valitse vaihtoehto:
	- Voit asettaa hälytyksen tietyn matkan päässä määränpäästä valitsemalla **Matka loppuun**.
	- Voit asettaa hälytyksen tietyn jäljellä olevan ajan päähän määränpäästä valitsemalla **ETE loppuun**.
	- Voit asettaa hälytyksen siltä varalta, että eksyt reitiltä, valitsemalla **Poissa reitiltä**.
- **4** Tarvittaessa voit ottaa hälytyksen käyttöön valitsemalla **Tila**.
- **5** Määritä etäisyyden tai ajan arvo ja valitse ✔.

## **Järjestelmäasetukset**

Paina **MENU**-painiketta pitkään ja valitse **Asetukset** > **Järjestelmä**.

**Kieli**: määrittää laitteen näyttökielen.

**Aika**: muuttaa aika-asetuksia (*[Aika-asetukset](#page-34-0)*, sivu 29).

**Taustavalo**: muuttaa taustavalon asetuksia (*[Taustavaloasetusten muuttaminen](#page-34-0)*, sivu 29).

**Äänet**: määrittää laitteen äänet, kuten näppäinäänet, hälytykset ja värinän.

- **Älä häiritse**: ottaa käyttöön tai poistaa käytöstä Älä häiritse tilan. Voit ottaa Älä häiritse -tilan käyttöön automaattisesti normaaliksi nukkuma-ajaksesi valitsemalla Nukkumisaika. Voit määrittää normaalin nukkuma-aikasi Garmin Connect tililläsi.
- **Pikanäppäimet**: voit lisätä laitteen painikkeisiin pikavalintoja (*[Pikanäppäinten mukauttaminen](#page-34-0)*, sivu 29).
- <span id="page-34-0"></span>**Automaattinen lukitus**: voit välttää turhat painallukset lukitsemalla painikkeet automaattisesti. Suorituksen aikana vaihtoehdolla voit lukita painikkeet ajoitetun suorituksen ajaksi. Ei suorituksen aikana -vaihtoehdolla voit lukita painikkeet, kun et tallenna ajoitettua suoritusta.
- **Yksikkö**: määrittää laitteen mittayksikön (*Mittayksiköiden muuttaminen*, sivu 29).
- **Muoto**: määrittää yleiset muotoasetukset, kuten suoritusten aikana näkyvän tahdin ja nopeuden, viikon ensimmäisen päivän sekä maantieteellisen sijainnin muodon ja datumvaihtoehdon.
- **Tiedon tallennus**: määrittää, miten laite tallentaa suoritustietoja. Älykäs-tallennusvaihtoehto (oletus) mahdollistaa tavallista pidempien suoritustallenteiden tallentamisen. Joka sekunti tallennusvaihtoehto tallentaa yksityiskohtaiset tiedot, mutta ei välttämättä tallenna pitkäkestoisia suorituksia kokonaan.
- **USB-tila**: määrittää laitteen käyttämään massamuistitilaa tai Garmin tilaa, kun se liitetään tietokoneeseen.
- **Palauta oletukset**: voit nollata käyttäjätiedot ja asetukset (*[Kaikkien oletusasetusten palauttaminen](#page-37-0)*, sivu 32).
- **Ohjelmistopäivitys**: voit asentaa sovelluksella Garmin Express ladattuja ohjelmistopäivityksiä.

#### **Aika-asetukset**

Paina **MENU**-painiketta pitkään ja valitse **Asetukset** > **Järjestelmä** > **Aika**.

**Ajan esitys**: määrittää laitteeseen 12 tai 24 tunnin kellon.

**Aseta aika**: Määrittää laitteen aikavyöhykkeen. Automaattinenvalinta määrittää aikavyöhykkeen automaattisesti GPSsijaintisi mukaan.

**Aika**: voit muuttaa aikaa, jos Manuaalinen on valittu.

- **Hälytykset**: voit määrittää tuntihälytyksiä sekä auringonnousuja -laskuhälytyksen kuulumaan tiettyä minuutti- tai tuntimäärää ennen todellista auringonnousua tai -laskua.
- **GPS-synkronointi**: voit GPS-synkronoida ajan manuaalisesti, kun vaihdat aikavyöhykettä, ja jotta kesäaika päivittyy.

### **Taustavaloasetusten muuttaminen**

- **1** Paina **MENU**-painiketta pitkään.
- **2** Valitse **Asetukset** > **Järjestelmä** > **Taustavalo**.
- **3** Valitse vaihtoehto:
	- Valitse **Suorituksen aikana**.
	- Valitse **Ei suorituksen aikana**.
- **4** Valitse vaihtoehto:
	- Valitsemalla **Painikkeet** voit sytyttää taustavalon automaattisesti painikepainallusten yhteydessä.
	- Valitsemalla **Hälytykset** voit sytyttää taustavalon automaattisesti hälytysten yhteydessä.
	- Valitsemalla **Ele**-asetuksen taustavalo syttyy, kun nostat ja käännät käsivarttasi ja katsot rannettasi.
	- Valitsemalla **Aikakatkaisu** voit määrittää ajan, jonka kuluttua taustavalo sammuu.
	- Valitsemalla **Kirkkaus** voit määrittää taustavalon kirkkauden.

#### **Pikanäppäinten mukauttaminen**

Voit mukauttaa yksittäisten painikkeiden ja painikeyhdistelmien pitotoimintoa.

- **1** Paina **MENU**-painiketta pitkään.
- **2** Valitse **Asetukset** > **Järjestelmä** > **Pikanäppäimet**.
- **3** Valitse mukautettava painike tai painikeyhdistelmä.
- **4** Valitse toiminto.

## **Mittayksiköiden muuttaminen**

Voit mukauttaa matkan, tahdin ja nopeuden, korkeuden, painon, pituuden ja lämpötilan mittayksiköitä.

- **1** Paina **MENU**-painiketta pitkään.
- **2** Valitse **Asetukset** > **Järjestelmä** > **Yksikkö**.
- **3** Valitse mittatyyppi.
- **4** Valitse mittayksikkö.

## **Laitteen tietojen näyttäminen**

Voit tarkastella laitteen tietoja, kuten laitetunnusta, ohjelmistoversiota, säädöstietoja ja käyttöoikeussopimusta.

- **1** Paina **MENU**-painiketta pitkään.
- **2** Valitse **Asetukset** > **Tietoja**.

#### **Lainsäädännöllisten e-label-tietojen ja yhdenmukaisuustietojen tarkasteleminen**

Tämän laitteen tyyppimerkintä toimitetaan sähköisesti. E-labeltiedot saattavat sisältää säädöstietoja, kuten FCC:n tunnistenumeroita tai alueellisia yhdenmukaisuusmerkintöjä sekä sovellettavia tuote- ja lisensointitietoja.

- **1** Paina **MENU**-painiketta pitkään.
- **2** Valitse asetusvalikosta **Tietoja**.

## **Langattomat anturit**

Laitetta voidaan käyttää langattomien ANT+ tai Bluetooth anturien kanssa. Lisätietoja valinnaisten anturien yhteensopivuudesta ja hankkimisesta on osoitteessa [buy.garmin.com.](http://buy.garmin.com)

## **Langattomien anturien pariliitos**

Kun yhdistät anturin ensimmäisen kerran laitteeseen ANT+ tai Bluetooth tekniikalla, sinun on pariliitettävä laite ja anturi. Pariliitoksen jälkeen laite yhdistää anturiin automaattisesti, kun aloitat toiminnon ja anturi on aktiivinen ja alueella.

**1** Jos pariliität sykemittaria, aseta se paikalleen (*[Sykevyön](#page-16-0) [asettaminen paikalleen](#page-16-0)*, sivu 11).

Sykemittari ei lähetä eikä vastaanota tietoja, ennen kuin olet asettanut sen paikalleen.

- **2** Tuo laite enintään 3 metrin (10 jalan) päähän anturista. **HUOMAUTUS:** pysy 10 metrin (33 jalan) päässä muista langattomista antureista pariliitoksen muodostamisen aikana.
- **3** Paina **MENU**-painiketta pitkään.
- **4** Valitse **Asetukset** > **Anturit ja lisälaitteet** > **Lisää uusi**.
- **5** Valitse vaihtoehto:
	- Valitse **Etsi kaikki**.
	- Valitse anturin tyyppi.

Kun anturi on liitetty laitteeseesi, anturin tila muuttuu Etsitään-tilasta Yhdistetty-tilaan. Anturitiedot ovat tietonäytöissä tai mukautetussa tietokentässä.

## **Laajennettu näyttötila**

Laajennetussa näyttötilassa voit näyttää quatix laitteen tietonäyttöjä yhteensopivassa Edge laitteessa ajon tai triathlonin aikana. Lisätietoja on Edge käyttöoppaassa.

## **Valinnaisen pyörän nopeus- tai poljinanturin käyttäminen**

Yhteensopivasta pyörän nopeus- tai poljinanturista voi lähettää tietoja laitteeseen.

• Pariliitä anturi ja laite (*Langattomien anturien pariliitos*, sivu 29).

- <span id="page-35-0"></span>• Määritä renkaan koko (*[Renkaan koko ja ympärysmitta](#page-42-0)*, [sivu 37\)](#page-42-0).
- Lähde matkaan (*[Suorituksen aloittaminen](#page-7-0)*, sivu 2).

## **Harjoittelu voimamittarien avulla**

- Osoitteessa [www.garmin.com/intosports](http://www.garmin.com/intosports) on luettelo laitteen kanssa yhteensopivista ANT+ antureista (kuten Vector™).
- Lisätietoja on voimamittarin käyttöoppaassa.
- Mukauta voima-alueita kuntosi ja tavoitteidesi mukaan (*[Voima-alueiden määrittäminen](#page-22-0)*, sivu 17).
- Käytä aluehälytyksiä ilmoittamaan, kun olet saavuttanut tietyn voima-alueen (*[Hälytyksen määrittäminen](#page-29-0)*, sivu 24).
- Mukauta voiman tietokenttiä (*[Tietonäyttöjen mukauttaminen](#page-28-0)*, [sivu 23\)](#page-28-0).

## **Sähköisten vaihteiden käyttäminen**

Ennen kuin voit käyttää yhteensopivia sähköisiä vaihteita, kuten Shimano® Di2™ vaihteita, sinun on pariliitettävä ne laitteesi kanssa (*[Langattomien anturien pariliitos](#page-34-0)*, sivu 29). Voit mukauttaa valinnaisia tietokenttiä (*[Tietonäyttöjen](#page-28-0)  [mukauttaminen](#page-28-0)*, sivu 23). quatix 5 laite näyttää nykyiset säätöarvot, kun anturi on säätötilassa.

## **Tilannetietoisuus**

Voit parantaa tilannetietoisuutta käyttämällä quatix laitetta Varia Vision™ laitteen, älykkäiden Varia™ pyöränvalojen ja taaksepäin suunnatun tutkan kanssa. Lisätietoja on Varia laitteen käyttöoppaassa.

**HUOMAUTUS:** quatix ohjelmisto tarvitsee ehkä päivittää ennen Varia laitteiden pariliitosta (*[Ohjelmiston päivittäminen Garmin](#page-13-0) [Connect Mobile sovelluksella](#page-13-0)*, sivu 8).

## **Jalka-anturi**

Laite on yhteensopiva jalka-anturin kanssa. Jalka-anturin avulla voit tallentaa tahti- ja matkatietoja GPS-ominaisuuden käyttämisen sijasta, kun harjoittelet sisätiloissa tai GPS-signaali on heikko. Jalka-anturi on valmiustilassa ja valmis lähettämään tietoja (kuten sykevyö).

Kun jalka-anturi on ollut 30 minuuttia käyttämättä, se kytkeytyy pois toiminnasta säästääkseen paristoa. Kun pariston virta on vähissä, siitä näkyy ilmoitus laitteessa. Pariston käyttöaikaa on jäljellä noin viisi tuntia.

## **Jalka-anturin kalibroinnin parantaminen**

Ennen laitteen kalibrointia sinun on haettava GPS-signaaleja ja pariliitettävä laite jalka-anturiin (*[Langattomien anturien pariliitos](#page-34-0)*, [sivu 29\)](#page-34-0).

Jalka-anturi kalibroituu itsestään, mutta voit parantaa nopeus- ja matkatietoja juoksemalla muutaman kerran ulkona käyttäen GPS-toimintoa.

- **1** Seiso ulkona 5 minuutin ajan paikassa, josta on hyvä näkyvyys taivaalle.
- **2** Aloita juoksusuoritus.
- **3** Juokse radalla pysähtymättä 10 minuutin ajan.
- **4** Lopeta suoritus ja tallenna se.

Jalka-anturin kalibrointiarvo muuttuu tarvittaessa tallennettujen tietojen perusteella. Jalka-anturia ei yleensä tarvitse kalibroida uudelleen, ellei juoksutyyli muutu.

## **Jalka-anturin kalibroiminen manuaalisesti**

Ennen laitteen kalibrointia sinun on pariliitettävä laite jalkaanturiin (*[Langattomien anturien pariliitos](#page-34-0)*, sivu 29).

Manuaalinen kalibrointi on suositeltava, jos tiedät kalibrointitekijän. Tiedät ehkä kalibrointitekijän, jos olet kalibroinut jalka-anturin toisen Garmin tuotteen kanssa.

**1** Paina **MENU**-painiketta pitkään.

- **2** Valitse **Asetukset** > **Anturit ja lisälaitteet**.
- **3** Valitse jalka-anturi.
- **4** Valitse **Kalibrointi tekijä** > **Aseta arvo**.
- **5** Säädä kalibrointitekijää:
	- Lisää kalibrointitekijää, jos matka on liian lyhyt.
	- Vähennä kalibrointitekijää, jos matka on liian pitkä.

## **Jalka-anturin nopeuden ja matkan asettaminen**

Pariliitä laite jalka-anturiin, jotta voit mukauttaa jalka-anturin nopeutta ja matkaa (*[Langattomien anturien pariliitos](#page-34-0)*, sivu 29).

Voit määrittää laitteen laskemaan nopeuden ja matkan jalkaanturin tietojen perusteella GPS-tietojen sijasta.

- **1** Paina **MENU**-painiketta pitkään.
- **2** Valitse **Asetukset** > **Anturit ja lisälaitteet**.
- **3** Valitse jalka-anturi.
- **4** Valitse **Nopeus** tai **Etäisyys**.
- **5** Valitse vaihtoehto:
	- Valitse **Sisätilat**, kun harjoittelet ilman GPS-ominaisuutta, tavallisesti sisätiloissa.
	- Valitse **Aina**, jos haluat käyttää jalka-anturin tietoja aina GPS-asetuksesta riippumatta.

## **tempe™**

tempe on langaton ANT+ lämpötila-anturi. Voit kiinnittää anturin hihnaan tai lenkkiin niin, että se on kosketuksissa ympäröivän ilman kanssa ja pystyy antamaan tarkkoja lämpötilatietoja. Sinun täytyy muodostaa pariliitos tempe laitteen ja laitteesi välille, jotta tempe näyttää lämpötilatietoja.

## **Laitteen tiedot**

## **Tekniset tiedot**

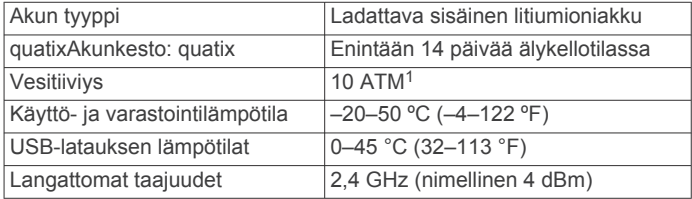

## **Akun tiedot**

Todellinen akunkesto määräytyy sen mukaan, mitä ominaisuuksia laitteessa on käytössä, kuten aktiivisuuden seuranta, rannesykemittaus, älypuhelimen ilmoitukset, GPS, sisäiset anturit ja yhdistetyt anturit.

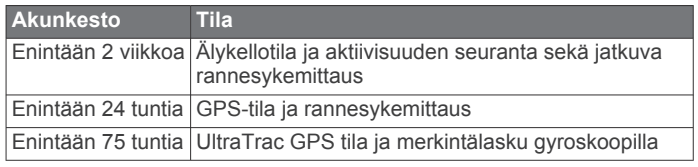

## **Tietojen hallinta**

**HUOMAUTUS:** laite ei ole yhteensopiva Windows® 95, 98, Me ja Windows NT® eikä Mac® OS 10.3 käyttöjärjestelmien ja niitä aiempien kanssa.

### **USB-kaapelin irrottaminen**

Jos laite on liitetty tietokoneeseen siirrettävänä laitteena tai taltiona, laite on poistettava tietokoneesta turvallisesti, jotta tietoja ei häviäisi. Jos laite on liitetty Windows tietokoneeseen kannettavana laitteena, laitteen turvallinen poistaminen ei ole välttämätöntä.

<sup>1</sup> Laite kestää painetta, joka vastaa 100 metrin syvyyttä. Lisätietoja on osoitteessa [www.garmin.com/waterrating.](http://www.garmin.com/waterrating)

- <span id="page-36-0"></span>**1** Valitse toinen seuraavista vaihtoehdoista:
	- Valitse tietokoneen Windows ilmaisinalueelta **Poista laite turvallisesti** -kuvake ja valitse laite.
	- Valitse Apple tietokoneessa laite ja valitse **Arkisto** > **Anna levy**.
- **2** Irrota kaapeli tietokoneesta.

### **Tiedostojen poistaminen**

#### *HUOMAUTUS*

Jos et ole varma tiedoston käyttötarkoituksesta, älä poista sitä. Laitteen muistissa on tärkeitä järjestelmätiedostoja, joita ei saa poistaa.

- **1** Avaa **Garmin**-asema tai -taltio.
- **2** Avaa kansio tai taltio tarvittaessa.
- **3** Valitse tiedosto.
- **4** Paina näppäimistön **Delete**-näppäintä.

**HUOMAUTUS:** jos käytät Apple tietokonetta, poista tiedostot kokonaan tyhjentämällä roskakori.

## **Laitteen huolto**

## **Laitteen huoltaminen**

#### *HUOMAUTUS* Älä käytä terävää esinettä laitteen puhdistamiseen.

Vältä kemiallisia puhdistusaineita, liuottimia ja hyönteismyrkkyjä, jotka voivat vahingoittaa muoviosia ja pintoja.

Huuhtele laite perusteellisesti puhtaalla vedellä, kun laite on altistunut kloori- tai suolavedelle, aurinkovoiteelle, kosmetiikalle, alkoholille tai muille kemikaaleille. Pitkäaikainen altistuminen näille aineille saattaa vahingoittaa koteloa.

Älä paina painikkeita veden alla.

Pidä nahkahihna kuivana. Älä käytä nahkahihnaa uidessasi tai suihkussa. Altistuminen vedelle voi vioittaa nahkahihnaa.

Vältä kovia iskuja ja kovaa käsittelyä, koska se voi lyhentää laitteen käyttöikää.

Älä säilytä laitetta erittäin kuumissa tai kylmissä paikoissa, koska laite saattaa vahingoittua pysyvästi.

### **Laitteen puhdistaminen**

#### *HUOMAUTUS*

Pienikin määrä hikeä tai muuta kosteutta voi syövyttää sähköisiä liitinpintoja, kun laite on liitetty laturiin. Korroosio voi estää lataamisen ja tiedonsiirron.

- **1** Käytä miedolla pesuaineliuoksella kostutettua liinaa.
- **2** Pyyhi laite kuivaksi.

Anna laitteen kuivua kokonaan puhdistuksen jälkeen.

**VIHJE:** lisätietoja on osoitteessa [www.garmin.com/fitandcare](http://www.garmin.com/fitandcare).

### **Nahkahihnojen puhdistaminen**

- **1** Pyyhi nahkahihnat kuivalla liinalla.
- **2** Puhdista nahkahihnat nahanhoitoaineella.

## **QuickFit™ hihnan vaihtaminen**

**1** Liu'uta QuickFit hihnan salpaa ja irrota hihna kellosta.

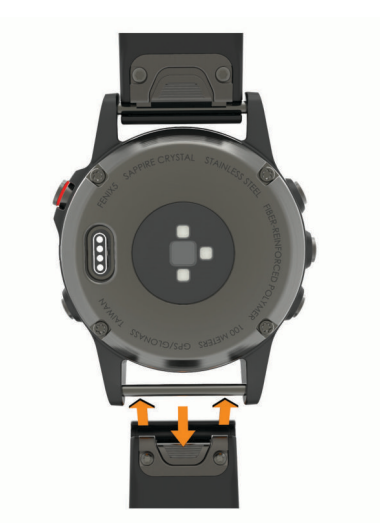

- **2** Kohdista uusi hihna ja kello.
- **3** Paina hihna paikalleen.
- **HUOMAUTUS:** varmista, että hihna on tukevasti paikallaan. Salvan pitäisi sulkeutua kellon nastan päälle.
- **4** Vaihda toinen hihna toistamalla vaiheet 1 3.

## **Metallisen kellonhihnan säätö**

Jos kellossa on metallinen hihna, vie kello kultasepälle tai muulle ammattilaiselle hihna säätämistä varten.

## **Vianmääritys**

## **Laitteen kieli on väärä**

Voit vaihtaa laitteen kielivalintaa, jos olet valinnut väärän kielen vahingossa.

- **1** Paina **MENU**-painiketta pitkään.
- **2** Vieritä luettelon viimeiseen kohtaan ja valitse **START**.
- **3** Vieritä luettelon toiseksiviimeiseen kohtaan ja valitse **START**.
- **4** Valitse **START**.
- **5** Valitse kieli.

## **Onko älypuhelin yhteensopiva laitteen kanssa?**

quatix 5 laite on yhteensopiva langatonta Bluetooth tekniikkaa käyttävien älypuhelinten kanssa.

Lisätietoja yhteensopivuudesta on osoitteessa [www.garmin.com/ble](http://www.garmin.com/ble).

## **Puhelin ei muodosta yhteyttä laitteeseen**

Jos puhelin ei muodosta yhteyttä laitteeseen, voit kokeilla näitä vinkkejä.

- Sammuta älypuhelin ja laite ja käynnistä ne uudelleen.
- Ota Bluetooth tekniikka käyttöön älypuhelimessa.
- Päivitä Garmin Connect Mobile sovellus uusimpaan versioon.
- Poista laite Garmin Connect Mobile sovelluksesta ja yritä pariliitosta uudelleen.

Jos käytät Apple laitetta, poista laite myös älypuhelimen Bluetooth asetuksista.

- Tuo älypuhelin enintään 10 metrin (33 jalan) päähän laitteesta.
- Avaa älypuhelimessa pariliitostila avaamalla Garmin Connect Mobile sovellus, valitsemalla tai •••, ja valitsemalla **Garmin-laitteet** > **Lisää laite**.

<span id="page-37-0"></span>• Ota laitteessa käyttöön Bluetooth tekniikka ja siirrä laite pariliitostilaan painamalla **LIGHT**-painiketta pitkään ja valitsemalla &

## **Voinko käyttää Bluetooth anturia kellon kanssa?**

Laite on yhteensopiva joidenkin Bluetooth anturien kanssa. Kun yhdistät anturin Garmin laitteeseen ensimmäisen kerran, sinun on pariliitettävä laite ja anturi. Pariliitoksen jälkeen laite yhdistää anturiin automaattisesti, kun aloitat toiminnon ja anturi on aktiivinen ja alueella.

- **1** Paina **MENU**-painiketta pitkään.
- **2** Valitse **Asetukset** > **Anturit ja lisälaitteet** > **Lisää uusi**.
- **3** Valitse vaihtoehto:
	- Valitse **Etsi kaikki**.
	- Valitse anturin tyyppi.

Voit mukauttaa valinnaisia tietokenttiä (*[Tietonäyttöjen](#page-28-0)  [mukauttaminen](#page-28-0)*, sivu 23).

## **Laitteen käynnistäminen uudelleen**

- **1** Paina **LIGHT**-painiketta, kunnes laite sammuu.
- **2** Käynnistä laite painamalla **LIGHT**-painiketta pitkään.

## **Kaikkien oletusasetusten palauttaminen**

**HUOMAUTUS:** tämä poistaa kaikki käyttäjän määrittämät tiedot ja suoritushistorian.

Kaikki laitteen asetukset voidaan palauttaa tehtaalla määritettyihin oletusarvoihin.

- **1** Paina **MENU**-painiketta pitkään.
- **2** Valitse **Asetukset** > **Järjestelmä** > **Palauta oletukset** > **Nollaa asetukset**.

## **Satelliittisignaalien etsiminen**

Satelliittisignaalien etsiminen saattaa edellyttää esteetöntä näköyhteyttä taivaalle. Aika ja päiväys määritetään automaattisesti GPS-sijainnin mukaan.

**1** Mene ulos aukealle paikalle.

Pidä laitteen etupuoli taivasta kohti.

**2** Odota, kun laite hakee satelliitteja. Satelliittisignaalien etsiminen voi kestää 30–60 sekuntia.

## **GPS-satelliittivastaanoton parantaminen**

- Synkronoi laite usein Garmin Connect tilillesi:
	- Yhdistä laite tietokoneeseen mukana toimitetulla USBkaapelilla ja Garmin Express sovelluksella.
	- Synkronoi laite Garmin Connect Mobile sovellukseen Bluetooth älypuhelimella.
	- Yhdistä laite Garmin Connect tiliisi langattoman Wi‑Fi verkon kautta.

Kun laite on yhteydessä Garmin Connect tiliisi, se lataa monen päivän satelliittitiedot, minkä ansiosta se löytää satelliittisignaalit nopeasti.

- Vie laite ulos aukealle paikalle pois korkeiden rakennusten ja puiden läheltä.
- Pysy paikallasi muutaman minuutin ajan.

## **Lämpötilalukema ei ole tarkka**

Kehon lämpötila vaikuttaa sisäisen lämpötila-anturin lukemaan. Saat tarkimman lämpötilalukeman irrottamalla kellon ranteesta ja odottamalla 20–30 minuuttia.

Voit myös käyttää valinnaista ulkoista tempe lämpötila-anturia, jotta näet ympäristön lämpötilan tarkasti käyttäessäsi kelloa.

## **Akun käyttöiän maksimoiminen**

Akun käyttöikää voi pidentää monella tavalla.

- Lyhennä taustavalon aikakatkaisua (*[Taustavaloasetusten](#page-34-0) [muuttaminen](#page-34-0)*, sivu 29).
- Vähennä taustavalon kirkkautta.
- Käytä harjoituksessa UltraTrac GPS tilaa (*[UltraTrac](#page-30-0)*, sivu 25).
- Poista langaton Bluetooth tekniikka käytöstä, kun et käytä verkkotoimintoja (*[Yhteysominaisuudet](#page-12-0)*, sivu 7).
- Kun keskeytät suorituksen pitkäksi ajaksi, käytä jatka myöhemmin -vaihtoehtoa (*[Suorituksen lopettaminen](#page-7-0)*, sivu 2).
- Poista aktiivisuuden seuranta käytöstä (*[Aktiivisuuden](#page-23-0) [seurannan poistaminen käytöstä](#page-23-0)*, sivu 18).
- Käytä kellotaulua, joka ei päivity sekunnin välein. Käytä esimerkiksi kelloa, jossa ei ole sekuntiosoitinta (*[Kellotaulun mukauttaminen](#page-32-0)*, sivu 27).
- Rajoita laitteen näyttämien älypuhelinilmoitusten määrää (*[Ilmoitusten hallinta](#page-13-0)*, sivu 8).
- Lakkaa lähettämästä syketietoja pariliitettyihin Garmin laitteisiin (*[Syketietojen lähettäminen Garmin laitteille](#page-15-0)*, [sivu 10](#page-15-0)).
- Poista rannesykemittari käytöstä (*[Rannesykemittarin](#page-16-0) [poistaminen käytöstä](#page-16-0)*, sivu 11).

**HUOMAUTUS:** ranteesta mitattujen syketietojen avulla lasketaan suurtehoisia tehominuutteja ja kulutettuja kaloreita.

## **Aktiivisuuden seuranta**

Lisätietoja aktiivisuuden seurannan tarkkuudesta on osoitteessa [garmin.com/ataccuracy.](http://garmin.com/ataccuracy)

## **Päivittäinen askelmäärä ei näy**

Päivittäinen askelmäärä nollautuu aina keskiyöllä.

Jos askelmäärän sijasta näkyy viivoja, anna laitteen hakea satelliittisignaaleja ja asettaa aika automaattisesti.

## **Askelmäärä ei näytä oikealta**

Jos askelmäärä ei näytä oikealta, voit kokeilla näitä toimia.

- Käytä laitetta toisessa ranteessa kuin tavallisesti.
- Kanna laitetta mukana taskussa, kun työnnät lastenrattaita tai ruohonleikkuria.
- Kanna laitetta mukana taskussa, kun käytät ainoastaan käsiä tai käsivarsia aktiivisesti.

**HUOMAUTUS:** laite saattaa tulkita jotkin toistuvat liikkeet (kuten astianpesun, pyykin viikkaamisen tai taputtamisen) askeliksi.

### **Laitteen ja Garmin Connect tilin askelmäärät eivät vastaa toisiaan**

Garmin Connect tilin askelmäärä päivittyy, kun synkronoit laitteen.

- **1** Valitse vaihtoehto:
	- Synkronoi askelmäärä Garmin Connect sovelluksella (*[Garmin Connect käyttö tietokoneessa](#page-14-0)*, sivu 9).
	- Synkronoi askelmäärä Garmin Connect Mobile sovelluksella (*[Tietojen synkronointi Garmin Connect](#page-14-0)  [Mobilen kanssa manuaalisesti](#page-14-0)*, sivu 9).
- **2** Odota, kun laite synkronoi tietosi.

Synkronointi voi kestää useita minuutteja.

**HUOMAUTUS:** Garmin Connect Mobile sovelluksen tai Garmin Connect sovelluksen päivittäminen ei synkronoi tietoja eikä päivitä askelmäärää.

## **Kiivettyjen kerrosten määrä ei näytä oikealta**

Laite laskee korkeuden muutoksia sisäisen ilmanpainemittarinsa avulla, kun kiipeät kerroksia. Kerroksen korkeus on 3 m (10 jalkaa).

- <span id="page-38-0"></span>• Älä pitele kiinni kaiteesta äläkä astu monta porrasta kerralla.
- Peitä laite tuulisissa ympäristöissä hihalla tai takilla, koska voimakkaat tuulenpuuskat saattavat aiheuttaa virheellisiä lukemia.

### **Tehominuutit vilkkuvat**

Tehominuutit vilkkuvat, kun harjoittelusi tehotaso riittää tehominuuttien laskentaan.

Harjoittele vähintään 10 minuuttia yhtäjaksoisesti kohtalaisella tai suurella tehotasolla.

## **Lisätietojen saaminen**

Lisätietoja tästä laitteesta on yhtiön Garmin sivustossa.

- Osoitteesta [support.garmin.com](http://support.garmin.com) saat lisää oppaita, artikkeleita ja ohjelmistopäivityksiä.
- Siirry osoitteeseen [www.garmin.com/outdoor.](http://www.garmin.com/outdoor)
- Saat lisätietoja valinnaisista lisävarusteista ja varaosista osoitteesta<http://buy.garmin.com>tai Garmin jälleenmyyjältä.

## **Liite**

## **Tietokentät**

- **% FTP**: nykyinen voimantuotto prosentteina kynnystehosta.
- **%SYV**: sykereservin prosenttiarvo (maksimisyke miinus leposyke).
- **Aerobinen TE**: nykyisen suorituksen vaikutus aerobiseen kuntotasoosi.

**Aika alueella**: kullakin syke- tai voima-alueella kulunut aika. **Aika istuen**: nykyisen suorituksen aika poljettaessa istuen.

- **Aika istuen kierroksella**: nykyisen kierroksen aika poljettaessa istuen.
- **Aika liikkeellä**: nykyisen suorituksen kokonaisaika liikkeellä.
- **Aika pysähdyksissä**: nykyisen suorituksen kokonaisaika pysähdyksissä.
- **Aika seis. kierr.**: nykyisen suorituksen aika poljettaessa seisoen.
- **Aika seisoen**: nykyisen suorituksen aika poljettaessa seisoen.
- **Aika seur.**: arvioitu aika, jonka kuluttua saavut reitin seuraavaan reittipisteeseen. Tämä tieto tulee näkyviin vain navigoitaessa.

**Ajanotto**: laskuriajastimen nykyinen aika.

**Akun varaus**: akun jäljellä oleva virta.

- **Alin / 24 h**: viimeisten 24 tunnin aikana yhteensopivasta lämpötila-anturista tallennettu vähimmäislämpötila.
- **Altaanvälit**: nykyisen suorituksen aikana uitujen altaanvälien määrä.
- **Anaerobinen TE**: nykyisen suorituksen vaikutus anaerobiseen kuntotasoosi.
- **Arvioitu kokonaismatka**: arvioitu matka alusta lopulliseen määränpäähän. Tämä tieto tulee näkyviin vain navigoitaessa.
- **Aseta ajanotto**: nykyiseen harjoitussarjaan käytetty aika voimaharjoittelusuorituksen aikana.
- **Askeleen keskipituus**: askeleen keskipituus nykyisen harjoituksen aikana.
- **Askeleen pituus**: askeleen pituus on kahden maakosketuksen väli metreinä.
- **Askeleen pituus kierroksella**: askeleen keskipituus nykyisen kierroksen aikana.
- **Askeltiheys**: pyöräily. Poljinkammen kierrosmäärä. Laite on liitettävä lisävarusteena myytävään poljinnopeusanturiin, jotta tiedot saa näkyviin.

**Askeltiheys**: juoksu Askeleet minuutissa (vasen ja oikea). **Auringonlasku**: auringonlaskun aika GPS-sijainnin mukaan. **Auringonn.**: auringonnousun aika GPS-sijainnin mukaan.

**Di2-akku**: di2-anturin akun jäljellä oleva lataus.

- **Enimmäiskorkeus**: suurin korkeus edellisen nollauksen jälkeen.
- **Enimmäismerenkulkunopeus**: nykyisen suorituksen enimmäisnopeus solmuina.
- **ETA**: arvioitu kellonaika, jolloin saavut määränpäähän (mukautettu määränpään paikalliseen aikaan). Tämä tieto tulee näkyviin vain navigoitaessa.

**Etäisyys**: nykyisen jäljen tai suorituksen aikana kuljettu matka.

- **ETE**: arvioitu jäljellä oleva aika määränpäähän. Tämä tieto tulee näkyviin vain navigoitaessa.
- **Etu**: pyörän etuvaihde vaihteen asentotunnistimesta.
- **GPS**: gPS-satelliittisignaalin voimakkuus.
- **GPS-korkeus**: nykyisen sijaintisi korkeus GPS-toiminnolla.
- **GPS-suunta**: gPS-toimintoon perustuva kulkusuuntasi.

**Intensity Factor**: nykyisen suorituksen Intensity Factor™.

- **Interv. keskim. %max.**: nykyisen uinti-intervallin maksimisykkeen keskiprosentti.
- **Interv. keskim. %SYV**: nykyisen uinti-intervallin sykereservin keskiprosentti (maksimisyke miinus leposyke).
- **Intervallin aika**: nykyisen intervallin sekuntikellon aika.
- **Intervallin altaanvälit**: nykyisen intervallin aikana uitujen altaanvälien määrä.
- **Intervallin keskisyke**: nykyisen uinti-intervallin keskisyke.
- **Intervallin maksimi-% max.**: nykyisen uinti-intervallin maksimisykkeen maksimiprosentti.
- **Intervallin maksimi-% SYV**: nykyisen uinti-intervallin sykereservin maksimiprosentti (maksimisyke miinus leposyke).
- **Intervallin maksimisyke**: nykyisen uinti-intervallin maksimisyke.
- **Intervallin matka**: nykyisen intervallin kuljettu matka.
- **Intervallin SWOLF**: nykyisen intervallin keskimääräinen Swolfpistemäärä.
- **Intervallin tahti**: nykyisen intervallin keskimääräinen tahti.
- **Intervallin vetotahti**: keskimääräinen vetojen määrä minuutissa nykyisen intervallin ajalta.
- **Intervallin vetotyyppi**: intervallin nykyinen vetotyyppi.
- **Int vedot/altaanväli**: yhden allasvälin keskimääräinen vetojen määrä nykyisen intervallin ajalta.
- **Kalorit**: kulutettujen kalorien kokonaismäärä.
- **Kaltevuus**: kaltevuuden laskeminen (nousu jaettuna etäisyydellä). Jos nousu on esimerkiksi 3 metriä (10 jalkaa) 60 metrin (200 jalan) matkalla, kaltevuus on 5 %.
- **Kellonaika**: kellonaika nykyisen sijaintisi ja aika-asetusten perusteella (muoto, aikavyöhyke ja kesäaika).
- **Kerrosta/min**: minuutissa kiivettyjen kerrosten määrä.
- **Keskilasku**: keskimääräinen laskuetäisyys edellisestä nollauksesta.
- **Keskimäär. kierrosaika**: nykyisen suorituksen keskimääräinen kierrosaika.
- **Keskimääräinen %SYR**: nykyisen suorituksen sykereservin keskiprosentti (maksimisyke miinus leposyke).
- **Keskimääräinen Swolf**: nykyisen suorituksen keskimääräinen Swolf-pistemäärä. Swolf-pistemäärä on aika ja vetojen määrä, jonka käytät yhden allasvälin uimiseen (*[Uintitermejä](#page-10-0)*, [sivu 5](#page-10-0)). Avovesiuinnissa Swolf-pisteet lasketaan 25 metrin matkalla.
- **Keskimääräinen SY % maksimista**: nykyisen suorituksen maksimisykkeen keskiprosentti.

**Keskimääräinen syke**: nykyisen suorituksen keskisyke.

- **Keskimääräinen tahti**: nykyisen suorituksen keskimääräinen tahti.
- **Keskimääräinen vetomatka**: uinti Nykyisen harjoituksen aikana yhdellä vedolla kuljettu keskimääräinen matka.
- **Keskimääräinen vetomatka**: melontalajit Nykyisen harjoituksen aikana yhdellä vedolla kuljettu keskimääräinen matka.
- **Keskimääräinen voima**: nykyisen suorituksen voimantuoton keskiarvo.
- **Keski-MKK**: nykyisen suorituksen maakosketuksen keskimääräinen kesto.
- **Keskinopeus**: nykyisen suorituksen keskimääräinen nopeus.
- **Keskinopeus**: nykyisen suorituksen keskimääräinen nopeus liikkeellä.
- **Keskinousu**: keskimääräinen nousuetäisyys edellisestä nollauksesta.
- **Keski-POK**: nykyisen suorituksen keskiarvoinen poikkeama osan keskikohdasta.
- **Keskipoljinnopeus**: pyöräily. Nykyisen suorituksen keskimääräinen poljinnopeus.
- **Keskipoljinnopeus**: juoksu Nykyisen suorituksen keskimääräinen askeltiheys.
- **Keskitahti / 500 m**: nykyisen suorituksen keskisoututahti 500 metrillä.
- **Keskitasapaino**: nykyisen suorituksen oikean/vasemman voiman tasapainon keskiarvo.
- **Keskivedot/altaanväli**: yhden allasvälin keskimääräinen vetojen määrä nykyisen harjoituksen ajalta.
- **Keskivetotahti**: melontalajit Keskimääräinen vetojen määrä minuutissa nykyisen suorituksen ajalta.
- **Kierr. ps. liike**: nykyisen kierroksen keskimääräinen pystysuuntainen liikehdintä.
- **Kierr. tasap.**: nykyisen kierroksen oikean/vasemman voiman tasapainon keskiarvo.
- **Kierr NP**: nykyisen kierroksen keskimääräinen Normalized Power.
- **Kierroksen % SYR**: nykyisen kierroksen sykereservin keskiprosentti (maksimisyke miinus leposyke).
- **Kierroksen lasku**: nykyisen kierroksen pystysuuntaisen laskun pituus.
- **Kierroksen maksimivoima**: nykyisen kierroksen voimantuoton huippu.
- **Kierroksen matka**: nykyisen kierroksen aikana kuljettu matka.
- **Kierroksen MKK**: nykyisen kierroksen maakosketuksen keskimääräinen kesto.
- **Kierroksen MKK-tasapaino**: maakosketuksen keston keskitasapaino nykyisen kierroksen aikana.
- **Kierroksen nousu**: nykyisen kierroksen pystysuuntaisen nousun matka.
- **Kierroksen oikean VVH**: oikean jalan keskiarvoinen huippuvoimavaiheen kulma nykyisellä kierroksella.
- **Kierroksen oikea VV**: oikean jalan keskiarvoinen voimavaiheen kulma nykyisellä kierroksella.
- **Kierroksen POK**: nykyisen kierroksen keskiarvoinen poikkeama osan keskikohdasta.
- **Kierroksen poljinnopeus**: pyöräily. Nykyisen kierroksen keskimääräinen poljinnopeus.
- **Kierroksen poljinnopeus**: juoksu Nykyisen kierroksen keskimääräinen askeltiheys.
- **Kierroksen pystysuhde**: pystysuuntaisen liikehdinnän ja askeleen pituuden keskisuhde nykyisen kierroksen aikana.

**Kierroksen SWOLF**: nykyisen kierroksen Swolf-pistemäärä.

- **Kierroksen SY % maksimista**: nykyisen kierroksen maksimisykkeen keskiprosentti.
- **Kierroksen syke**: nykyisen kierroksen keskisyke.
- **Kierroksen vasemman VVH**: vasemman jalan keskiarvoinen huippuvoimavaiheen kulma nykyisellä kierroksella.
- **Kierroksen vasen VV**: vasemman jalan keskiarvoinen voimavaiheen kulma nykyisellä kierroksella.
- **Kierroksen vedot**: uinti Nykyisen kierroksen vetojen kokonaismäärä.
- **Kierroksen vedot**: melontalajit Nykyisen kierroksen vetojen kokonaismäärä.
- **Kierroksen vetomatka**: uinti Nykyisellä kierroksella yhdellä vedolla kuljettu keskimääräinen matka.
- **Kierroksen vetomatka**: melontalajit Nykyisellä kierroksella yhdellä vedolla kuljettu keskimääräinen matka.
- **Kierroksen vetonopeus**: uinti Keskimääräinen vetojen määrä minuutissa nykyisellä kierroksella.
- **Kierroksen vetonopeus**: melontalajit Keskimääräinen vetojen määrä minuutissa nykyisellä kierroksella.
- **Kierroksen voima**: nykyisen kierroksen voimantuoton keskiarvo.
- **Kierrokset**: nykyisen suorituksen aikana kuljettujen kierrosten määrä.
- **Kierrosaika**: nykyisen kierroksen sekuntikellon aika.
- **Kierrosnopeus**: nykyisen kierroksen keskimääräinen nopeus.
- **Kierrostahti**: nykyisen kierroksen keskimääräinen tahti.
- **Kierrostahti / 500 m**: nykyisen kierroksen keskisoututahti 500 metrillä.
- **Kiivetyt kerrokset**: päivän aikana kiivettyjen kerrosten kokonaismäärä.
- **Kokonaishemoglobiini**: lihasten arvioitu happimäärä nykyisen suorituksen aikana.
- **Kokonaiskeskinopeus**: nykyisen suorituksen keskinopeus niin liikkeellä kuin pysähtyneenä.
- **Kokonaismerenkulkunopeus**: nykyisen suorituksen keskinopeus solmuina.
- **Kokonaisnousu**: kokonaisnousumatka edellisen nollauksen jälkeen.
- **Kompassisuunta**: kompassiin perustuva kulkusuuntasi.
- **Korkeus**: nykyisen sijaintisi korkeus merenpinnasta.
- **Kulkusuunta**: kulkusuuntasi.
- **Kulunut aika**: tallennettu kokonaisaika. Jos esimerkiksi käynnistät ajanoton, juokset 10 minuuttia, pysäytät ajanoton 5 minuutiksi, käynnistät ajanoton uudelleen ja juokset 20 minuuttia, kulunut aika on 35 minuuttia.
- **Lämpötila**: ilman lämpötila. Ruumiinlämpösi vaikuttaa lämpötilaanturiin. Pariliittämällä laitteeseen tempe anturin saat jatkuvasti tarkat lämpötilatiedot.
- **Laskeudutut kerrokset**: päivän aikana laskeuduttujen kerrosten kokonaismäärä.
- **Laskusuhde**: kuljetun vaakasuuntaisen matkan suhde pystyetäisyyden muutokseen.

**Laskusuhde määränpäähän**: laskusuhde, jonka tarvitset laskeutumiseen nykyisestä sijainnista määränpään korkeuteen. Tämä tieto tulee näkyviin vain navigoitaessa.

- **Lasku yhteensä**: kokonaislaskumatka edellisen nollauksen jälkeen.
- **Lepoajanotto**: nykyisen levon ajanotto (allasuinti).

**Lihasten happisaturaatio-%**: lihasten arvioitu happisaturaatioprosentti nykyisen suorituksen aikana.

- **MAAKOSKETUKSEN KESTO**: millisekunteina mitattava aika, jonka olet maassa juostessasi kunkin askeleen kohdalla. Maakosketuksen kestoa ei lasketa kävelyn aikana.
- **Määränpään reittipiste**: viimeinen piste reitillä määränpäähän. Tämä tieto tulee näkyviin vain navigoitaessa.
- **Määränpään sijainti**: määränpään sijainti.
- **Maksimilasku**: maksimilasku (jalkaa tai metriä minuutissa) edellisen nollauksen jälkeen.
- **Maksiminopeus**: nykyisen suorituksen huippunopeus.
- **Maksiminousu**: maksiminousu (jalkaa tai metriä minuutissa) edellisen nollauksen jälkeen.
- **Maksimivoima**: nykyisen suorituksen voimantuoton huippu.
- **Matkaa jäljellä**: jäljellä oleva matka määränpäähän. Tämä tieto tulee näkyviin vain navigoitaessa.
- **Matka seuraavalle**: jäljellä oleva matka reitin seuraavaan reittipisteeseen. Tämä tieto tulee näkyviin vain navigoitaessa.
- **Merenkulkunopeus**: nykyinen nopeus solmuina.
- **Merimatka**: kuljettu matka merenkulkuyksikköinä.
- **MKA-tasapaino**: maakosketuksen keston vasemman ja oikean jalan tasapaino juoksun aikana.
- **MKK-keskitasapaino**: maakosketuksen keston keskitasapaino nykyisen harjoituksen aikana.
- **Monilajin aika**: monilajisuorituksen kaikkien lajien kokonaisaika mukaan lukien siirtymät.
- **Nopeus**: nykyinen kulkunopeus.
- **NP**: nykyisen suorituksen Normalized Power™.
- **Oikea keski-VV**: oikean jalan keskiarvoinen voimavaiheen kulma nykyisessä suorituksessa.
- **Oikean VVH**: oikean jalan keskiarvoinen huippuvoimavaiheen kulma nykyisessä suorituksessa.
- **Oikea PPP**: oikean jalan nykyinen huippuvoimavaiheen kulma. Huippuvoimavaihe on kulma-alue, jolla ajaja tuottaa eniten liikevoimaa.
- **Oikea VV**: oikean jalan nykyinen voimavaiheen kulma. Voimavaihe on poljinkierroksen kohta, joka tuottaa positiivista voimaa.
- **PCO**: poikkeama osan keskikohdasta. Poikkeama osan keskikohdasta on poljinosan kohta, jossa käytetään voimaa.
- **Pituus-/leveysaste**: nykyisen sijainnin leveyspiiri ja pituuspiiri valituista sijaintimuotoasetuksista riippumatta.
- **Poissa reitiltä**: alkuperäisestä kulkusuunnasta vasemmalle tai oikealle poikkeamasi matka. Tämä tieto tulee näkyviin vain navigoitaessa.
- **Poljennan tasaisuus**: sen mitta, miten tasaisesti ajaja käyttää voimaa kunkin poljinkierroksen aikana.
- **Pyst.s.liike. ka.**: nykyisen suorituksen keskimääräinen pystysuuntainen liikehdintä.
- **Pystymatka määränpäähän**: nykyisen sijaintisi ja määränpään välinen nousumatka. Tämä tieto tulee näkyviin vain navigoitaessa.
- **Pystynopeus**: nousu-/laskunopeus ajan kuluessa.
- **Pystynopeus kohteeseen**: nousu-/laskunopeus ennalta määritettyyn korkeuteen. Tämä tieto tulee näkyviin vain navigoitaessa.
- **Pystys. liikehd. keskisuhde**: pystysuuntaisen liikehdinnän ja askeleen pituuden keskisuhde nykyisen harjoituksen aikana.
- **Pystysuhde**: pystysuuntaisen liikehdinnän ja askeleen pituuden suhde.
- **Pystysuuntainen liikehdintä**: juoksun joustavuus. Senttimetreinä mitattu ylävartalon pystysuuntainen liike kullakin askeleella.
- **Reitti**: suunta aloitussijainnista määränpäähän. Voit tarkastella suunniteltua tai asetettua reittiä. Tämä tieto tulee näkyviin vain navigoitaessa.
- **Saapumisaika seuraavalle**: arvioitu kellonaika, jolloin saavut seuraavaan reittipisteeseen (mukautettu reittipisteen paikalliseen aikaan). Tämä tieto tulee näkyviin vain navigoitaessa.
- **Seuraava reittipiste**: reitin seuraava piste. Tämä tieto tulee näkyviin vain navigoitaessa.
- **Sijainti**: nykyinen sijainti valituilla sijaintimuotoasetuksilla.
- **Suoritustaso**: suoritustaso on reaaliaikainen arvio suorituskyvystäsi.
- **Suuntima**: suunta nykyisestä sijainnista määränpäähän. Tämä tieto tulee näkyviin vain navigoitaessa.
- **SY (% maksimista)**: prosenttiosuus maksimisykkeestä.
- **Syke**: syke lyönteinä minuutissa. Laitteen on oltava yhteydessä yhteensopivaan sykemittariin.
- **Sykealue**: nykyinen sykealue (1–5). Oletusalueet perustuvat käyttäjäprofiiliisi ja maksimisykkeeseesi (220 miinus ikäsi).
- **Tahti**: nykyinen tahti.
- **Tahti / 500 m**: nykyinen soututahti 500 metrillä.
- **Taka**: pyörän takavaihde vaihteen asentotunnistimesta.
- **Tasapaino**: nykyinen oikean/vasemman voiman tasapaino.
- **Tasapaino, 10 s keskimäärin**: oikean/vasemman voiman tasapainon 10 sekunnin keskiarvo.
- **Tasapaino, 30 s keskimäärin**: oikean/vasemman voiman tasapainon 30 sekunnin keskiarvo.
- **Tasapaino, 3 s keskimäärin**: oikean/vasemman voiman tasapainon 3 sekunnin keskiarvo.
- **Toisto päällä**: viime intervallin ja nykyisen levon ajanotto (allasuinti).
- **Toistot**: harjoitussarjan toistojen määrä voimaharjoittelusuorituksen aikana.
- **TSS**: nykyisen suorituksen Training Stress Score™.
- **Työ**: tehdyn työn teho (voimantuotto) yhteensä kilojouleina.
- **V. alt.v. v.tyyppi**: viimeksi suoritetun altaanvälin aikana käytetty vetotyyppi.
- **V. alt.v. vedot**: viimeksi uidun altaanvälin vetojen kokonaismäärä.
- **V. alt.välin vet.**: keskimääräinen vetojen määrä minuutissa viimeisen kokonaisen altaanvälin ajalta.
- **V. kierr. SY% m.**: viimeisen kokonaisen kierroksen maksimisykkeen keskiprosentti.
- **Vääntömomentin teho**: ajajan polkemistehokkuus.
- **Vähimmäiskorkeus**: pienin korkeus edellisen nollauksen jälkeen.
- **Vaihteet**: pyörän etu- ja takavaihteet vaihteen asentotunnistimesta.
- **Välityssuhde**: vaihteen asentotunnistimen havaitsema hampaiden määrä pyörän etu- ja takavaihteissa.
- **Varusteen akku**: vaihteen asentoanturin akun lataustila.
- **Varusteen yhdistelmä**: Pyörän vaihdeyhdistelmä vaihteen asentoanturista.
- **Vasemman VVH**: vasemman jalan keskiarvoinen huippuvoimavaiheen kulma nykyisessä suorituksessa.
- **Vasen keski-VV**: vasemman jalan keskiarvoinen voimavaiheen kulma nykyisessä suorituksessa.
- **Vasen PPP**: vasemman jalan nykyinen huippuvoimavaiheen kulma. Huippuvoimavaihe on kulma-alue, jolla ajaja tuottaa eniten liikevoimaa.
- <span id="page-41-0"></span>**Vasen VV**: vasemman jalan nykyinen voimavaiheen kulma. Voimavaihe on poljinkierroksen kohta, joka tuottaa positiivista voimaa.
- **Vedot**: uinti Nykyisen suorituksen vetojen kokonaismäärä.
- **Vedot**: melontalajit Nykyisen suorituksen vetojen kokonaismäärä.
- **Vetomatka**: melontalajit Vetokohtainen matka.
- **Vetotahti**: uinti Vetojen määrä minuutissa.
- **Vetotahti**: melontalajit Vetojen määrä minuutissa.
- **Viim. kierr. pituus**: viimeisen kokonaisen kierroksen aikana kuljettu matka.
- **Viime altaanvälin Swolf**: viimeksi uidun altaanvälin Swolfpistemäärä.
- **Viime altaanvälin tahti**: viimeksi uidun altaanvälin keskimääräinen tahti.
- **Viime kierroksen %SYV**: viimeisen kokonaisen kierroksen sykereservin keskiprosentti (maksimisyke miinus leposyke).
- **Viime kierroksen aika**: viimeisen kokonaisen kierroksen sekuntikellon aika.
- **Viime kierroksen lasku**: viimeisen kokonaisen kierroksen pystysuuntaisen laskun matka.
- **Viime kierroksen nopeus**: viimeisen kokonaisen kierroksen keskimääräinen nopeus.
- **Viime kierroksen nousu**: viimeisen kokonaisen kierroksen pystysuuntaisen nousun matka.
- **Viime kierroksen NP**: viimeisen kokonaisen kierroksen keskimääräinen Normalized Power.
- **Viime kierroksen poljinnopeus**: pyöräily. Viimeisen kokonaisen kierroksen keskimääräinen poljinnopeus.
- **Viime kierroksen poljinnopeus**: juoksu Viimeisen kokonaisen kierroksen keskimääräinen askeltiheys.
- **Viime kierroksen SWOLF**: viimeksi suoritetun kierroksen Swolfpistemäärä.
- **Viime kierroksen SY**: viimeisen kokonaisen kierroksen keskisyke.
- **Viime kierroksen tahti**: viimeisen kokonaisen kierroksen keskimääräinen tahti.
- **Viime kierroksen tahti / 500 m**: viime kierroksen keskisoututahti 500 metrillä.
- **Viime kierroksen vedot**: uinti Viimeksi uidun kierroksen vetojen kokonaismäärä.
- **Viime kierroksen vedot**: melontalajit Viimeksi uidun kierroksen vetojen kokonaismäärä.
- **Viime kierroksen vetomatka**: uinti Viimeksi uidun kierroksen aikana yhdellä vedolla kuljettu keskimääräinen matka.
- **Viime kierroksen vetomatka**: melontalajit Viimeksi uidun kierroksen aikana yhdellä vedolla kuljettu keskimääräinen matka.
- **Viime kierroksen vetotahti**: uinti Keskimääräinen vetojen määrä minuutissa viimeisellä kokonaisella kierroksella.
- **Viime kierroksen vetotahti**: melontalajit Keskimääräinen vetojen määrä minuutissa viimeisellä kokonaisella kierroksella.
- **Viime kierroksen voima**: viimeisen kokonaisen kierroksen voimantuoton keskiarvo.
- **VMG**: nopeus, jolla lähestyt määränpäätä reitillä. Tämä tieto tulee näkyviin vain navigoitaessa.
- **Voima**: nykyinen voimantuotto watteina.
- **Voima, 10 s keskimäärin**: voimantuoton 10 sekunnin keskiarvo liikkeellä.
- **Voima, 30 s keskimäärin**: voimantuoton 30 sekunnin keskiarvo liikkeellä.
- **Voima, 3 s keskimäärin**: voimantuoton 3 sekunnin keskiarvo liikkeellä.
- **Voima/paino**: nykyinen voima watteina/kilogramma.
- **Voima-alue**: nykyinen voimantuottoalue (1–7) FTP-asetusten tai mukautettujen asetusten perusteella.
- **Ylin / 24 h**: viimeisten 24 tunnin aikana yhteensopivasta lämpötila-anturista tallennettu enimmäislämpötila.

## **Maksimaalisen hapenottokyvyn vakioluokitukset**

Nämä taulukot sisältävät maksimaalisen hapenottokyvyn arvioiden standardoidut luokitukset iän ja sukupuolen mukaan.

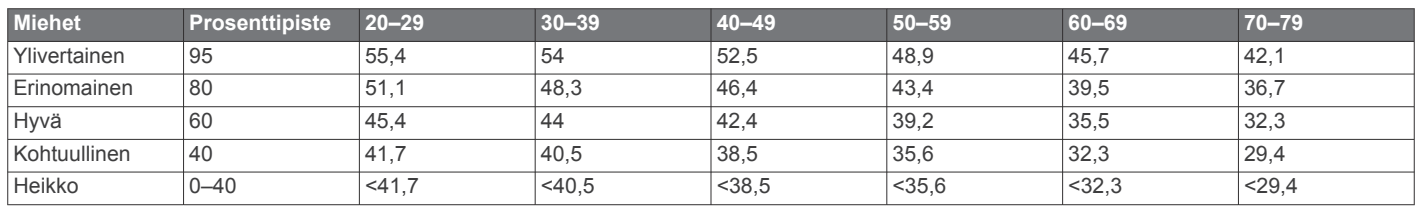

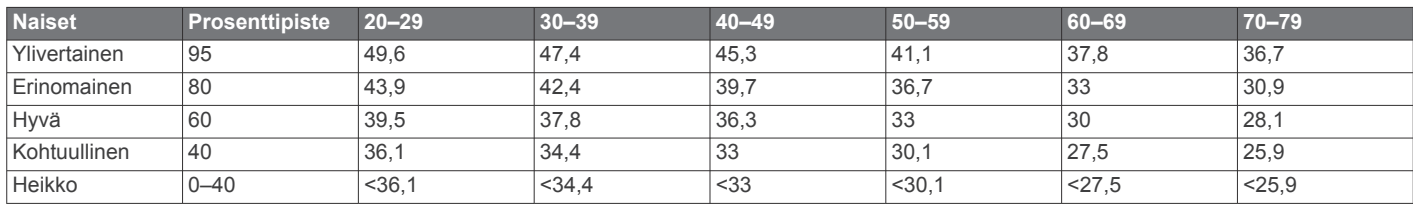

Tiedot julkaistu yhtiön The Cooper Institute luvalla. Lisätietoja on osoitteessa [www.CooperInstitute.org.](http://www.CooperInstitute.org)

## **FTP-luokitukset**

Taulukossa on esitetty kynnystehon (FTP) luokitukset sukupuolen mukaan.

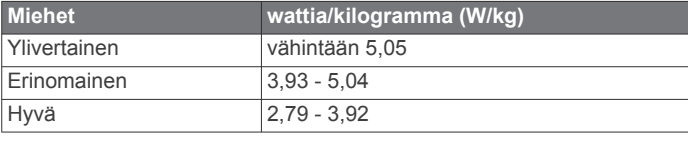

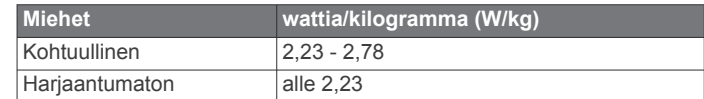

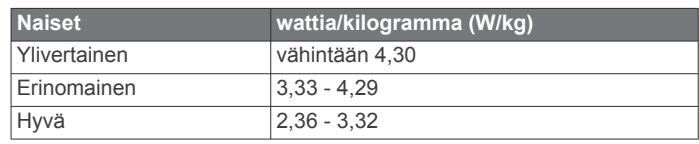

<span id="page-42-0"></span>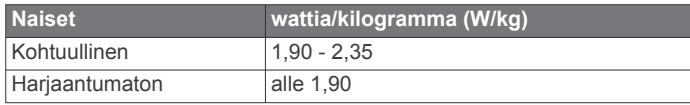

FTP-luokitukset perustuvat Hunter Allenin ja Andrew Cogganin (FT) tutkimukseen *Training and Racing with a Power Meter*  (Boulder, CO: VeloPress, 2010).

## **Renkaan koko ja ympärysmitta**

Nopeusanturi tunnistaa renkaan koon automaattisesti. Tarvittaessa voit määrittää renkaan ympärysmitan nopeusanturin asetuksista.

Rengaskoko on merkitty renkaan molemmille puolille. Luettelo ei ole kattava. Voit mitata renkaan ympärysmitan myös Internetissä olevilla laskimilla.

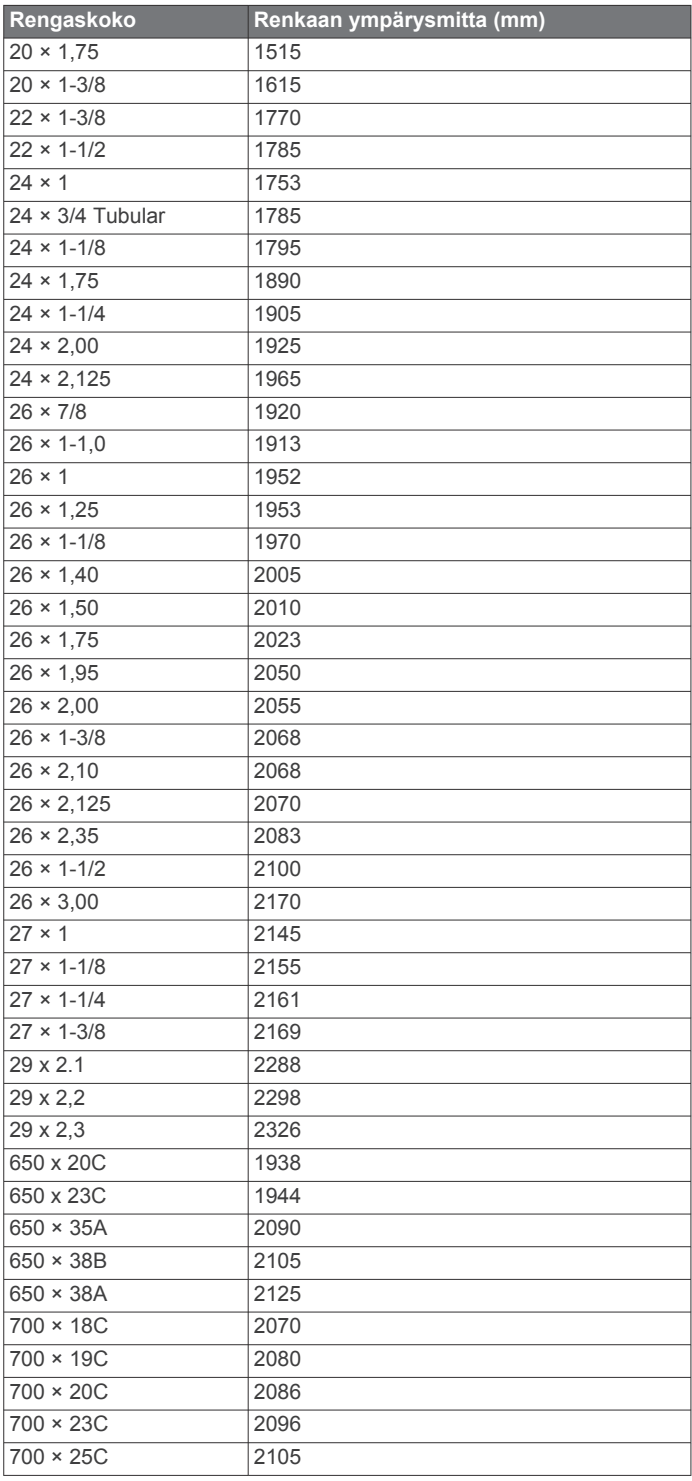

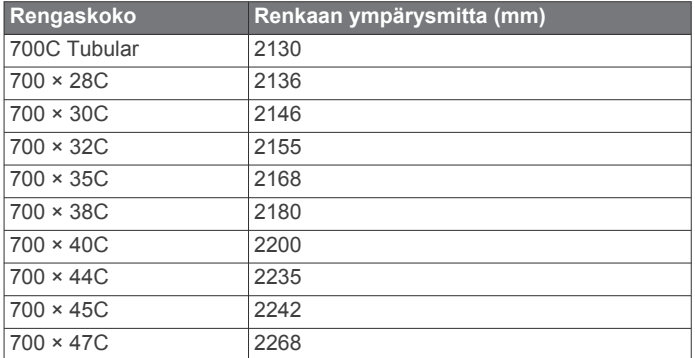

## **Symbolien määritykset**

Näitä symboleita voi olla laitteessa tai lisävarusteissa.

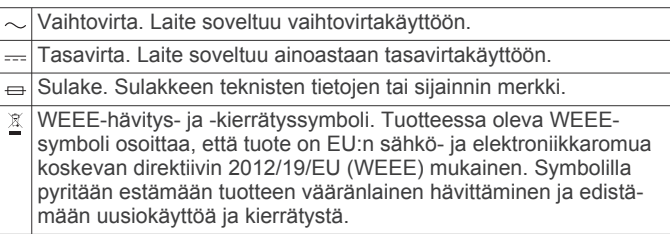

## **Hakemisto**

### <span id="page-43-0"></span>**A**

aika asetukset **[29](#page-34-0)** hälytykset **[24](#page-29-0)** vyöhykkeet ja muodot **[29](#page-34-0)** aikavyöhykkeet **[21](#page-26-0)** ajanotto **[4](#page-9-0)** ajastin **[22](#page-27-0)** lähtölaskenta **[20](#page-25-0)** akku **[31](#page-36-0)** käyttöikä **[30](#page-35-0)** lataaminen **[1](#page-6-0)** maksimoiminen **[8](#page-13-0), [25](#page-30-0), [32](#page-37-0)** aktiivisuuden seuranta **[17,](#page-22-0) [18](#page-23-0)** altaanvälit **[5](#page-10-0)** alueet aika **[21](#page-26-0)** syke **[16](#page-21-0), [17](#page-22-0)** voima **[17](#page-22-0)** anaerobinen kynnys **[13,](#page-18-0) [15](#page-20-0)** ANT+ anturit **[29](#page-34-0), [30](#page-35-0)** asetukset **[4,](#page-9-0) [18](#page-23-0), [23](#page-28-0), [25](#page-30-0) [–29](#page-34-0), [32](#page-37-0)** askeleen pituus **[11,](#page-16-0) [12](#page-17-0)** askeltiheys **[5](#page-10-0), [11](#page-16-0), [12](#page-17-0)** anturit **[29](#page-34-0)** hälytykset **[24](#page-29-0)** auringonnousu- ja -laskuajat **[21](#page-26-0)** Auto Lap **[24](#page-29-0)** Auto Pause **[24](#page-29-0)** automaattinen nousu **[24](#page-29-0)** automaattinen vieritys **[25](#page-30-0)** automaattiohjaus **[3](#page-8-0)**

#### **B**

Bluetooth anturit **[29](#page-34-0)** Bluetooth tekniikka **[7,](#page-12-0) [8,](#page-13-0) [31](#page-36-0)**

## **C**

Connect IQ **[9,](#page-14-0) [10](#page-15-0)**

## **D**

dogleg **[7](#page-12-0)**

## **E**

ennustettu kilpailuaika **[14](#page-19-0)** esteet **[6](#page-11-0)** etäisyys **[25](#page-30-0)** hälytykset **[24](#page-29-0)**

#### **G**

Garmin Connect **[1,](#page-6-0) [7](#page-12-0) – [9,](#page-14-0) [18](#page-23-0)** tietojen tallentaminen **[9](#page-14-0)** Garmin Express [2,](#page-7-0) [9](#page-14-0) ohjelmiston päivittäminen **[1](#page-6-0)** GLONASS **[28](#page-33-0)** GPS **[25,](#page-30-0) [28](#page-33-0)** signaali **[32](#page-37-0)** GroupTrack **[9,](#page-14-0) [28](#page-33-0)**

#### **H**

harjoittelu **[7](#page-12-0)** ohjelmat **[18](#page-23-0)** harjoittelun kuormittavuus **[14](#page-19-0)** harjoittelun tila **[13](#page-18-0)** harjoitukset **[6](#page-11-0), [18](#page-23-0)** lataaminen **[18](#page-23-0)** harjoitus **[18](#page-23-0) –[20](#page-25-0)** Harjoitusvaikutus **[13,](#page-18-0) [15](#page-20-0)** hihnat **[31](#page-36-0)** hiihto laskettelu **[5](#page-10-0)** lumilautailu **[5](#page-10-0)** historia **[22](#page-27-0)** lähettäminen tietokoneeseen **[8,](#page-13-0) [9](#page-14-0)** poistaminen **[23](#page-28-0)** hälytykset **[20](#page-25-0), [21,](#page-26-0) [23](#page-28-0), [24,](#page-29-0) [28](#page-33-0)** syke **[10](#page-15-0)**

**I** ilmanpainemittari **[22](#page-27-0), [27](#page-32-0)** kalibroiminen **[28](#page-33-0)** ilmoitukset **[7](#page-12-0), [8](#page-13-0)** puhelut **[8](#page-13-0)** tekstiviestit **[8](#page-13-0)** inReach etäkäyttö **[26](#page-31-0)** intervallit [5,](#page-10-0)[6](#page-11-0) harjoitukset **[18,](#page-23-0) [19](#page-24-0)**

#### **J**

jalka-anturi **[30](#page-35-0)** jumpmaster **[5](#page-10-0)** juoksumatto **[4](#page-9-0)** juoksun dynamiikka **[11](#page-16-0), [12](#page-17-0)** jäljet **[21](#page-26-0)** järjestelmäasetukset **[28](#page-33-0)**

## **K**

kalenteri **[18](#page-23-0)** kalibroiminen kompassi **[27](#page-32-0)** korkeusmittari **[27](#page-32-0)** kalori, hälytykset **[24](#page-29-0)** kartat **[23,](#page-28-0) [28](#page-33-0)** navigointi **[21](#page-26-0), [22](#page-27-0)** selaaminen **[22](#page-27-0)** kartta **[28](#page-33-0)** kello **[20](#page-25-0), [21](#page-26-0)** kellotaulut **[9](#page-14-0), [27](#page-32-0)** kellotila **[25](#page-30-0)** kentät lataaminen **[6](#page-11-0)** pelaaminen **[6](#page-11-0)** kieli **[28](#page-33-0)** kilpaileminen **[20](#page-25-0)** kompassi **[22](#page-27-0), [27,](#page-32-0) [28](#page-33-0)** asetukset **[28](#page-33-0)** kalibroiminen **[27](#page-32-0)** koordinaatit **[21](#page-26-0)** korkeusmittari **[22](#page-27-0), [27](#page-32-0)** kalibroiminen **[27](#page-32-0)** kulkusuunta-asetus **[28](#page-33-0)** kuntoilu **[15](#page-20-0)** käyttäjäprofiili **[16](#page-21-0)** käyttäjätiedot, poistaminen **[31](#page-36-0)**

### **L**

laajennettu näyttö **[29](#page-34-0)** laitteen asetusten nollaaminen **[32](#page-37-0)** laitteen mukauttaminen **[23](#page-28-0), [27,](#page-32-0) [29](#page-34-0)** laitteen puhdistaminen **[11,](#page-16-0) [31](#page-36-0)** laitteen tunnus **[29](#page-34-0)** lataaminen **[1](#page-6-0)** layup **[7](#page-12-0)** lepotila **[17](#page-22-0)** lisävarusteet **[29,](#page-34-0) [30,](#page-35-0) [32](#page-37-0), [33](#page-38-0)** LiveTrack **[9](#page-14-0)** lumilautailu **[5](#page-10-0)** lyönnin mittaaminen **[7](#page-12-0)** lyöntianalyysi **[7](#page-12-0)** lähtölaskenta-ajastin **[20](#page-25-0)** lämpötila **[30,](#page-35-0) [32](#page-37-0)**

### **M**

maakosketuksen kesto **[11](#page-16-0), [12](#page-17-0)** Maksimaalinen hapenottokyky **[12](#page-17-0) [–14](#page-19-0), [36](#page-41-0)** matka, hälytykset **[28](#page-33-0)** matkamittari **[7,](#page-12-0) [22](#page-27-0)** metronomi **[5](#page-10-0)** mies yli laidan (MOB) **[21](#page-26-0)** mitat **[7](#page-12-0)** mittayksiköt **[3](#page-8-0), [29](#page-34-0)** MOB **[21](#page-26-0)** monilaji **[22](#page-27-0)** multisport [2,](#page-7-0)[5](#page-10-0) musiikin hallinta **[4](#page-9-0)**

### **N**

navigointi **[23](#page-28-0), [28](#page-33-0)** lopettaminen **[22](#page-27-0)**

Tähtää ja mene **[21](#page-26-0)** nopeus **[25](#page-30-0)** nopeus- ja poljinanturit **[29](#page-34-0)** näyttö **[29](#page-34-0)**

#### **O**

ohielmisto käyttöoikeus **[29](#page-34-0)** päivittäminen **[1](#page-6-0), [8,](#page-13-0) [9](#page-14-0)** versio **[29](#page-34-0)** omat ennätykset **[20](#page-25-0)** poistaminen **[20](#page-25-0)** osuudet **[19](#page-24-0)**

#### **P**

painikkeet **[1,](#page-6-0) [28](#page-33-0), [29](#page-34-0)** mukauttaminen **[25](#page-30-0)** palautuminen **[12](#page-17-0) –[14](#page-19-0)** pariliitos **[3](#page-8-0)** ANT+ anturit **[10](#page-15-0)** anturit **[29](#page-34-0)** Bluetooth anturit **[32](#page-37-0)** kello **[4](#page-9-0)** älypuhelin **[1,](#page-6-0) [31](#page-36-0)** pikavalinnat **[1](#page-6-0), [27](#page-32-0)** pohjoisen viite **[27](#page-32-0)** poistaminen historia **[23](#page-28-0)** kaikki käyttäjätiedot **[31](#page-36-0)** omat ennätykset **[20](#page-25-0)** profiilit **[2](#page-7-0)** käyttäjä **[16](#page-21-0)** puhelut **[8](#page-13-0)** purjehdus **[3](#page-8-0)** kilpaileminen **[3](#page-8-0)** kilpailun lähtöviiva **[3](#page-8-0)** luovimiskulmat **[3](#page-8-0)** pystysuhde **[11,](#page-16-0) [12](#page-17-0)** pystysuuntainen liikehdintä **[11](#page-16-0), [12](#page-17-0)** pyöräkoot **[37](#page-42-0)** pyörän anturit **[29](#page-34-0)** päivitykset, ohjelmisto **[8,](#page-13-0) [9](#page-14-0)** päävalikko, mukauttaminen **[26](#page-31-0)**

#### **R**

reitit **[21,](#page-26-0) [28](#page-33-0)** luominen **[21](#page-26-0)** toistaminen **[6](#page-11-0)** valitseminen **[6](#page-11-0)** reittipisteet luominen [3](#page-8-0), [4](#page-9-0) projisoiminen **[21](#page-26-0) S** satelliittisignaalit **[32](#page-37-0)** sekuntikello **[20](#page-25-0)** sijainnit **[21](#page-26-0)** muokkaaminen **[21](#page-26-0)** poistaminen **[21](#page-26-0)** tallentaminen **[21](#page-26-0)** sisäharjoittelu **[4](#page-9-0)** sovellukset [7,](#page-12-0) [9](#page-14-0) älypuhelin **[1](#page-6-0)** stressitaso **[15,](#page-20-0) [26](#page-31-0)** suoritukset **[2,](#page-7-0) [4,](#page-9-0) [5](#page-10-0), [23,](#page-28-0) [25](#page-30-0)** aloittaminen **[2](#page-7-0)** mukautetut [2,](#page-7-0)[5](#page-10-0) suosikit **[2](#page-7-0)** tallentaminen **[2](#page-7-0)** suoritustaso **[13,](#page-18-0) [15](#page-20-0)** suoritusten tallentaminen **[4](#page-9-0)** swolf-pistemäärä **[5](#page-10-0)** syke **[10](#page-15-0)** alueet **[13](#page-18-0), [16,](#page-21-0) [17,](#page-22-0) [22](#page-27-0)** anturien pariliitos **[10](#page-15-0)** hälytykset **[10,](#page-15-0) [24](#page-29-0)** mittari **[10](#page-15-0) –[12,](#page-17-0) [14](#page-19-0)** säädinvalikko **[1,](#page-6-0) [27](#page-32-0)**

#### **T**

taustavalo **[1](#page-6-0), [29](#page-34-0)**

tavoite **[19](#page-24-0)** tavoitteet **[19](#page-24-0), [20](#page-25-0)** tehominuutit **[18](#page-23-0), [33](#page-38-0)** tekniset tiedot **[30](#page-35-0)** tekstiviestit **[8](#page-13-0)** tempe **[30](#page-35-0), [32](#page-37-0)** tiedot jakaminen **[29](#page-34-0)** lataaminen **[9](#page-14-0)** siirtäminen **[8](#page-13-0), [9](#page-14-0)** sivut **[23](#page-28-0)** tallentaminen **[8](#page-13-0), [9](#page-14-0)** tietojen jakaminen **[29](#page-34-0)** tietojen lataaminen **[9](#page-14-0)** tietojen tallentaminen **[8](#page-13-0), [9](#page-14-0)** tietokentät **[2](#page-7-0), [9](#page-14-0)** tilastot **[7](#page-12-0)** TracBack **[2](#page-7-0), [21,](#page-26-0) [22](#page-27-0)** triathlonharjoittelu **[5](#page-10-0)** tuloskortti **[7](#page-12-0)** Tähtää ja mene **[21](#page-26-0)**

## **U**

uinti **[6](#page-11-0)** UltraTrac **[25](#page-30-0)** USB **[9](#page-14-0)** yhteyden katkaiseminen **[30](#page-35-0)**

## **V**

valikko **[1](#page-6-0)** vedenkestävyys **[31](#page-36-0)** vedot **[5](#page-10-0), [6](#page-11-0)** veneily **[3](#page-8-0), [4](#page-9-0)** vianmääritys **[10](#page-15-0) [–12](#page-17-0), [31](#page-36-0) –[33](#page-38-0)** viheriönäkymä, lipun sijainti **[6](#page-11-0)** VIRB etäkäyttö **[26](#page-31-0)** Virtual Partner **[19](#page-24-0), [20](#page-25-0)** voima **[13](#page-18-0)** alueet **[17](#page-22-0)** hälytykset **[24](#page-29-0)** mittarit **[14,](#page-19-0) [16](#page-21-0), [30,](#page-35-0) [36](#page-41-0)**

#### **W**

Wi ‑Fi **[9](#page-14-0)** yhdistäminen **[9](#page-14-0)** widgetit **[1,](#page-6-0) [9](#page-14-0), [10,](#page-15-0) [25](#page-30-0), [26](#page-31-0)**

### **Y**

yhdistäminen **[8,](#page-13-0) [9](#page-14-0)**

#### **Ä**

älypuhelin **[9](#page-14-0), [25,](#page-30-0) [31](#page-36-0)** pariliitos **[1,](#page-6-0) [31](#page-36-0)** sovellukset **[7](#page-12-0), [9](#page-14-0)** äänet **[5](#page-10-0), [20](#page-25-0)**

# support.garmin.com

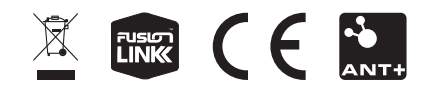